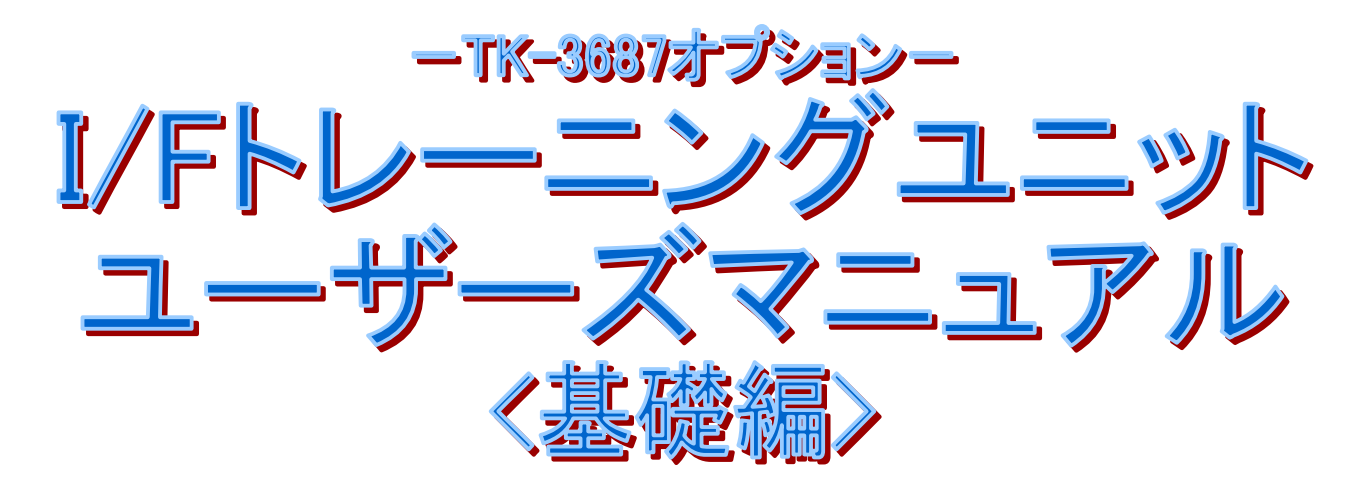

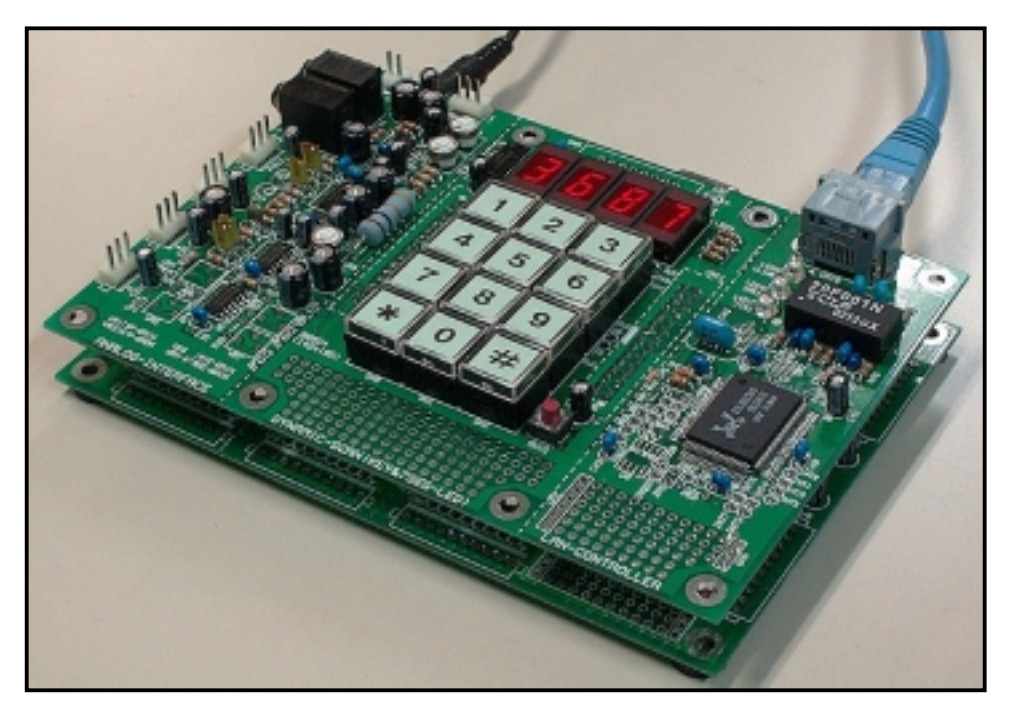

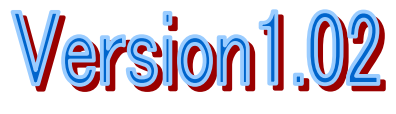

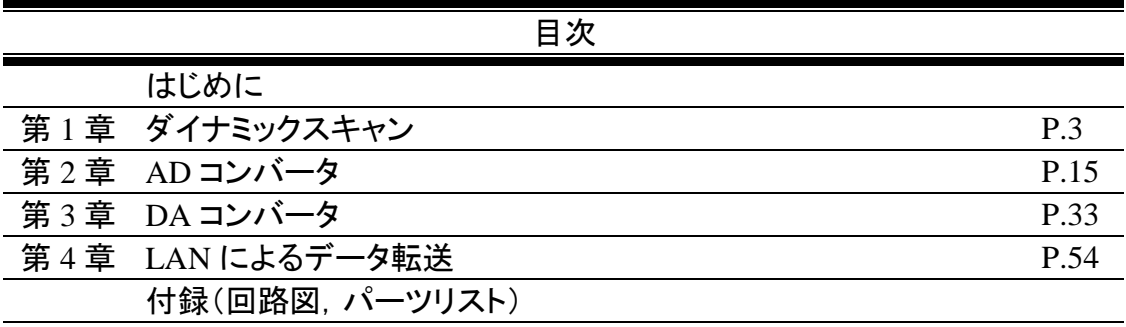

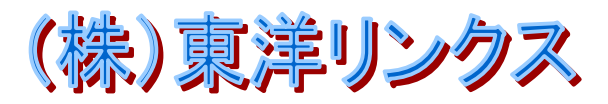

#### はじめに

I/F トレーニングユニットは,マイコンボード TK-3687 と接続してマイコンのインターフェースを学習するために作ら れた拡張ボードです。インターフェースとして比較的に身近なテーマを取り上げ、中級から上級レベルのハード・ソ フトの学習を行ないます。TK-3687 とは基板間コネクタで接続,TK-3687 とスタッキングします。ハード的には 3 つの ブロックに分かれており,それぞれ独立して動作させることが可能です。

部品は全て実装済みです。マイコン側でコネクタの取り付け等がありますが,すぐに動作させることが可能です。 回路図を掲載していますので,プログラムの学習の際に見比べる事で,よりマイコンのハード・ソフトの関連性が理 解できるのではないかと思います。

本マニュアルは基礎編ということもあり,本文中ではあまり詳しい解説がされていません。学習の中心はソースプ ログラムを読み,それを理解することになります。したがって最初は大変かもしれませんが,ソースの中のコメントをヒ ントにしていけば,次第に部分部分で何をやっているのかわかってくると思います。

プログラムで使用した言語は'C'です。最近はワンチップマイコンでも'C'が使われるようになりました。ルネサス テクノロジーから無償版コンパイラ'HEW'が公開されています。組み込み用途における'C'によるプログラムを是非 体験されてください。きっと,アセンブラにはない利点と, 'C'の多少の限界が理解でき, プログラミング技術の幅を 広げる事ができると思います。

## プログラムのダウンロード

付属の CD-ROM に本学習キットで使用するプログラムが含まれています。第 1 章から第 3 章までは TK-3687 に 書かれているモニタプログラム, ハイパーH8 で RAM にダウンロードします。ダウンロード方法については,同じ CD-ROM に含まれている'TK-3687 ユーザーズマニュアル C 言語版'をご覧下さい。

第 4 章「LAN によるハードウェアの制御」についてはプログラムエリアとワークファイルのサイズの関係で H8/3687 のフラッシュメモリに書き込む必要があります。書込みにはルネサステクノロジーが無償配布している'FDT'を使用 します。但し,ハイパーH8 を引き続き使用するため,ハイパーH8 と LAN のプログラムを一緒に書き込みます。 'FDT'によるプログラムのダウンロード方法,及び,ハイパーH8と一緒に書き込む方法は,同じ CD-ROM に含まれ ている'TK-3687 ユーザーズマニュアル C 言語版'をご覧下さい。

なお,ダウンロードするのは S タイプファイルで,CD-ROM の下記の場所にあります。(次頁)

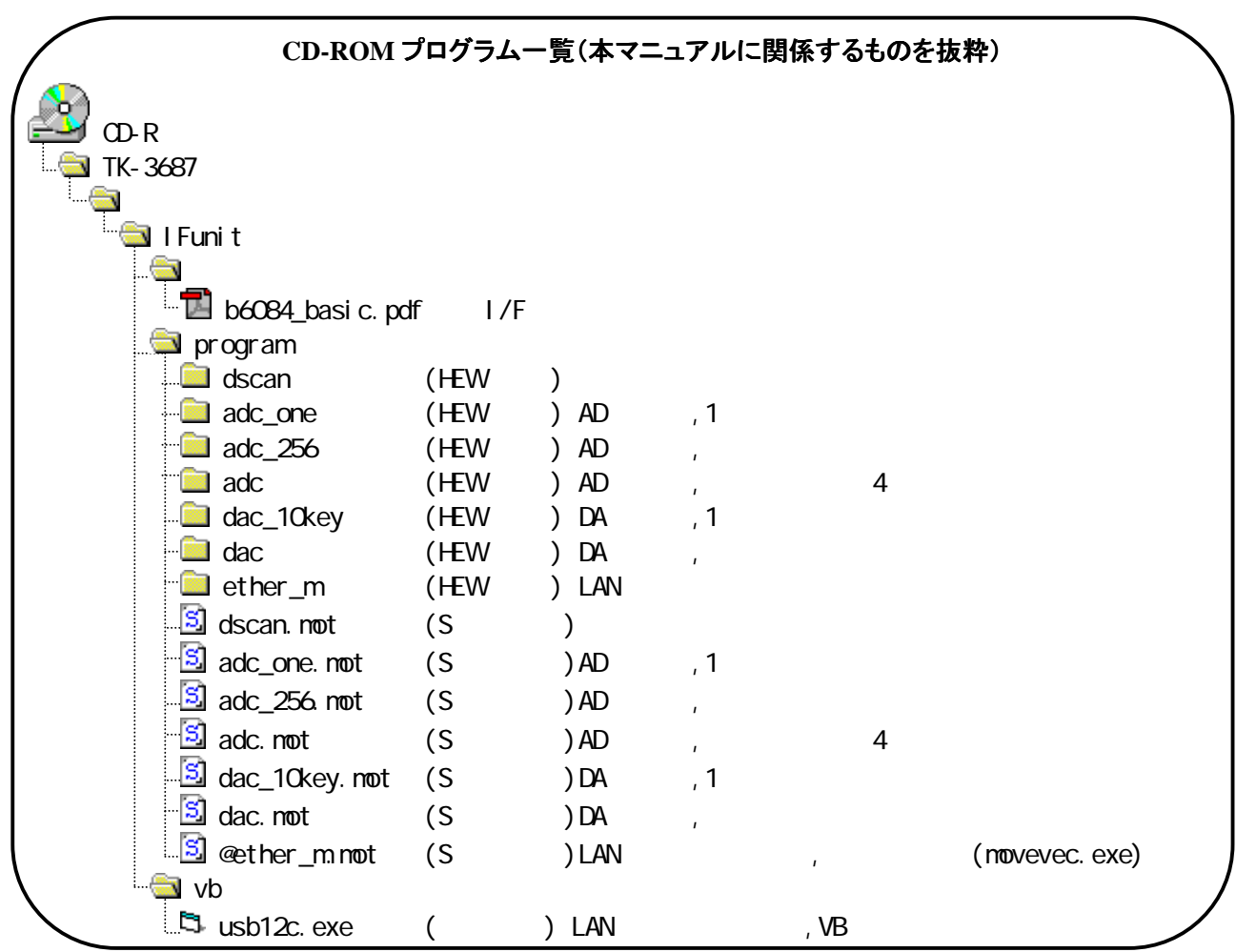

# プログラムの実行方法

第 1 章から第 3 章までは"ハイパーH8"でダウンロードします。ダウンロードすると自動的に PC にスタート番地がセ ットされるので,ダウンロード後,次のコマンドを入力して実行します。

#### H8>G Enter

第4章はあらかじめフラッシュメモリに書き込まれたプログラムを実行するので,次のコマンドを入力して 7400h 番 地から実行します。

H8>G7400 Enter

## **TK-3687**

I/F トレーニングユニットを使うにあたり,TK-3687 を次のように設定して下さい。

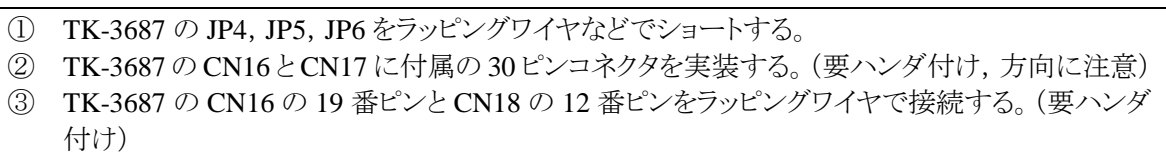

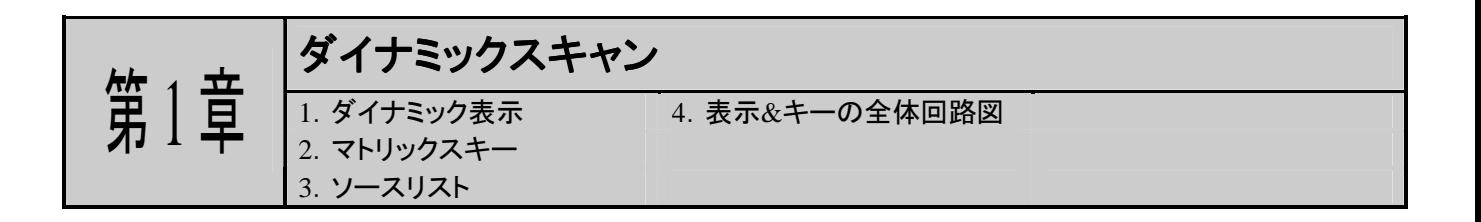

## **1**.ダイナミック表示

**1-1** 回路図(表示部抜粋)

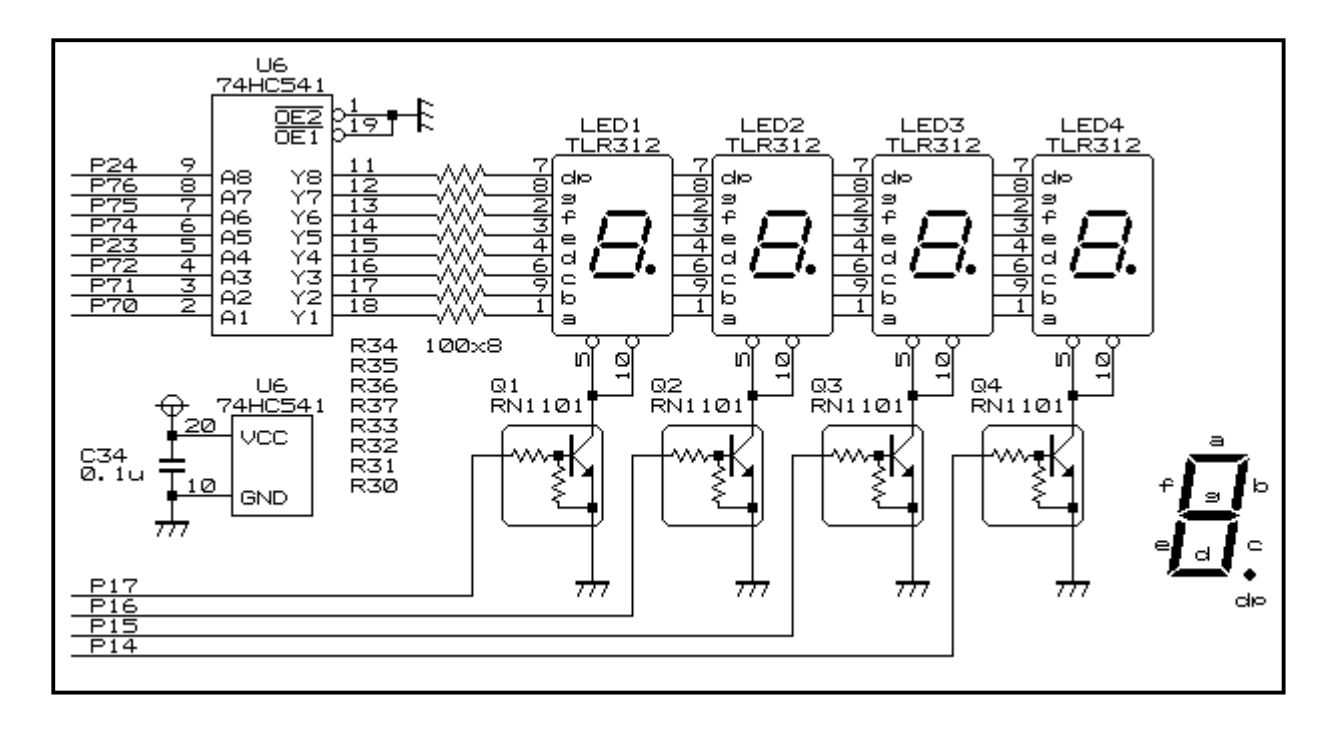

### 1-2 タイミングチャート

回路図からわかるように,P14~17 の信号を"High"にするとトランジスタが ON の状態になりコモン端子は"Low" になります。その時 P70~72,P74~76,及び P23,P24 の点灯させたいビットを"High"にすると LED に電流が流れ て点灯します。ある一つの桁を表示している間は他の桁を消灯し,それを 4 桁分繰り返し行います。人間の目の残 像現象を利用し,消えているのがわからないくらいの速さで切替えていけば,全ての桁が同時に点灯しているように 見せかける事ができます。これをダイナミック表示と呼びます。

今回のプログラムでは切替えるタイミングをタイマ割り込みで作っています。タイマ B1 は約 2.5ms で割り込みを

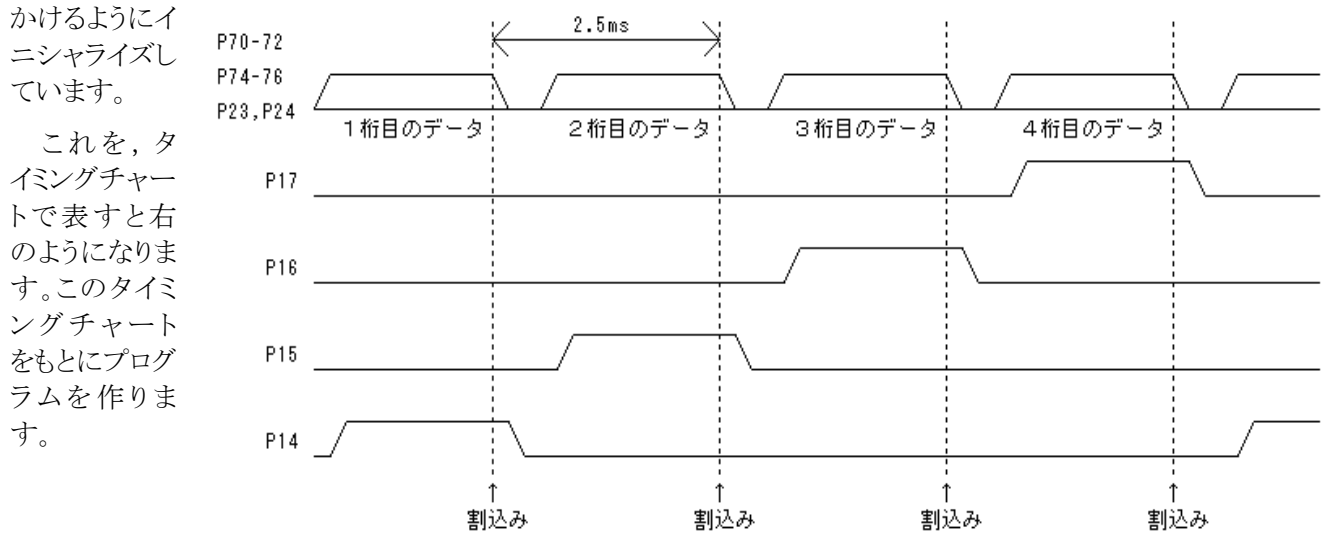

### **1-3** ソースリスト(抜粋)

タイマ B1 割り込みの中で,LED スキャンルーチン,'scan()'関数をコールします。タイミングチャートに従い,表 示を消去した後、次の桁の表示データを出力,最後にスキャンラインをオンして表示します。'scan()'関数のリスト は次の通りです。

```
/************************************************************************ 
     LED
                                                            ************************************************************************/ 
voi d scan(voi d)
{ 
     \frac{1}{\sqrt{2}}P<sup>P</sup>ORT. PDR7. BYTE = 0x00;
      P_PORT.PDR2.BYTE = P_PORT.PDR2.BYTE & 0xe7; 
 //スキャンラインオールディセーブル 
     P_PORT. PDR1. BYTE = P_PORT. PDR1. BYTE & QxQf;
 //スキャンカウンタの更新 
     ScanPnt ++; if (ScanPnt > (KETA-1)) ScanPnt = 0;
 //次のセグメントを表示する 
     P_PORT. PDR7. BYTE = SegBuf[ScanPnt] & 0x77;
      P_PORT.PDR2.BIT.P23 = ((SegBuf[ScanPnt]&0x08) ? 1 : 0); 
      P_PORT.PDR2.BIT.P24 = ((SegBuf[ScanPnt]&0x80) ? 1 : 0); 
      switch (ScanPnt){ 
           case 0: 
               P PORT. PDR1. BIT. P14 = 1; break;
           case 1: 
               P_PORT. PDR1. BIT. P15 = 1; break;
          case 2
               P_PORT. PDR1. BIT. P16 = 1; break;
           case 3: 
               P_PORT. PDR1. BIT. P17 = 1; break;
     } 
} 
                                                                            ①
```
セグメントデータは①で出力しています。回路図から判るとおり,データのビット 0~2,ビット 4~6 はそれぞれ P70 ~72,P74~76 に,ビット 3 は P23,ビット 7 は P24 に出力します。

## **2**.マトリックスキー

2-1 回路図(キー部抜粋)

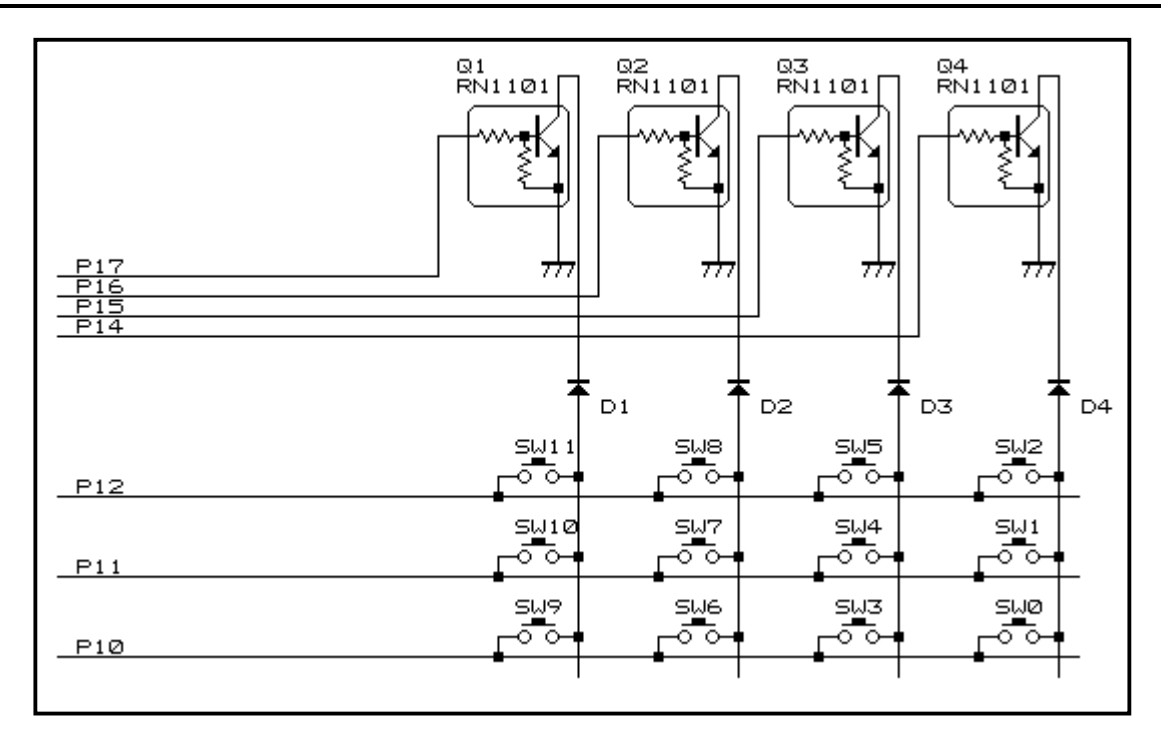

## 2-2 タイミングチャート

P14~17 の内 1 つのスキャンラインを Low にしてキーを読み込み,1 ライン読み込んだら次のスキャンラインを Low に,これをスキャンライン分繰り返します。P10~12 は CPU 側でプルアップされていますので,スイッチが押さ れているときに Low になります。実際のプログラムではチャタリングを除去するために 2 回スキャンして,一致した ときだけ押されたと判定します。したがって,10ms 以下の場合はノイズとみなされ,認識されません。

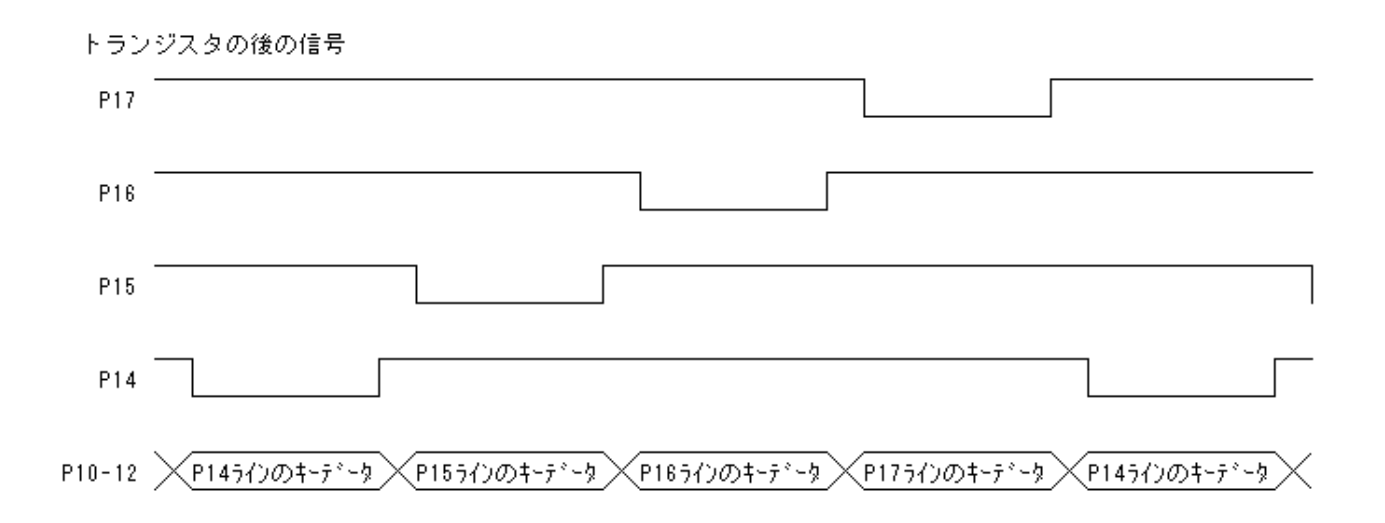

なお,キーのスキャンと LED のスキャンは共通にしています。(P.14 回路図参照)

## **2-3** ソースリスト(抜粋)

キーのスキャンは LED のスキャンと共通のため, タイマ B1 割り込みの中でキースキャンルーチン, 'keyin()'関 数をコールします。チャタリング除去のため 2 回スキャンして一致した時だけキー入力ありと見なします。'keyin()' 関数のリストは次の通りです。

LED とスキャンラインを共通としているため,この関数ではキーデータの入力処理を行い,スキャンラインの更新 は'scan()'関数内で行なっています。

```
/************************************************************************ 
                     ************************************************************************/ 
voi d keyi n(voi d)
{ 
     int i; 
    int key; \frac{1}{1}int \text{push}; //0:1: int equal; //OK:1st=2nd NG:1st!=2nd 
     switch (KeyReadFlag){ 
 // 1st リード --------------------------------------------------- 
           case 0: 
               Key1stBuf[ScanPnt] = -P\_PORT. PDR1. BYTE & QxO7;
               if (ScanPnt >= (KETA-1)) { //
                    KeyReadFl ag = 1;
 } 
                break; 
 // 2nd リード --------------------------------------------------- 
          case 1: 
               Key2ndBuf [ScanPnt] = -P\_PORT. PDR1. BYTE & 0x07;
               if (ScanPnt)=(KETA-1)) (KeyReadFl ag = 0;
                    equal = \alpha; key = 0; push = 0;
                    \frac{1}{1} 1st=2nd
                    for (i=0, i \leq KETA; i++) if (Key1stBuf[i]!=Key2ndBuf[i]){ 
                              equal = NG break; //
denotes the control of the second property of the second property of the second property \} } 
 // 押されたキー番号を得る,キー番号が若い方が優先 
                    if \text{equal} = -0\frac{1}{2} // 1st=2nd
                         for (i = KETA-1; i >=0; i--)KeyBuff[i] = Key2ndBuff[i];if ((KeyBuf[i]&0x01)==0x01){ 
                                   key = i * 3+0; push = 1;
denotes the contract of the contract of the contract of the contract of the contract of the contract of the con
                               else if ((KeyBuf[i]&0x02)==0x02){ 
                                   key = i * 3 + 1; push = 1; } 
                               else if ((KeyBuf[i]&0x04)==0x04){ 
                                                                                    ^\copyright②
                                                                                           ③
                                                                                           ④
```
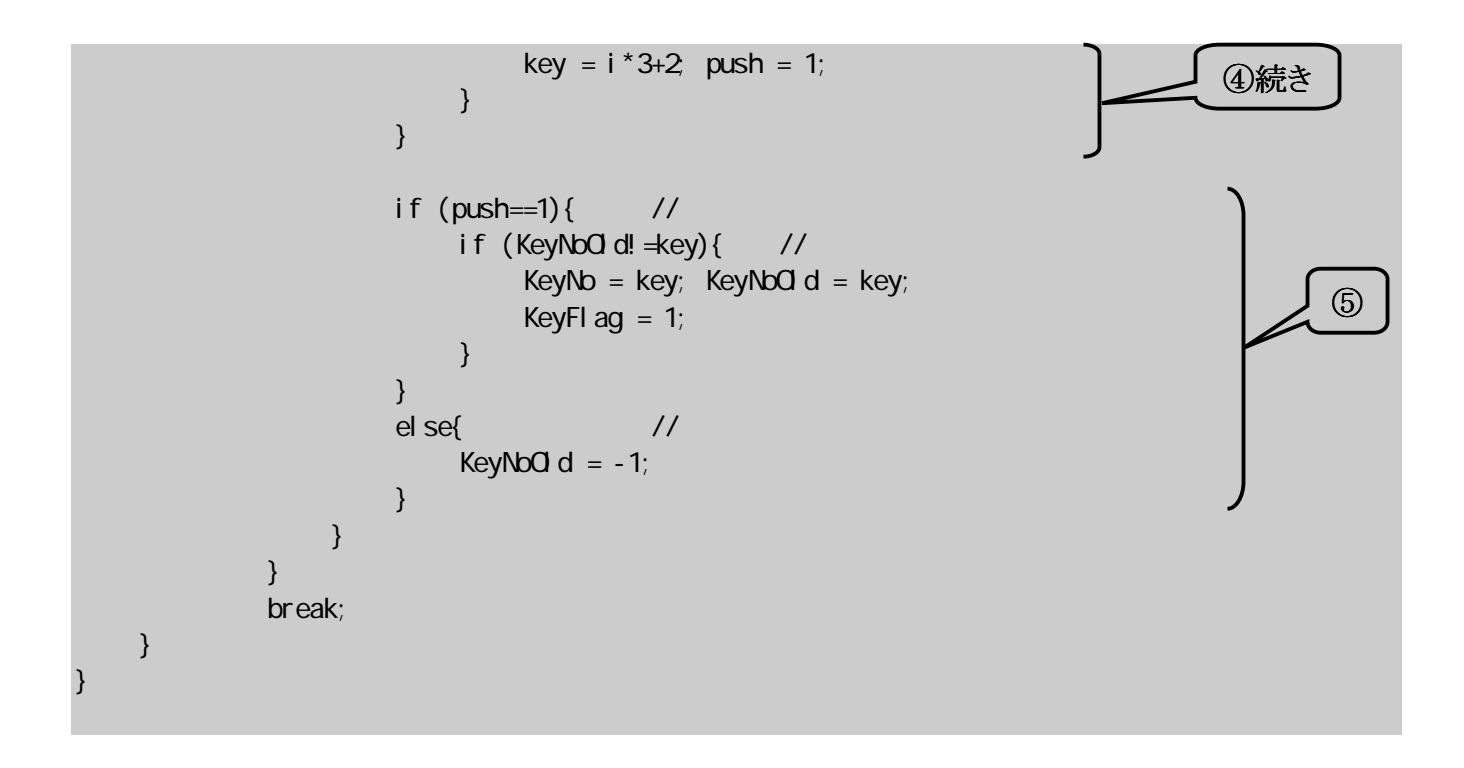

プログラムは大きく分けると①~⑤に分かれており,それぞれ,

- ① ファーストリード。各スキャンのデータを読み,全スキャンが終了したら'KeyReadFlag=1' にする。
- ② セカンドリード。各スキャンのデータを読み,全スキャンが終了したら'KeyReadFlag=0'に し,キー判定に移る。
- ③ ファーストリードとセカンドリードを比較し,一致しているか確認する。
- ④ 押されているキーのうち,もっとも若いキー番号を取得する。
- ⑤ 前回のスキャンで得たキー番号と比較し,違うキーが押されているときに'KeyNo'にキー 番号をセット,'KeyFlag=1'にする。

となります。

## **3**.ソースリスト

ダイナミックスキャンとマトリックスキーの入力を合わせたプログラムの全ソースリストを示します。メインルーチンで は,キーが押されたら表示を左にシフトし,最右桁に押されたキーの値を表示します。なお, '\*'キーは'A', '#'キ ーは'B'と表示します。

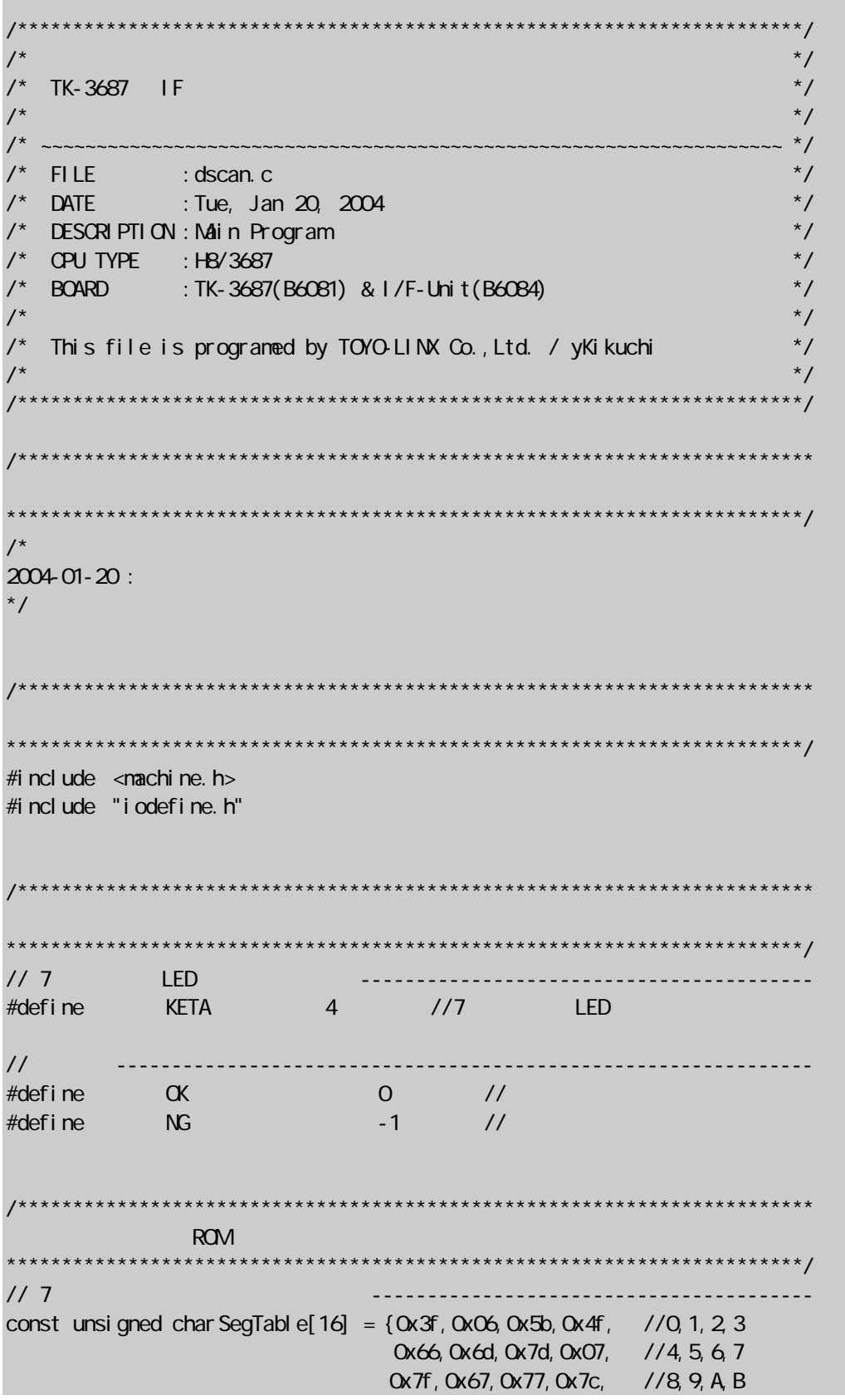

```
 0x39,0x5e,0x79,0x71}; //C,D,E,F 
// キー番号変換テーブル -------------------------------------------------
const unsigned char KeyTable [12] = \{0 \times 0a, 0 \times 00, 0 \times 0b, 0x07,0x08,0x09, 
                                 0x04,0x05,0x06, 
                                  0x01,0x02,0x03}; 
                       /************************************************************************ 
************************************************************************/ 
// 7 LED
unsigned char SegBuf[4] = \{0x07 \}/7 LED
                        , \alpha7f //
                         ,0x7d 
                        , Ox4f};
unsigned char ScanPnt = 0 //
 //(キースキャンと兼用) 
// キースキャンに関する変数 --------------------------------------------- 
unsigned char Key1stBuf[4]; // 1st
unsigned char Key2ndBuf[4];     //    2nd
unsigned char KeyBuf[4]; //1st=2nd にはなります
unsigned char KeyReadFl ag = 0 //
                               \frac{1}{2} 0.1st
                               1/1:2nd
int KeyNo = 0; //
int KeyNod = -1; //
unsigned char KeyFlag = Q \qquad \qquad \frac{1}{2} // 1:キー入力あり 
                        /************************************************************************ 
************************************************************************/ 
            init_int(void);
void init_port(void); 
void init_tmrb1(void);
void intprog_tmrb1(void);
void keyin(void);
void main(void); 
void scan(void);
                    /************************************************************************ 
************************************************************************/ 
void main(void) 
{ 
     int i; 
//----- イニシャライズ -------------------------------------------------- 
    initttmrb1();
    init_port();
    init_int();
```

```
set_imask_ccr(0); //
//----- メインループ ---------------------------------------------------- 
     while(1)\{if (KeyFlag==1){ //
                 KeyFl ag = 0;
                 for (i = KETA-1; i>0; i--){ //
                       SegBuff[i] = SegBuff[i-1]; } 
                 SegBuf[0] = SegTable[KeyTable[KeyNo]]; //
            } 
      } 
//----------------------------------------------------------------------- 
} 
/************************************************************************ 
また、その後には、その後には、その後には、その後には、その後には、その後には、その後には、その後には、その後には、その後には、その後には、その後には、その後には、
          ************************************************************************/ 
#pragma regsave (intprog_tmrb1) 
void intprog_tmrb1(void) 
{ 
     P_1NT. IRR2. BIT. IRRTB1 = 0; // B1
     keyi n(); \frac{1}{2}scan(); //7 LED
} 
                           /************************************************************************ 
           ************************************************************************/ 
voi d keyi n(voi d)
{ 
      int i; 
     int key; \frac{1}{1}int \; \text{push}; \; //Q 1:
      int equal; //OK:1st=2nd NG:1st!=2nd 
      switch (KeyReadFlag){ 
            // 1st リード --------------------------------------------------- 
            case 0: 
                 Key1stBuf[ScanPnt] = -P\_PORT. PDR1. BYTE & QxO7;
                 if (ScanPnt >= (KETA-1)) { //
                       KeyReadFl ag = 1;
 } 
                  break; 
\frac{1}{2} and \frac{1}{2} \frac{1}{2} \frac{1}{2} \frac{1}{2} \frac{1}{2} \frac{1}{2} \frac{1}{2} \frac{1}{2} \frac{1}{2} \frac{1}{2} \frac{1}{2} \frac{1}{2} \frac{1}{2} \frac{1}{2} \frac{1}{2} \frac{1}{2} \frac{1}{2} \frac{1}{2} \frac{1}{2} \frac{1}{2} \frac{1}{2 case 1: 
                 Key2ndBuf[ScanPnt] = -P\_PORT. PDR1. BYTE & 0x07;
                 if (ScanPnt >= (KETA-1)) { //
                       KeyReadFl ag = 0;
                       equal = \alpha; key = 0; push = 0;
                       // 1st=2ndfor (i=0; i \le KETA; i++) if (Key1stBuf[i]!=Key2ndBuf[i]){ 
                                  equal = NG break; //
 }
```

```
denotes the control of the second property of the second property of the second property of the second property of \mathbb{R}^n // 押されたキー番号を得る,キー番号が若い方が優先 
                   if \text{equal} == \text{CX} { // 1st=2nd
                        for (i = KETA-1; i >=0; i --)KeyBuf[i] = Key2ndBuf[i];
                             if ((KeyBuf[i] 80x01) = 0x01)key = i * 3+0; push = 1;
 } 
                              else if ((KeyBuf[i]&0x02)==0x02){ 
                                 key = i * 3 + 1; push = 1;}<br>}<br>}
                              else if ((KeyBuf[i]&0x04)==0x04){ 
                                 key = i \times 3+2; push = 1;
}<br>}<br>}
 } 
                        if (push==1){ //
                             if (KeyNod \, dl = key) \{ //
                                 KeyNb = key; KeyNoO d = key;
                                 KeyFl ag = 1;
}<br>}<br>}
 } 
else{ // // // m // m // m //
                             KeyNoOld = -1;
 } 
 } 
 } 
               break; 
     } 
} 
                                               /************************************************************************ 
    LED
                       ************************************************************************/ 
voi d scan(voi d)
{ 
     \frac{1}{\sqrt{2}}P<sup>\anglePORT. PDR7. BYTE = 0x00;</sup>
     P_PORT.PDR2.BYTE = P_PORT.PDR2.BYTE & 0xe7; 
 //スキャンラインオールディセーブル 
    P_PORT. PDR1. BYTE = P_PORT. PDR1. BYTE & QxQf;
 //スキャンカウンタの更新 
     ScanPnt ++; if (ScanPnt > (KETA-1)) ScanPnt = 0;
 //次のセグメントを表示する 
    P_PORT. PDR7. BYTE = SegBuf [ScanPnt] & Qx77;
      P_PORT.PDR2.BIT.P23 = ((SegBuf[ScanPnt]&0x08) ? 1 : 0); 
      P_PORT.PDR2.BIT.P24 = ((SegBuf[ScanPnt]&0x80) ? 1 : 0); 
     switch (ScanPnt){ 
          case 0: 
              P_PORT. PDR1. BIT. P14 = 1; break;
          case 1: 
              P_PORT. PDR1. BIT. P15 = 1; break;
         case 2:
```

```
P_PORT. PDR1. BIT. P16 = 1; break;
           case 3: 
              P PORT. PDR1. BIT. P17 = 1; break;
     } 
} 
                       /************************************************************************ 
\mathsf{B1} (and \mathsf{B2} and \mathsf{B3} and \mathsf{B4} and \mathsf{B5}************************************************************************/ 
void init_tmrb1(void) 
{ 
     P_TMRB1.TMB1.BYTE = Oxfb; // X'tal/256
      P_TMRB1.TCB1 = 256-195; //2.496ms 
} 
/************************************************************************ 
 IOポート イニシャライズ 
************************************************************************/ 
void init_port(void) 
{ 
     P_{P}PORT. PNR1. BYTE = 0x00 //P10, 11, 14-17, 22, 72
      P_PORT.PCR1.BYTE = 0xf0; //P10-12 In / P14-17 Out 
     P_{\text{P}} port. Pucr1. Byte = 0x00 // MOS
     P_{P}PORT. PDR1. BYTE = 0x00 //P14-17 = Low
     P_PORT. POR2. BYTE = 0x18; //P20-22 In / P23, 24 Out
     P_PORT. PDR2. BYTE = 0x00 //P23, 24 = Low
      P_PORT.PMR3.BYTE = 0x00; //P23,24 CMOS Out 
      P_PORT.PCR7.BYTE = 0x77; //P70-72,74-76 Out 
      P_PORT.PDR7.BYTE = 0x00; //P70-72,74-76 = Low 
} 
              /************************************************************************ 
************************************************************************/ 
void init_int(void) 
{ 
     P I NT. I RR2. BIT. I RRTB1 = 0; // B1
    P_1NT.IENR2.BIT.IENTB1 = 1; // B1
} 
                                              /************************************************************************ 
     End of Dynamic Scan Program. 
                                             ************************************************************************/
```
このプログラムは割り込みを使っているので HEW が自動生成する'intprg.c'を修正する必要があります。修正 後のリストは次の通りです。

/\*\*\*\*\*\*\*\*\*\*\*\*\*\*\*\*\*\*\*\*\*\*\*\*\*\*\*\*\*\*\*\*\*\*\*\*\*\*\*\*\*\*\*\*\*\*\*\*\*\*\*\*\*\*\*\*\*\*\*\*\*\*\*\*\*\*\*\*\*\*\*/ /\*  $\hspace{1.5cm}$  \*/  $\hspace{1.5cm}$  \*/ /\* FILE  $\hspace{1cm}$  : intprg.c  $\hspace{1cm}$  \*/  $\hspace{1cm}$ /\* DATE :Tue, Jan 20, 2004 \*/ /\* DESCRIPTION :Interrupt Program \*/ /\* CPU TYPE :H8/3687 \*/ /\*  $\hspace{1.5cm}$  \*/ This file is generated by Hitachi Project Generator (Ver. 2.1).  $\frac{*}{ }$ /\*  $\hspace{1.5cm}$  \*/ /\*\*\*\*\*\*\*\*\*\*\*\*\*\*\*\*\*\*\*\*\*\*\*\*\*\*\*\*\*\*\*\*\*\*\*\*\*\*\*\*\*\*\*\*\*\*\*\*\*\*\*\*\*\*\*\*\*\*\*\*\*\*\*\*\*\*\*\*\*\*\*/ #i ncl ude  $\leq$ nachine.h> extern void intprog\_tmrb1(void); void intprog\_tmrb1(void); //←追加 ------------------------- -------------------------------------------------- #pragma section IntPRG // vector 1 Reserved // vector 2 Reserved // vector 3 Reserved // vector 22 Timer V  $\_$ interrupt(vect=22) void INT\_TimerV(void) { $\prime^*$  sleep();  $\prime\prime$ } // vector 23 SQ 3  $\_$ interrupt(vect=23) void INT\_SCI3(void) { $\prime$ \* sleep(); \* $\prime$ } // vector 24 IIC2  $\Box$ interrupt(vect=24) void INT $\Box$ IC2(void) {/\* sleep(); \*/} // vector 25 ADI  $\Box$ interrupt(vect=25) void INT\_ADI(void) {/\* sleep(); \*/} // vector 26 Timer Z0  $\pm$ interrupt(vect=26) void INT\_TimerZQ(void) {/\* sleep(); \*/} // vector 27 Timer Z1  $\_$ interrupt(vect=27) void INT\_TimerZ1(void) { $\prime$ \* sleep(); \* $\prime$ } // vector 28 Reserved // vector 29 Timer B1 \_interrupt(vect=29) void INT\_TimerB1(void) $\left($ intprog\_tmrb1();}  $\right)$  // // vector 30 Reserved // vector 31 Reserved // vector 32 SQ 3 2  $\Box$  interrupt(vect=32) void INT\_SQ 3\_2(void) {/\* sleep(); \*/}

## .表示**&**キーの全体回路図

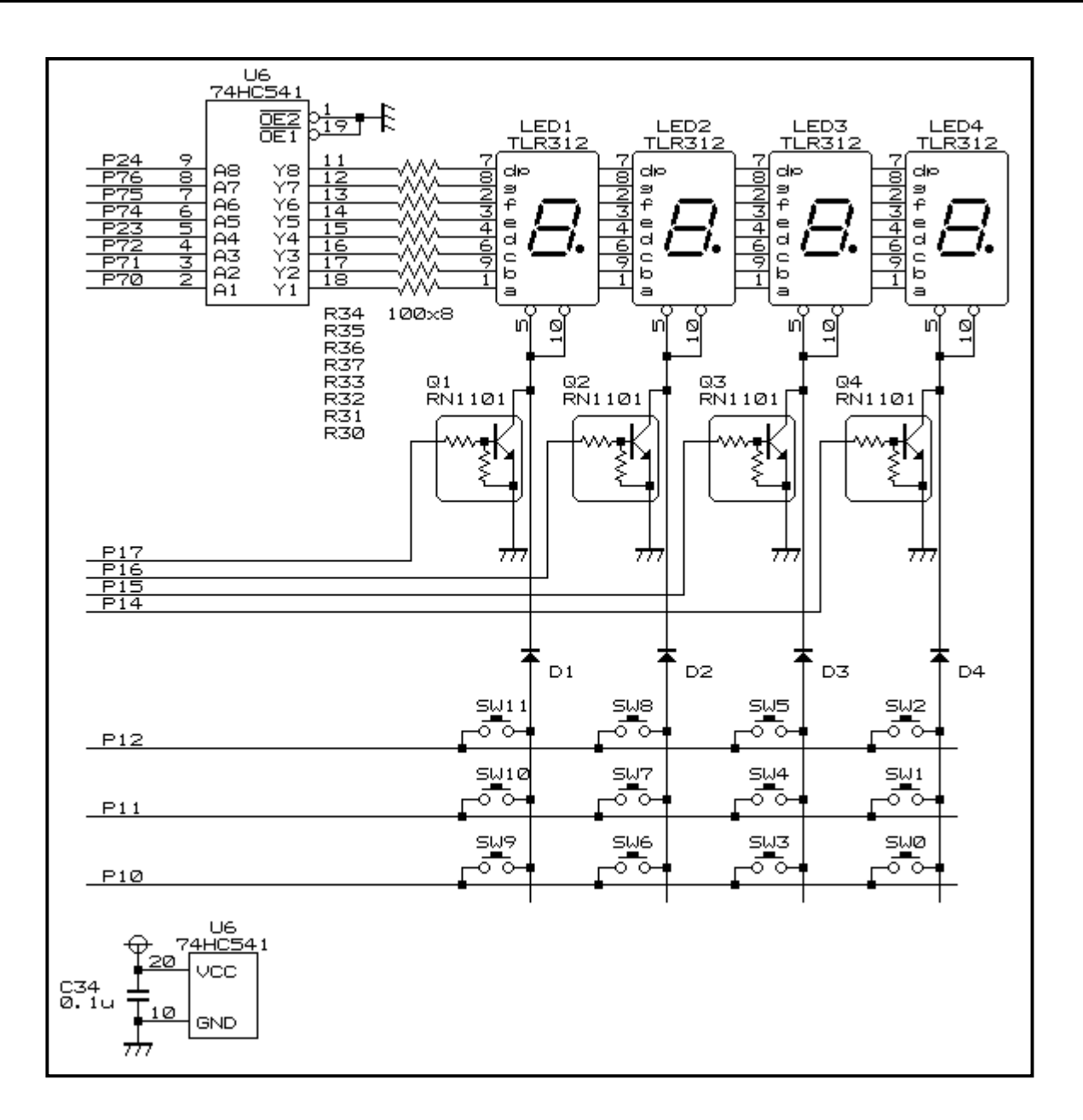

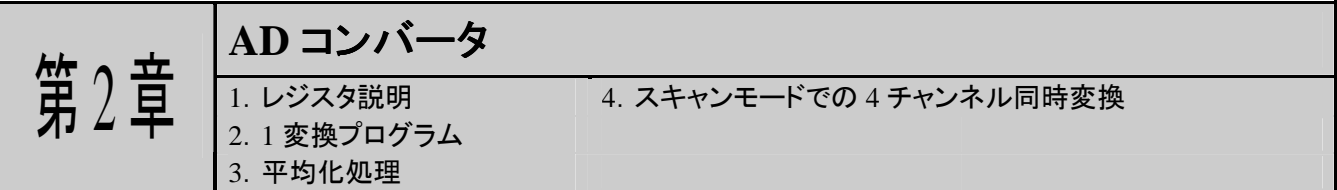

自然界の物理量、例えば、温度、湿度、重さ、音声等は全てアナログ量です。一方、マイコンはデジタル値しか 取り扱うことができません。ということは、マイコンで物理量を取り扱うためにはアナログ値を何らかの方法でデジタル 値に変換する必要があります。このような働きをするデバイスが A/D コンバータです。

H8/3687 の A/D コンバータは 10bit の分解能を持ってます。これはどれくらいの分解能かといいますと 0~5V の 電圧を 1024 ステップに分解することができます。つまり 1 ステップあたりの電圧変化量は 5V を 1024 ステップで割る ので約 0.005V(5mV)となります。また、変換時間も 1 チャンネルあたり最小 3.5μsec と高機能な A/D コンバータで す。

この章では H8/3687 の A/D コンバータの基本的な使い方と平均化の方法を学習します。まず A/D コンバータで 使用するレジスタの説明から始まり、1A/D 変換プログラム、平均化処理の仕方、そして平均化処理を加えた A/D 変 換プログラムと基礎を学び、応用としてスキャンモードを使用した 4 チャンネル同時変換プログラムの説明をします。

### **1**.レジスタ説明

まず A/D 変換で使用するレジスタの説明をします。A/D 変換には次のレジスタがあります。

#### ■ **A/D** データレジスタ **A**~**D** (**ADDRA**~**D**)

A/D 変換結果を格納するための 16bit リード専用レジスタで、A~D まで 4 つあります。10bit の変換データは bit15 から bit6 に格納され下位 6bit の値は常に 0 です。各アナログ入力チャンネルの変換結果が格納される A/D データレジスタは以下の通りです。

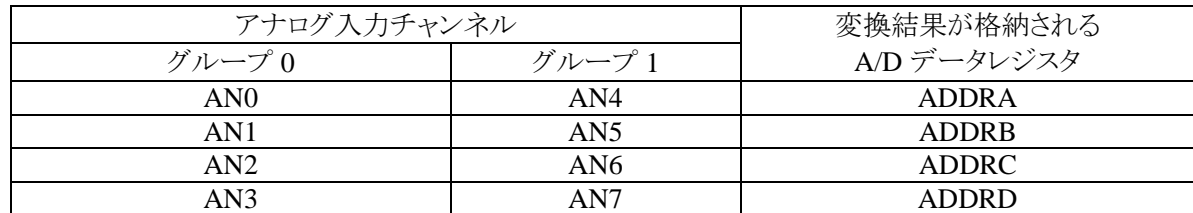

#### ■ **A/D** コントロール/ステータスレジスタ (**ADCSR**)

ADCSR は A/D 変換器の制御ビットと変換終了ステータスビットで構成されている 8bit レジスタです。

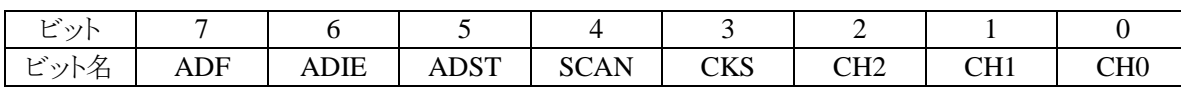

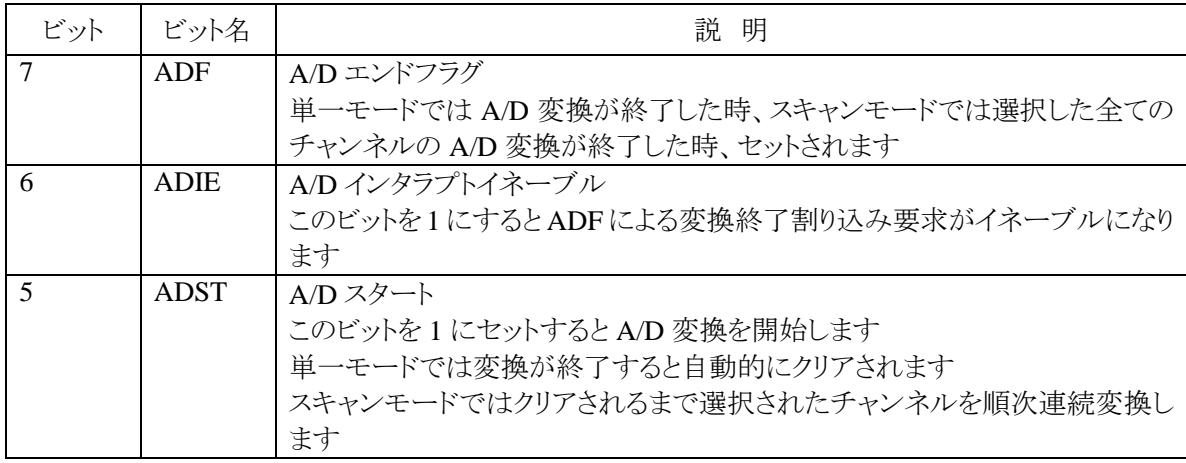

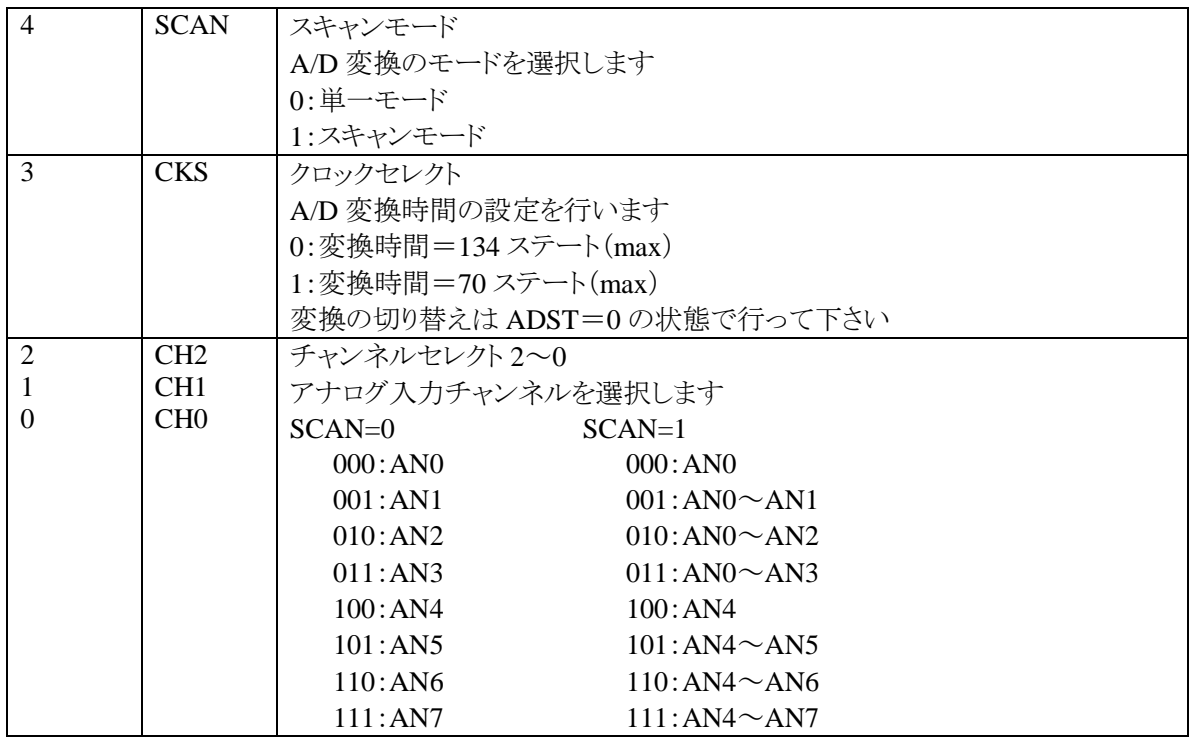

## ■ **A/D** コントロールレジスタ (**ADCR**)

ADCR は外部トリガによる A/D 変換開始をイネーブルにします

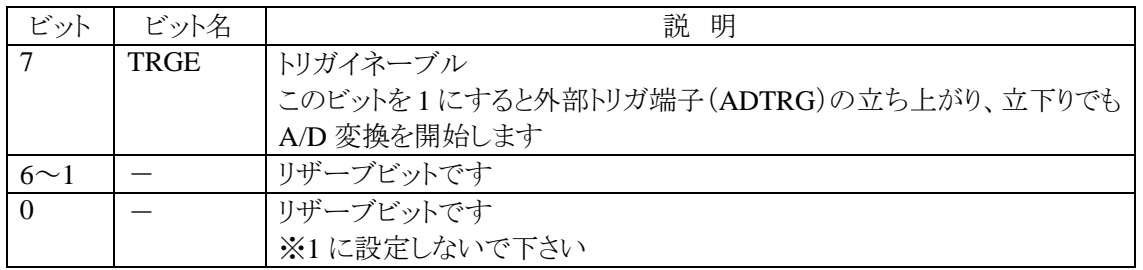

※このドキュメント内で作成するプログラムは外部トリガを使用しませんので、このレジスタは使用しません。

## **2**.**1** 変換プログラム

まずは基礎となる 1 変換のプログラムを行います。この後、平均化処理やスキャンモードでの複数チャンネル変 換を行いますが、どれも基本的な変換方法は同じですので、ここでしっかりとマスターしましょう。

1 チャンネルのみ変換を行い、その結果を 7 セグメント LED に表示します。1 チャンネルのみの変換ですの A/D 変換モードは単一モードです。変換結果を値として表示するので入力信号は直流的な信号と想定します。直流信 号なら変換スピードは要求されませんので、変換時間は 134 ステートとします。尚、アナログ入力チャンネルは AN0 とします。

1 変換ですので更新間隔=変換間隔となります。直流信号なので極端に早く更新する必要はありません。かと いって 1 秒程度では少しゆっくりな感じがします。そこで更新間隔を 1 秒間に 4 回程度とします。タイマ Z で 1msec 毎に割り込みを掛け、256 カウントしたら ADCSR の ADST を 1 にセットして変換を開始させます。つまり更新間隔は 256msec 毎です。

変換が終了すると ADCSR の ADF がセットされます。変換終了を検出するには、メインループ等で ADF がセッ トされるのを待つ方法と割り込みで検出する方法の 2 種類あります。ここでは割り込みによって変換終了を検出しま す。ADCSR の ADIE ビットを 1 にセットすると A/D 変換終了で割り込みがかかるようになります。

|     |             |             |             |                    | ∸               |                          |                 | DCSR |
|-----|-------------|-------------|-------------|--------------------|-----------------|--------------------------|-----------------|------|
| ADF | <b>ADIE</b> | <b>ADST</b> | <b>SCAN</b> | $\alpha$ ve<br>CVV | CH <sub>2</sub> | $\cap$ u1<br><b>CITT</b> | CH <sub>0</sub> | 設定値  |
|     |             |             |             |                    |                 |                          |                 | 0x40 |

以上から A/D コントロール/ステータスレジスタ(ADCSR)にセットする値は次のようになります。

後はタイマ Z の割り込みで ADST=1 とすれば 1 変換を開始し、変換終了で A/D 変換終了割り込みがかかりま す。尚、A/D 変換、タイマ Z 共にそれぞれの割り込みイネーブルビットをセットしコンディションレジスタ(CCR)の I ビ ットをクリアすれば割り込みが発生します。

変換結果は A/D データレジスタ A(ADDRA)にセットされていますが、レジスタの説明で記したように変換結果 は bit15~bit6 にセットされていて下 6 ビット(bit5~bit0)は全て 0 です。このままでは扱いにくいので右に 6 ビットシ フトして右詰めにします。そしてこの右詰されたデータをセグメント変換し表示します。

次ページに 1 変換プログラムのリストを記します。タイマ Z の設定はリストを参照して下さい。又、7 セグメント LED のスキャンプログラムはダイナミックスキャンからの流用ですのでここでは説明を省きます。

/\*\*\*\*\*\*\*\*\*\*\*\*\*\*\*\*\*\*\*\*\*\*\*\*\*\*\*\*\*\*\*\*\*\*\*\*\*\*\*\*\*\*\*\*\*\*\*\*\*\*\*\*\*\*\*\*\*\*\*\*\*\*\*\*\*\*\*\*\*\*\*/ /\*  $\hspace{1.5cm}$  \*/  $TK-3687$  I/F  $*$ / /\* No, 2 AD 300 AD 300 AD 300 AD 300 AD 300 AD 300 AD 300 AD 300 AD 300 AD 300 AD 300 AD 300 AD 300 AD 300 AD 300 AD /\* ~~~~~~~~~~~~~~~~~~~~~~~~~~~~~~~~~~~~~~~~~~~~~~~~~~~~~~~~~~~~~~~~~~~ \*/ FILE : adc\_one.c \*/ DATE : Thu, Apr 22, 2004 **\*/**  $*$ / DESCRIPTION : Main Program  $*$ / /\* CPU TYPE :H8/3687 \*/ /\*  $\hspace{1.5cm}$  \*/ This file is generated by Hitachi Project Generator (Ver. 21).  $*$ / programed by Toyo-linx, Co., Ltd. / Y. Furukawa. \*\*/ /\*  $\hspace{1.5cm}$  \*/ /\*\*\*\*\*\*\*\*\*\*\*\*\*\*\*\*\*\*\*\*\*\*\*\*\*\*\*\*\*\*\*\*\*\*\*\*\*\*\*\*\*\*\*\*\*\*\*\*\*\*\*\*\*\*\*\*\*\*\*\*\*\*\*\*\*\*\*\*\*\*\*/ /\* AND A/D 7segLED 256msec  $4\%$  256  $\%$  256  $\%$  256  $\%$  $1$ msec $\times$ 256  $A/D$ \*/ /\*\*\*\*\*\*\*\*\*\*\*\*\*\*\*\*\*\*\*\*\*\*\*\*\*\*\*\*\*\*\*\*\*\*\*\*\*\*\*\*\*\*\*\*\*\*\*\*\*\*\*\*\*\*\*\*\*\*\*\*\*\*\*\*\*\*\*\*\*\*\*\* \*\*\*\*\*\*\*\*\*\*\*\*\*\*\*\*\*\*\*\*\*\*\*\*\*\*\*\*\*\*\*\*\*\*\*\*\*\*\*\*\*\*\*\*\*\*\*\*\*\*\*\*\*\*\*\*\*\*\*\*\*\*\*\*\*\*\*\*\*\*\*\*/ /\* 2004-04-22 \*/ /\*\*\*\*\*\*\*\*\*\*\*\*\*\*\*\*\*\*\*\*\*\*\*\*\*\*\*\*\*\*\*\*\*\*\*\*\*\*\*\*\*\*\*\*\*\*\*\*\*\*\*\*\*\*\*\*\*\*\*\*\*\*\*\*\*\*\*\*\*\*\*\* \*\*\*\*\*\*\*\*\*\*\*\*\*\*\*\*\*\*\*\*\*\*\*\*\*\*\*\*\*\*\*\*\*\*\*\*\*\*\*\*\*\*\*\*\*\*\*\*\*\*\*\*\*\*\*\*\*\*\*\*\*\*\*\*\*\*\*\*\*\*\*\*/ #i ncl ude <machine.h> #include "iodefine.h" /\*\*\*\*\*\*\*\*\*\*\*\*\*\*\*\*\*\*\*\*\*\*\*\*\*\*\*\*\*\*\*\*\*\*\*\*\*\*\*\*\*\*\*\*\*\*\*\*\*\*\*\*\*\*\*\*\*\*\*\*\*\*\*\*\*\*\*\*\*\*\*\* \*\*\*\*\*\*\*\*\*\*\*\*\*\*\*\*\*\*\*\*\*\*\*\*\*\*\*\*\*\*\*\*\*\*\*\*\*\*\*\*\*\*\*\*\*\*\*\*\*\*\*\*\*\*\*\*\*\*\*\*\*\*\*\*\*\*\*\*\*\*\*\*/ // A/D に関する定数 ------------------------------------------------------ #define AVE\_CNST 256 // // 7 セグメント LED に関係する定数 -----------------------------------------  $\#$ define KETA 4 //7 LED // その他 ---------------------------------------------------------------  $\alpha$  0 //  $\#define$  NG  $-1$  // /\*\*\*\*\*\*\*\*\*\*\*\*\*\*\*\*\*\*\*\*\*\*\*\*\*\*\*\*\*\*\*\*\*\*\*\*\*\*\*\*\*\*\*\*\*\*\*\*\*\*\*\*\*\*\*\*\*\*\*\*\*\*\*\*\*\*\*\*\*\*\*\* ROM \*\*\*\*\*\*\*\*\*\*\*\*\*\*\*\*\*\*\*\*\*\*\*\*\*\*\*\*\*\*\*\*\*\*\*\*\*\*\*\*\*\*\*\*\*\*\*\*\*\*\*\*\*\*\*\*\*\*\*\*\*\*\*\*\*\*\*\*\*\*\*\*/ // 7 セグメントデータ変換テーブル ----------------------------------------

const unsigned char SegTable[16] =  $\{0x3f,0x06,0x5b,0x4f, \quad \frac{1}{0},1,2,3\}$  0x66,0x6d,0x7d,0x07, //4,5,6,7 0x7f,0x67,0x77,0x7c, //8,9,A,B 0x39,0x5e,0x79,0x71}; //C,D,E,F /\*\*\*\*\*\*\*\*\*\*\*\*\*\*\*\*\*\*\*\*\*\*\*\*\*\*\*\*\*\*\*\*\*\*\*\*\*\*\*\*\*\*\*\*\*\*\*\*\*\*\*\*\*\*\*\*\*\*\*\*\*\*\*\*\*\*\*\*\*\*\*\* \*\*\*\*\*\*\*\*\*\*\*\*\*\*\*\*\*\*\*\*\*\*\*\*\*\*\*\*\*\*\*\*\*\*\*\*\*\*\*\*\*\*\*\*\*\*\*\*\*\*\*\*\*\*\*\*\*\*\*\*\*\*\*\*\*\*\*\*\*\*\*\*/ // 7 セグメント LED スキャンに関する変数 ---------------------------------- unsigned char  $SegBuf[4] = \{0x3f \}/7$  LED ,  $0x3f$  //  $, **0x3f**$ ,  $Oxbf$ }; unsigned char ScanPnt =  $0$  // //(キースキャンと兼用) // キースキャンに関する変数 -------------------------------------------- unsigned char Key1stBuf[4]; //キー1st リード unsigned char Key2ndBuf[4]; // 2nd Johnsigned Char Key2ndBuf[4]; unsigned char KeyBuf[4]; //1st=2nd にはなります unsigned char KeyReadFl  $\text{ag} = 0$  //  $//$  0.1st  $11:2nd$  $i$  nt  $KeyNb = Q$  //  $int$  KeyNoOld = -1; // unsigned char KeyFlag =  $\alpha$  // // 1:キー入力あり // AD コンバータに関する変数 -------------------------------------------- unsigned int TZcount =  $0$  //  $Z$  ( $)$ unsigned char  $ADFI$  ag = 0;  $\frac{1}{2}$  // unsigned I ong  $AD\!B$ uf = 0;  $1/1$   $A/D$ /\*\*\*\*\*\*\*\*\*\*\*\*\*\*\*\*\*\*\*\*\*\*\*\*\*\*\*\*\*\*\*\*\*\*\*\*\*\*\*\*\*\*\*\*\*\*\*\*\*\*\*\*\*\*\*\*\*\*\*\*\*\*\*\*\*\*\*\*\*\*\*\* \*\*\*\*\*\*\*\*\*\*\*\*\*\*\*\*\*\*\*\*\*\*\*\*\*\*\*\*\*\*\*\*\*\*\*\*\*\*\*\*\*\*\*\*\*\*\*\*\*\*\*\*\*\*\*\*\*\*\*\*\*\*\*\*\*\*\*\*\*\*\*\*/ void init\_int(void); void init\_port(void); void init\_tmrz(void); void init\_tmrb1(void); void init\_adc(void); void main(void); voi d scan(voi d); void disp(void); void keyin(void); void eoc\_ave(void); // A/D /<br>void ad\_start(void); // / A/D void ad\_start(void); // void set\_disp(unsigned int); // void chk\_key(void); // /\*\*\*\*\*\*\*\*\*\*\*\*\*\*\*\*\*\*\*\*\*\*\*\*\*\*\*\*\*\*\*\*\*\*\*\*\*\*\*\*\*\*\*\*\*\*\*\*\*\*\*\*\*\*\*\*\*\*\*\*\*\*\*\*\*\*\*\*\*\*\*\*

```
************************************************************************/ 
void main(void) 
{ 
//----- イニシャライズ -------------------------------------------------- 
      init_time();
      init_ttmrb1();
       init_port(); 
      init_int();
       init_adc(); 
      P_TMRZ. TSTR. BIT. STRO = 1; \frac{1}{2} // \frac{2}{3} TCNT_O
      set_imask_ccr(0); //
//----- メインループ ---------------------------------------------------- 
      while(1){
           if (ADFI ag == 1) set_disp(ADBuf); //
       } 
//----------------------------------------------------------------------- 
\mathbf{I}/************************************************************************ 
\mathsf Z and \mathsf Z \mathsf Z 
************************************************************************/ 
#pragma regsave (ad_start) 
void ad_start(void) 
{ 
      P_TMRZO. TSRO. BIT. I MFA = 0; \frac{1}{2} // A TZcount ++:
      TZcount++; if (TZcount >= 256){ 
            TZcount = Q //
             P\_AD. ADCSR. BIT. ADST = 1; // A/D
       } 
} 
     /************************************************************************ 
A/D************************************************************************/ 
#pragma regsave (eoc_ave) 
void eoc_ave(void) 
{ 
       int i; 
       P_AAD. ADCSR. BIT. ADST = 0; // ADCSR. ADST
       P_AD. ADCSR. BIT. ADF = \frac{0}{7} // ADCSR. ADF
      ADBuf = (P\_AD\_DRA>>6); // AND A/DADFl ag = 1; \frac{1}{2} \frac{1}{2} \frac{1}{2} \frac{1}{2} \frac{1}{2} \frac{1}{2} \frac{1}{2} \frac{1}{2} \frac{1}{2} \frac{1}{2} \frac{1}{2} \frac{1}{2} \frac{1}{2} \frac{1}{2} \frac{1}{2} \frac{1}{2} \frac{1}{2} \frac{1}{2} \frac{1}{2} \frac{1}{2} \frac{1}{2} 
             /************************************************************************ 
またには、その後には、その後には、その後には、その後には、その後には、その後には、その後には、その後には、その後には、その後には、その後には、その後には、その後には、その後には、その後には、その後には、その後には、その後に
************************************************************************/ 
#pragma regsave (scan)
```

```
voi d scan(voi d)
{ 
} 
/************************************************************************ 
                           ************************************************************************/ 
voi d keyi n(voi d)
{ 
} 
/************************************************************************ 
     LED
                     ************************************************************************/ 
void disp(void) 
{ 
} 
                        /************************************************************************ 
           ************************************************************************/ 
void set_disp(unsigned int data) 
{ 
     set_imask_ccr(1); //
     ADFI ag = 0; //
     SegBuf[3] = 0 // A/Dch
     SegBuf[2] = SegTab[edt] (data>8) & QxO3]; // A/D (HEX) 3SegBuff[1] = SegTab[edt] (data>1) 80x0f]; // AD (HEX) 2SegBuf[0] = SegTab[el data&0x0f]; // N.D (HEN) 1
     set_imask_ccr(0); \frac{1}{2}} 
/************************************************************************ 
         ************************************************************************/ 
void init_tmrz(void) 
{ 
     P_TMRZO. TORO. BYTE = 0x23 // OLK=X'tal/8, GRA TONT
     P_TMRZO. TIORAO. BYTE = 0x88; // GRA
     P_ TMRZO. GRAO = 2500 // 1msec
     P_TMRZO. TI ERO. BIT. I MIEA = 1; // TONT=GRA
```
}

/\*\*\*\*\*\*\*\*\*\*\*\*\*\*\*\*\*\*\*\*\*\*\*\*\*\*\*\*\*\*\*\*\*\*\*\*\*\*\*\*\*\*\*\*\*\*\*\*\*\*\*\*\*\*\*\*\*\*\*\*\*\*\*\*\*\*\*\*\*\*\*\* \*\*\*\*\*\*\*\*\*\*\*\*\*\*\*\*\*\*\*\*\*\*\*\*\*\*\*\*\*\*\*\*\*\*\*\*\*\*\*\*\*\*\*\*\*\*\*\*\*\*\*\*\*\*\*\*\*\*\*\*\*\*\*\*\*\*\*\*\*\*\*\*/ void init\_tmrb1(void) { P\_TMRB1. TMB1. BYTE =  $Oxfb$ ; //  $X'$  tal/256 P\_TMRB1.TCB1 = 256-195; // 2.496msec } /\*\*\*\*\*\*\*\*\*\*\*\*\*\*\*\*\*\*\*\*\*\*\*\*\*\*\*\*\*\*\*\*\*\*\*\*\*\*\*\*\*\*\*\*\*\*\*\*\*\*\*\*\*\*\*\*\*\*\*\*\*\*\*\*\*\*\*\*\*\*\*\* \*\*\*\*\*\*\*\*\*\*\*\*\*\*\*\*\*\*\*\*\*\*\*\*\*\*\*\*\*\*\*\*\*\*\*\*\*\*\*\*\*\*\*\*\*\*\*\*\*\*\*\*\*\*\*\*\*\*\*\*\*\*\*\*\*\*\*\*\*\*\*\*/ void init\_port(void) {  $P_{P}$ **PORT. PMR1.** BYTE = 0x00, //P10, 11, 14-17, 22, 72 P\_PORT.PCR1.BYTE = 0xf0; //P10-12 In / P14-17 Out  $P\_PORT.$  PUCR1. BYTE =  $0x00$ ,  $11$  MOS P\_PORT.PDR1.BYTE = 0x00; //P14-17 = Low P\_PORT.PCR2.BYTE = 0x18; //P20-22 In / P23,24 Out  $P_{P}$ **PORT. PDR2.** BYTE = 0x00, //P23, 24 = Low P\_PORT.PMR3.BYTE = 0x00; //P23,24 CMOS Out P\_PORT.PCR6.BYTE = 0xFF; //P60-67 Out P\_PORT.PDR7.BYTE = 0x00; //P60-67 = Low P\_PORT.PCR7.BYTE = 0x77; //P70-72,74-76 Out P\_PORT.PDR7.BYTE = 0x00; //P70-72,74-76 = Low } /\*\*\*\*\*\*\*\*\*\*\*\*\*\*\*\*\*\*\*\*\*\*\*\*\*\*\*\*\*\*\*\*\*\*\*\*\*\*\*\*\*\*\*\*\*\*\*\*\*\*\*\*\*\*\*\*\*\*\*\*\*\*\*\*\*\*\*\*\*\*\*\* \*\*\*\*\*\*\*\*\*\*\*\*\*\*\*\*\*\*\*\*\*\*\*\*\*\*\*\*\*\*\*\*\*\*\*\*\*\*\*\*\*\*\*\*\*\*\*\*\*\*\*\*\*\*\*\*\*\*\*\*\*\*\*\*\*\*\*\*\*\*\*\*/ void init\_int(void) {  $P_1N$ T.IRR2.BIT.IRRTB1 = 0, // B1  $P_1N$ T.IENR2.BIT.IENTB1 = 1; // B1 } /\*\*\*\*\*\*\*\*\*\*\*\*\*\*\*\*\*\*\*\*\*\*\*\*\*\*\*\*\*\*\*\*\*\*\*\*\*\*\*\*\*\*\*\*\*\*\*\*\*\*\*\*\*\*\*\*\*\*\*\*\*\*\*\*\*\*\*\*\*\*\*\* \*\*\*\*\*\*\*\*\*\*\*\*\*\*\*\*\*\*\*\*\*\*\*\*\*\*\*\*\*\*\*\*\*\*\*\*\*\*\*\*\*\*\*\*\*\*\*\*\*\*\*\*\*\*\*\*\*\*\*\*\*\*\*\*\*\*\*\*\*\*\*\*/ void init\_adc(void) {  $P\_AD$  ADCSR. BYTE =  $0x40$  // AND, 134 , } /\*\*\*\*\*\*\*\*\*\*\*\*\*\*\*\*\*\*\*\*\*\*\*\*\*\*\*\*\*\*\*\*\*\*\*\*\*\*\*\*\*\*\*\*\*\*\*\*\*\*\*\*\*\*\*\*\*\*\*\*\*\*\*\*\*\*\*\*\*\*\*\* End of Dynamic Scan Program. \*\*\*\*\*\*\*\*\*\*\*\*\*\*\*\*\*\*\*\*\*\*\*\*\*\*\*\*\*\*\*\*\*\*\*\*\*\*\*\*\*\*\*\*\*\*\*\*\*\*\*\*\*\*\*\*\*\*\*\*\*\*\*\*\*\*\*\*\*\*\*\*/

```
/***********************************************************************/ 
/* \hspace{1.5cm} */
/* FILE \hspace{1cm} : intprg.c \hspace{1cm} */ \hspace{1cm}\frac{1}{2} DATE : Thu, Apr 22, 2004 \frac{1}{2} \frac{1}{2} \frac{1}{2} \frac{1}{2} \frac{1}{2} \frac{1}{2} \frac{1}{2} \frac{1}{2} \frac{1}{2} \frac{1}{2} \frac{1}{2} \frac{1}{2} \frac{1}{2} \frac{1}{2} \frac{1}{2} \frac{1}{2} \frac{1}{2} \frac{1}{2} \frac{1}{DESCRIPTION : Interrupt Program */
   /* CPU TYPE :H8/3687 */ 
/* \hspace{1.5cm} */
  This file is generated by Hitachi Project Generator (Ver. 2.1). */* \hspace{1.5cm} */
/***********************************************************************/ 
#include \triangleleftmachine.h>
#include "iodefine.h" 
#pragma section IntPRG 
// vector 25 ADI 
 __interrupt(vect=25) void INT_ADI(void) 
{ 
                           P_{P}PORT. PDR6. BIT. P67 = 1; // P67
                                   eoc_ave(); 
                           P_{P}PORT. PDR6. BIT. P67 = 0;
} 
// vector 26 Timer Z0 
 __interrupt(vect=26) void INT_TimerZ0(void) 
{ 
                           P_{P}PORT. PDR6. BIT. P66 = 1; // P66 Z0 High
                                  ad_start(); 
                           P_PORT. PDR6. BIT. P66 = 0;
} 
// vector 27 Timer Z1 
\_interrupt(vect=27) void INT_TimerZ1(void) {/* sleep(); */}
// vector 28 Reserved 
// vector 29 Timer B1 
 __interrupt(vect=29) void INT_TimerB1(void) 
{ 
                           P\_PORT. PDR6. BIT. P65 = 1; // P65 B1 High
                                    scan(); 
                           P_{\_}PORT. PDR6. BIT. P65 = 0;
} 
// vector 30 Reserved 
// vector 31 Reserved 
// vector 32 SQ 3 2
\_interrupt(vect=32) void INT_SCI3_2(void) {/* sleep(); */}
```
プログラムを実行したら、CN1 にボリュームを繋いで入力を変化させて見ましょう。変化することが確認できれば A/D 変換は正常に行われています。それではボリュームを適当なところで固定してみましょう。値がふらついている のが確認できると思います。一体何故でしょうか?

### **3**.平均化処理

入力されている信号源は必ずしも安定しているとは限りませんし、絶対的に安定している信号などありません。そ の為 A/D 変換結果もまた安定していません。前章でボリュームを適当なところで固定した時に表示がふらついてい たのはこのためです。そこで何回か連続して変換を行いその平均値を採用します。

平均化処理を追加した A/D 変換部のリストを以下に記します。このプログラムでは平均化回数を定数 AVE CNST で定義し、AVE CNST 回変換・加算を行い、加算結果を右詰め(6 ビット右シフト)してから AVE\_CNST で割り平均値を求めています。ここでは AVE\_CNST=256 としました。前章では変換間隔としてタイマ Z の 1msec 割り込みを 256 回カウントしていましたが、ここでは加算回数が変換間隔の役割も果たしますので、 1msec 毎に変換を行います。A/D 値の加算は ADBuf で行い、平均化した値は ADAveBuf にセットします。表示は この ADAveBuf の値をしようします。尚、前回変換終了を表していたフラグ ADFlag は、ここでは平均化終了を表す 為 ADAveFlag に名称を変更しています。

```
/************************************************************************ 
\mathsf Z \mathsf Z \mathsf************************************************************************/ 
#pragma regsave (ad_start) 
void ad_start(void) 
{ 
      P TMRZO. TSRO. BIT. IMFA = 0; // \overline{A}P_AD. ADCSR. BIT. ADST = 1; // A/D
} 
/************************************************************************ 
A/D************************************************************************/ 
#pragma regsave (eoc_ave) 
void eoc_ave(void) 
{ 
       int i; 
      P_AD. ADCSR. BIT. ADST = 0; // ADCSR: ADST
      P_AD. ADCSR. BIT. ADF = \frac{0}{7} // ADCSR. ADF
      ADBuf += P AD.DRA; // AND A/D &
      if (++ADAveCnt==AVE_COST) { // +1 ?
 // 加算終了・平均化 
            ADAveData = (ADBuf >> 6) / AVE CNET; //
            ADAveFl ag = 1; //
            ADAveCnt = 0 //
            ADBuf = 0 //
       } 
}
```
## **4**.スキャンモードでの **4** チャンネル同時変換

前章で基本的な A/D 変換はマスタできたことと思います。この章では A/D 変換器のスキャンモードを使用して 4 チャンネル同時変換を行います。とは言っても変換・平均化処理は前章と何ら変わりません。ただ今まで 1 チャンネ ルだったのが 4 チャンネルになるだけのことです。

スキャンモードはどのようなモードなのでしょうか?H8/3687 ハードウェアマニュアルに記載されている説明を以 下に記します。

スキャンモード

スキャンモードは指定された最大4 チャネルのアナログ入力を以下のように順次連続してA/D 変換します。

- 1. ソフトウェアまたは外部トリガ入力によってADCSRのADSTビットが1にセットされると、グループの第1チャネ ル(CH2=0のときAN0、CH2=1のときAN4)からA/D変換を開始します。
- 2. それぞれのチャネルのA/D変換が終了するとA/D変換結果は順次そのチャネルに対応するA/Dデータレジ スタに転送されます。
- 3. 選択されたすべてのチャネルのA/D変換が終了するとADCSRのADFフラグが1にセットされます。このとき、 ADIEビットが1にセットされていると、ADI割り込み要求を発生します。A/D変換器は再びグループの第1チ ャネルからA/D変換を開始します。

ADST ビットは自動的にはクリアされず、1 にセットされている間は、2.~3.を繰り返します。ADST ビットを 0 にクリ アすると A/D 変換は停止します。

つまり、今まで通り A/D変換終了割り込みで選択した各チャンネルのA/D値を読み出し、加算・平均化すればよ いのです。しかしここで注意しなくてはならないことがひとつあります。それは ADST ビットをクリアしない限り変換を 繰り返すということです。これは変換終了割り込みを掛けている場合、ADST ビットをクリアしないと 1 変換時間×選 択チャンネル数毎に割り込みが発生することを示しています。ここで作成するプログラムは前回同様タイマ Z の 1msec 割り込みで 1 変換を行いたいので、変換終了割り込みを受け付けたら ADST ビットをクリアして A/D 変換を 停止させます。

I/F トレーニングユニットのアナログチャンネルは AN0~AN3 まで接続されているので 4 チャンネル指定します。 AN0~AN3、スキャンモード時の ADSCR の設定値を以下に示します。

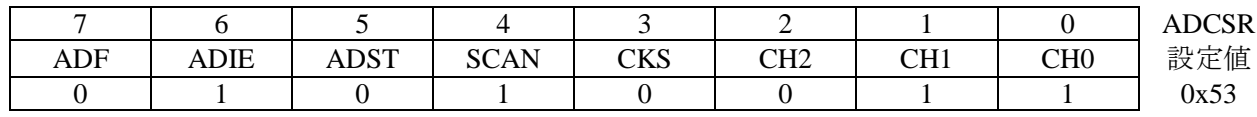

表示チャンネルの切り替えはスイッチに各チャンネルを割り付けます。割り付けられたスイッチが押されたら 7 セ グメント LED の最左桁にチャンネル番号を表示し、残り 3 桁で A/D 値を表示します。チャンネル番号と A/D 値を区 別する為にチャンネル番号の桁には d.p.を点灯させます。

以上を踏まえたプログラムのリストを次ページに示します。

/\*\*\*\*\*\*\*\*\*\*\*\*\*\*\*\*\*\*\*\*\*\*\*\*\*\*\*\*\*\*\*\*\*\*\*\*\*\*\*\*\*\*\*\*\*\*\*\*\*\*\*\*\*\*\*\*\*\*\*\*\*\*\*\*\*\*\*\*\*\*\*/ /\*  $\hspace{1.5cm}$  \*/  $TK-3687$  | /F  $*$ / /\* No, 2 AD 3 - 2 AD 3 - 2 AD 3 - 2 AD 3 - 2 AD 3 - 2 AD 3 - 2 AD 3 - 2 AD 3 - 2 AD 3 - 2 AD 3 - 2 AD 3 - 2 AD /\* ~~~~~~~~~~~~~~~~~~~~~~~~~~~~~~~~~~~~~~~~~~~~~~~~~~~~~~~~~~~~~~~~~~~ \*/ /\* FILE  $\cdot$  adc.c  $\cdot$  $\frac{1}{2}$  DATE : Tue, Feb 03, 2004  $\frac{1}{2}$   $\frac{1}{2}$   $\frac{1}{2}$   $\frac{1}{2}$   $\frac{1}{2}$   $\frac{1}{2}$   $\frac{1}{2}$   $\frac{1}{2}$   $\frac{1}{2}$   $\frac{1}{2}$   $\frac{1}{2}$   $\frac{1}{2}$   $\frac{1}{2}$   $\frac{1}{2}$   $\frac{1}{2}$   $\frac{1}{2}$   $\frac{1}{2}$   $\frac{1}{2}$   $\frac{1}{$ DESCRIPTION : Main Program  $*$ / /\* CPU TYPE :H8/3687 \*/ /\* BOARD :TK-3687(B6081) & I/F-Unit(B6084) \*/ /\*  $\hspace{1.5cm}$  \*/ This file is generated by Hitachi Project Generator (Ver. 21).  $*$ / programed by Toyo-linx, Co., Ltd. / Y. Furukawa.  $*$ / /\*  $\hspace{1.5cm}$  \*/ /\*\*\*\*\*\*\*\*\*\*\*\*\*\*\*\*\*\*\*\*\*\*\*\*\*\*\*\*\*\*\*\*\*\*\*\*\*\*\*\*\*\*\*\*\*\*\*\*\*\*\*\*\*\*\*\*\*\*\*\*\*\*\*\*\*\*\*\*\*\*\*/ /\*  $AND$   $AND$   $AND$   $A$ /D  $A$ /D  $A$ /D  $A$ /D  $A$ 7segLED については、このタイミングはタイミングはタイミングはタイミングはタイミングはタイミングはタイミングはタイミングはタイミングはタイミングはタイミングはタイミングはタイミングはタイミングは  $\triangle$ " AVE\_CNST" 表示は上桁にチャンネル(コネクタ)番号、残り3桁で A/D 値を16進数で表示しま  $\mathsf{A}$ /D d.p.  $\mathsf{A}$ /D d.p. \*/ /\*\*\*\*\*\*\*\*\*\*\*\*\*\*\*\*\*\*\*\*\*\*\*\*\*\*\*\*\*\*\*\*\*\*\*\*\*\*\*\*\*\*\*\*\*\*\*\*\*\*\*\*\*\*\*\*\*\*\*\*\*\*\*\*\*\*\*\*\*\*\*\* \*\*\*\*\*\*\*\*\*\*\*\*\*\*\*\*\*\*\*\*\*\*\*\*\*\*\*\*\*\*\*\*\*\*\*\*\*\*\*\*\*\*\*\*\*\*\*\*\*\*\*\*\*\*\*\*\*\*\*\*\*\*\*\*\*\*\*\*\*\*\*\*/ /\* 2004-02-03  $02-13$  adc\_one 02-25 Z A/D 02-26 A/D 03-02 I/F 04-02  $04-07$  resetprg.c HB  $\log()$ ; x4 \*/ /\*\*\*\*\*\*\*\*\*\*\*\*\*\*\*\*\*\*\*\*\*\*\*\*\*\*\*\*\*\*\*\*\*\*\*\*\*\*\*\*\*\*\*\*\*\*\*\*\*\*\*\*\*\*\*\*\*\*\*\*\*\*\*\*\*\*\*\*\*\*\*\* \*\*\*\*\*\*\*\*\*\*\*\*\*\*\*\*\*\*\*\*\*\*\*\*\*\*\*\*\*\*\*\*\*\*\*\*\*\*\*\*\*\*\*\*\*\*\*\*\*\*\*\*\*\*\*\*\*\*\*\*\*\*\*\*\*\*\*\*\*\*\*\*/ #i ncl ude <machine.h> #include "iodefine.h" /\*\*\*\*\*\*\*\*\*\*\*\*\*\*\*\*\*\*\*\*\*\*\*\*\*\*\*\*\*\*\*\*\*\*\*\*\*\*\*\*\*\*\*\*\*\*\*\*\*\*\*\*\*\*\*\*\*\*\*\*\*\*\*\*\*\*\*\*\*\*\*\* \*\*\*\*\*\*\*\*\*\*\*\*\*\*\*\*\*\*\*\*\*\*\*\*\*\*\*\*\*\*\*\*\*\*\*\*\*\*\*\*\*\*\*\*\*\*\*\*\*\*\*\*\*\*\*\*\*\*\*\*\*\*\*\*\*\*\*\*\*\*\*\*/ // A/D に関する定数 ------------------------------------------------------ #define AVE\_CNST 256 // // 7 セグメント LED に関係する定数 -----------------------------------------

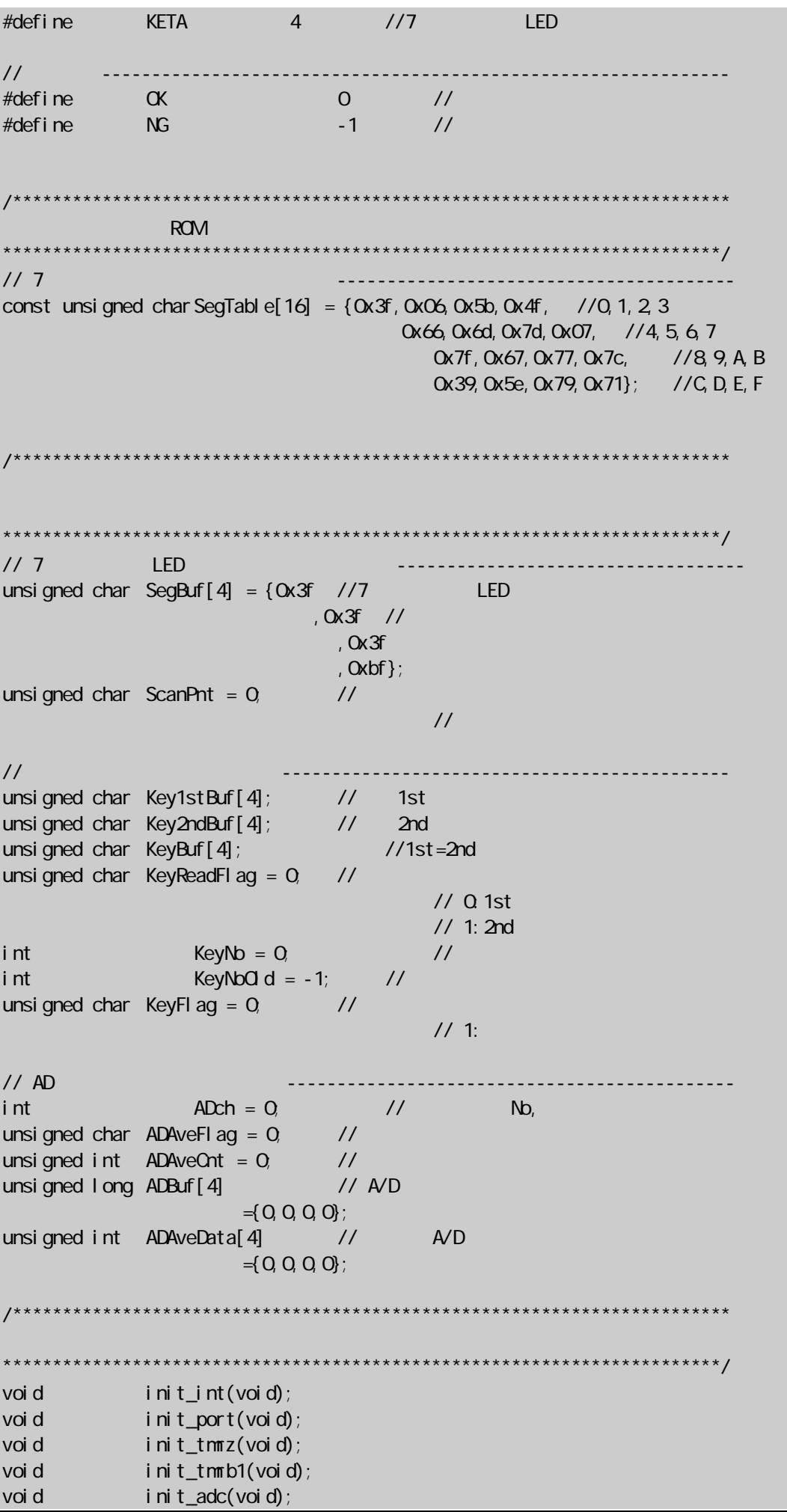

```
void main(void); 
voi d scan(voi d);
void disp(void); 
void keyin(void);
void eoc_ave(void); // A/D 変換終了割り込み / 加算と平均化 
void ad_start(void); // タリング/ A/D ぐんだり
void set_disp(unsigned int); //
void chk_key(void); //
                /************************************************************************ 
************************************************************************/ 
void main(void) 
.<br>//-----
                              //----- イニシャライズ -------------------------------------------------- 
     init_ttmrz();
      init_tmrb1(); 
      init_port(); 
     init_int();
      init_adc(); 
     P_TMRZ. TSTR. BIT. STRO = 1; \frac{1}{2} // \frac{2}{3} TCNT_O
     set_imask_ccr(0); \frac{1}{1}//----- メインループ ---------------------------------------------------- 
     while(1)\{if (ADAveFlag == 1) set\_di sp(ADAveData[ADch]); //
          if (KeyFlag == 1) chk_key(); //
      } 
//----------------------------------------------------------------------- 
} 
                       /************************************************************************ 
\mathsf Z and \mathsf Z \mathsf Z 
                                ************************************************************************/ 
#pragma regsave (ad_start) 
void ad_start(void) 
{ 
     P_TMRZO. TSRO. BIT. IMFA = 0 // \overline{A}P_AD. ADCSR. BIT. ADST = 1; // AVD} 
/************************************************************************ 
A/D************************************************************************/ 
#pragma regsave (eoc_ave) 
voi d eoc_ave(voi d)
{ 
      int i;
```
P\_AD.ADCSR.BIT.ADST = 0; // ADCSR.ADST

```
P_AD. ADCSR. BIT. ADF = \qquad 0; // ADCSR. ADF
      \overline{ADBuf}[0] += P_AD.DRA; // AND A/D &
      ADBuf[1] += P\_AD. DRB; // AN1 A/D &
      ADBuffer[2] += P\_AD\_DRC; // AND AVD &
      ADBuf[3] += P\_AD. DRD; // AND Nif (++ADAveCnt == AVE_COST) { // +1 ?
 // 加算終了・平均化 
            for (i=0, i < 4; i++)ADAveData[i] = (ADBuf[i] >> 6) / AVE_ONST; //ADAveFl ag = 1; //
             ADAveCnt = 0 //
            for (i=0, i < 4, i++)ADBuf[i] = 0 //
       } 
} 
                                           /************************************************************************ 
またには、その後には、その後には、その後には、その後には、その後には、その後には、その後には、その後には、その後には、その後には、その後には、その後には、その後には、その後には、その後には、その後には、その後には、その後に
                                                           ************************************************************************/ 
#pragma regsave (scan) 
voi d scan(voi d)
{ 
} 
                                 /************************************************************************ 
                       ************************************************************************/ 
voi d keyi n(voi d)
{ 
} 
                                                         /************************************************************************ 
      LED
                           ************************************************************************/ 
void disp(void) 
{ 
} 
                                                                 /************************************************************************ 
  ************************************************************************/
```

```
void set_disp(unsigned int data) 
{ 
     set_imask_ccr(1); \frac{1}{1}ADAveFlag = 0; //
     SegBuf[3] = SegTab[4Dch+1][0x80] // A/Dch
     SegBuf[2] = SegTab[el(data>8) &QxO3]; // A/D (HEX) 3SegBuff[1] = SegTab[edata>4) & Qx0f]; // AD (HEX) 2SegBuf[0] = SegTab[el data&0x0f]; // A/D (HEX) 1
    set_imask_ccr(0); \frac{1}{1}} 
                     /************************************************************************ 
************************************************************************/ 
void chk_key(void) 
{ 
     KeyFl aq = Q switch(KeyNo){ 
           case 9: 
              ADch = O; break;
          case 10: 
              ADch = 1; break;
           case 11: 
              ADch = 2; break;
         case 6:
             ADch = 3; break;
     } 
} 
                      /************************************************************************ 
         ************************************************************************/ 
void init_tmrz(void) 
{ 
     P_TMRZO.TORO.BYTE = 0x23; // OLK=X'tal/8,GRA TONT
 P_TMRZ0.TIORA0.BYTE = 0x88; // GRA アウトプットコンペアレジスタ,端子出力禁止 
P_TMRZQ GRAO = 2500, // 1msec
     P_TMRZO. TIERO. BIT. IMIEA = 1; // TONT=GRA
} 
/************************************************************************ 
                    ************************************************************************/ 
void init_tmrb1(void) 
{ 
    P_TMRB1.TMB1.BYTE = Oxfb; // X'tal/256
     P_TMRB1.TCB1 = 256-195; // 2.496msec 
} 
             /************************************************************************
```

```
************************************************************************/ 
void init_port(void) 
{ 
    P_{P}PORT. PN/R1. BYTE = 0x00, //P10, 11, 14-17, 22, 72
     P_PORT.PCR1.BYTE = 0xf0; //P10-12 In / P14-17 Out 
    P\_PORT. PUCR1. BYTE = 0x00 // MOS
    P\_PORT. PDR1. BYTE = OxOO //P14-17 = Low
     P_PORT.PCR2.BYTE = 0x18; //P20-22 In / P23,24 Out 
    P_PORT. PDR2. BYTE = 0x00 //P23, 24 = Low
    P_{-}PORT. PMR3. BYTE = 0x00 //P23, 24 0M05 Out
     P_PORT.PCR6.BYTE = 0xFF; //P60-67 Out 
    P_PORT. PDR7. BYTE = 0x00 //P60-67 = Low
     P_PORT.PCR7.BYTE = 0x77; //P70-72,74-76 Out 
     P_PORT.PDR7.BYTE = 0x00; //P70-72,74-76 = Low 
} 
/************************************************************************ 
************************************************************************/ 
void init_int(void) 
{ 
    P_1NT. IRR2. BIT. IRRTB1 = 0; // B1
    P_1NT.IENR2.BIT.IENTB1 = 1; // B1
} 
/************************************************************************ 
************************************************************************/ 
void init_adc(void) 
{ 
    P\_AD ADCSR. BYTE = 0x53, // AND-3,134 ,
} 
       /************************************************************************ 
    End of Dynamic Scan Program. 
                               ************************************************************************/
```
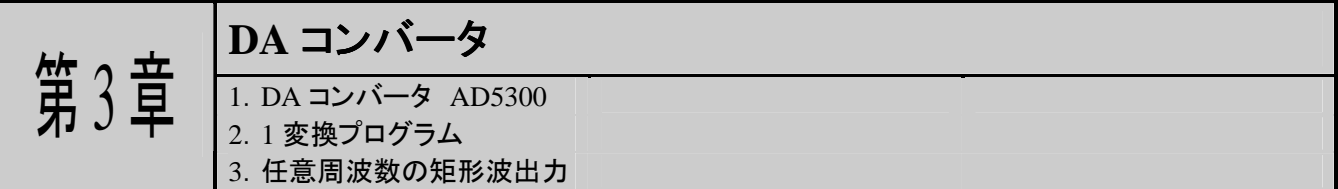

前章でアナログ値をデジタル値に変換する A/D コンバータについて学習しました。この章で取り上げる D/A コン バータはA/D コンバータの逆の働きをします。つまり、2進数(デジタル値)で出力値を入力するとその値に相当した 電圧(アナログ値)を出力するのです。

I/F トレーニングユニットで使用している D/A コンバータ AD5300 はシリアルインターフェース、レール to レール 出力、つまり 0~5V 出力が可能な高性能 8bitD/A コンバータです。D/A コンバータの仕組みについては他の文献 に譲るとして、ここでは AD5300 を使用したプログラムを示していきます。

#### **1**.**D/A** コンバータ **AD5300**

D/A 変換のプログラムを作成する前に、使用する D/A コンバータ AD5300 がどのようなものなのか知らなければ なりません。まず AD5300 がどのようなものなのかをここで示しておきます。

冒頭でも紹介したように AD5300 はシリアルインターフェース、レール to レール出力の 8bitD/A コンバータです。 出力電圧範囲はレール to レールですので 0~電源電圧(VDD)つまり 0~5V で、分解能が 8bit ですから約 0.02V ステップで出力をコントロールすることが出来ます。

次にシリアルインターフェースについて調べてみましょう。AD5300 部の回路図を示します。

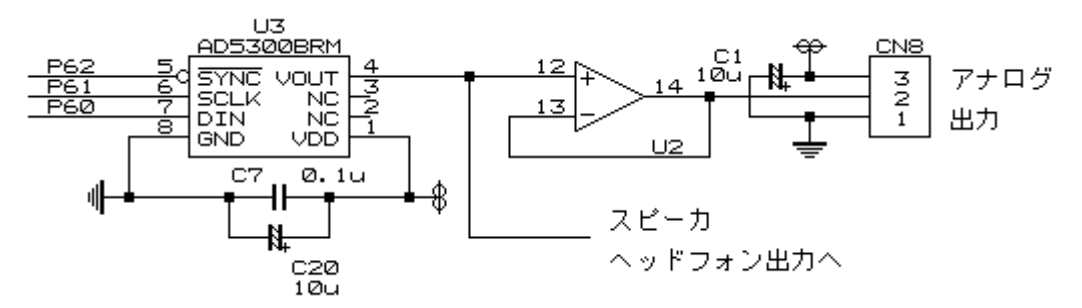

回路図から見て分かる様に AD5300 のコントロール端子と TK-3687 のポート 6 が接続されていますのでポート 6 をコントロールしてAD5300にデータを書き込むわけです。次にAD5300のシリアル書き込み動作と入力するデータ フォーマットを示します。

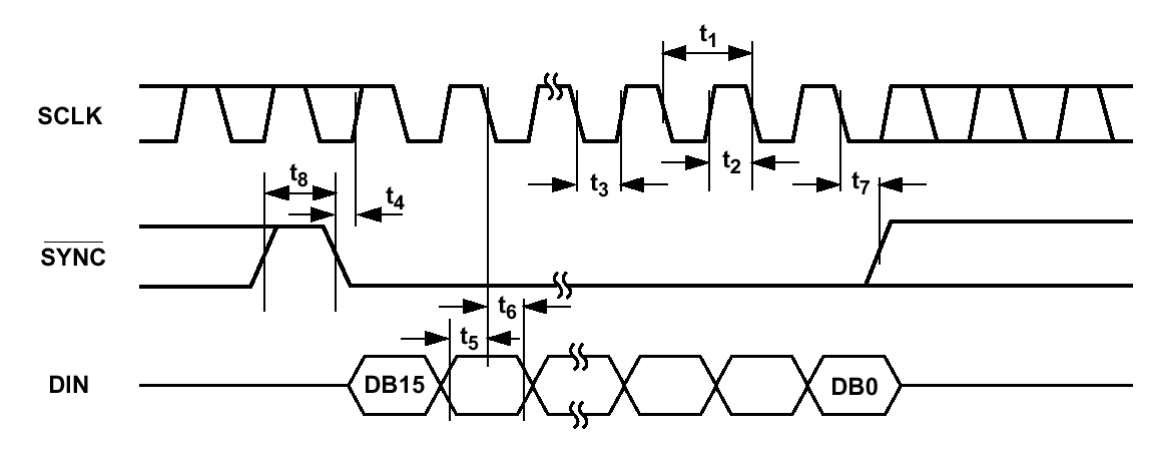

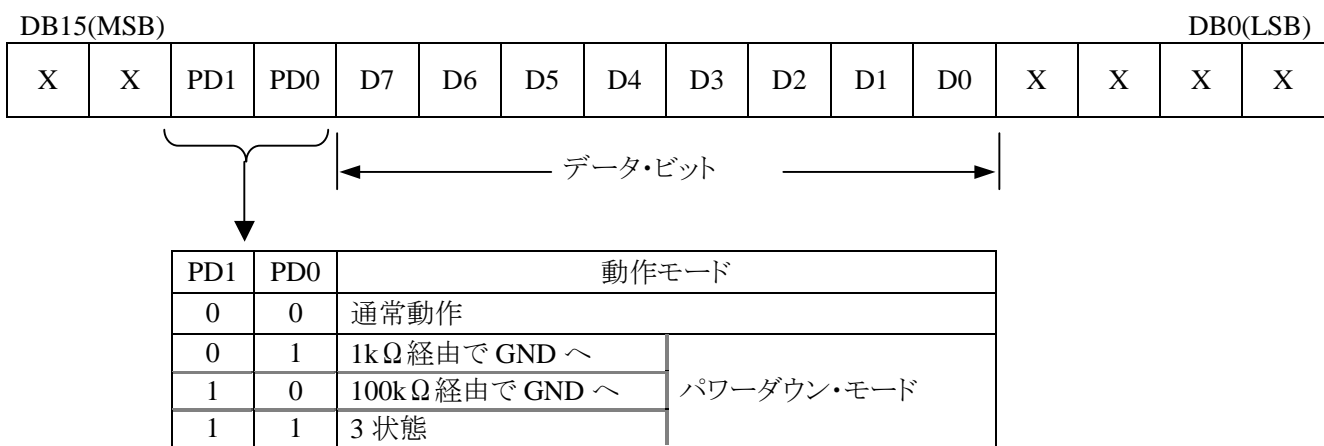

通常はSYNC(P62)・SCLK(P61)を High にしておきます。 書き込み時には、SYNCを Low にし DIN(P60)にデ ータをセットして、SCLKを立ち下げて 1bit 書き込みこれを 16 回繰り返します。 16 クロック終えたら $\overline{\text{SYNC}}$ を High に 戻します。出力はSYNC ―――――― が Low で 16 番目の SCLK の立ち下がりで更新されます。16 番目の SCLK 立ち下がり前 に<br>
<sub>SYNC</sub>を High にしてしまうとそれまで書き込んでいたデータは無効になってしまいます。

動作モードは通常動作(PD1,0=00)です。今回作成するプログラムではパワーダウン・モードは使用しませんの で PD1,0 には 00 をセットします。

それでは次章から実際にプログラムをしてみましょう。

# **2**.**1** 変換プログラム

基板上のスイッチから出力レベルを 0~255 で指定し、D/A コンバータで指定されたレベルの電圧を出力するプ ログラムを作成します。10 進数で入力し Enter キーに相当するスイッチで確定、この時入力された値が 256 以上の 場合は 255 として受け付けます。

まずは D/A コンバータに 1 データ出力する関数を作成しましょう。概要は前章の書き込み動作で述べた通りで、 通常はSYNC・SCLK を High にておき、書き込み時になったらSYNCを Low にセットします。 次に DIN に送信する データをセットして SCLK を立ち下げ 1bit か書き込みます。書き込んだら SCLK を High に戻し、次の書き込むデー

タを DIN にセットし再度 SCLK を立ち下げます。 これを 16 回繰り返し、 16bit 書き込みが終了したら $\overline{\text{SYNC}}\cdot\text{SCLR}$ を High に戻し終了です。これらの操作は全てポートで行いますので割り付けられている P60~P62 の各ビットをセット 又はリセットします。

以下に 1D/A 変換のプログラムを示します。

```
/*********************************************************** 
                                         31.3µ Sec<br>***********************/
************************************************************/ 
// forvoid dac_out(char data) 
{ 
     int i; 
     char p6data; 
     // DAC : DIN=Low, /SYNC=Low, SCLK=High
    P_PORT. PDR6. BYTE = (P_PORT. PDR6. BYTE & Qxf8 | QxQ2;
    \frac{1}{2} DB15-14=xx , DB13-12=PD1-0=00=
     for (i=0, i < 4; i++) {
         P_PORT. PDR6. BIT. P61 = Q // SCLK=Low
          P_PORT. PDR6. BIT. P61 = 1; \frac{1}{2} // SQLK=High
           } 
    11 : DB11-4=
     for (i=0, i < 8, i++) {
         if(data & 0x80) // DIN
               P_PORT. PDR6. BIT. P60 = 1;
           else 
               P<sup>\anglePORT.</sup> PDR6. BIT. P60 = 0;
         data <<= 1;
          P_PORT. PDR6. BIT. P61 = 0 // SOLK=Low
          P_PORT. PDR6. BIT. P61 = 1; // SQLK=High
           } 
     1/1 DB3-0 \pm DB3-0=xx
     P_PORT. PDR6. BIT. P60 = 0 // DIN=Low
     for (i=0, i < 4, i++) {
         P_PORT. PDR6. BIT. P61 = Q // SQLK=Low
          P_PORT. PDR6. BIT. P61 = 1; // SQLK=High
           } 
     \frac{1}{2}P_PORT. PDR6. BIT. P62 = 1; // /SYNC=High
}
```
それでは 1D/A 変換の関数とキー入力を組み合わせてプログラムを作成しましょう。

まずキーの割り付けを決めます。10 進数で出力レベルを指定するので 0~9 までの数字キーが必要です。また 入力した値を確定する SET キーも必要です。I/F トレーニングユニットにはキーが全部で 12 個載っていますのでこ れで 11 個割り付けが決まりました。まだ割り付けられていないキーが 1 つありますので、これは入力をクリア(キャン セル)するキーします。これで全て割り付けられました。キーの並びは以下のようにすることとします。

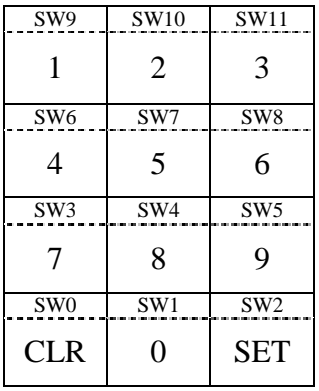

次に表示です。出力の範囲は 000~255 までですので 3 桁あれば事足りますので、下 3 桁を出力レベルの表示 として使用します。4 桁目を遊ばせておくのも無駄なので d.p.を利用して現在の状態を表しましょう。D/A 出力中に は d.p.を点灯、数字キーでの出力指定中はd.p.消灯とします。通常は 4桁目の d.p.を点灯し現在の出力レベルを下 3 桁に表示します。数字キーが押されたら全桁表示をクリアし押された番号を下桁に表示します。以後数字キーが 押される度に表示を左シフトして押された番号を下桁に表示していきます。SET キーが押されたら4桁目d.p.を点灯 し出力状態を表します。但し、入力された値が 256 以上の場合は強制的に 255 とします。CLR キーが押されたら現 在の出力レベルを表示します。

以上を踏まえて作成したプログラムのリストを以下に示します。

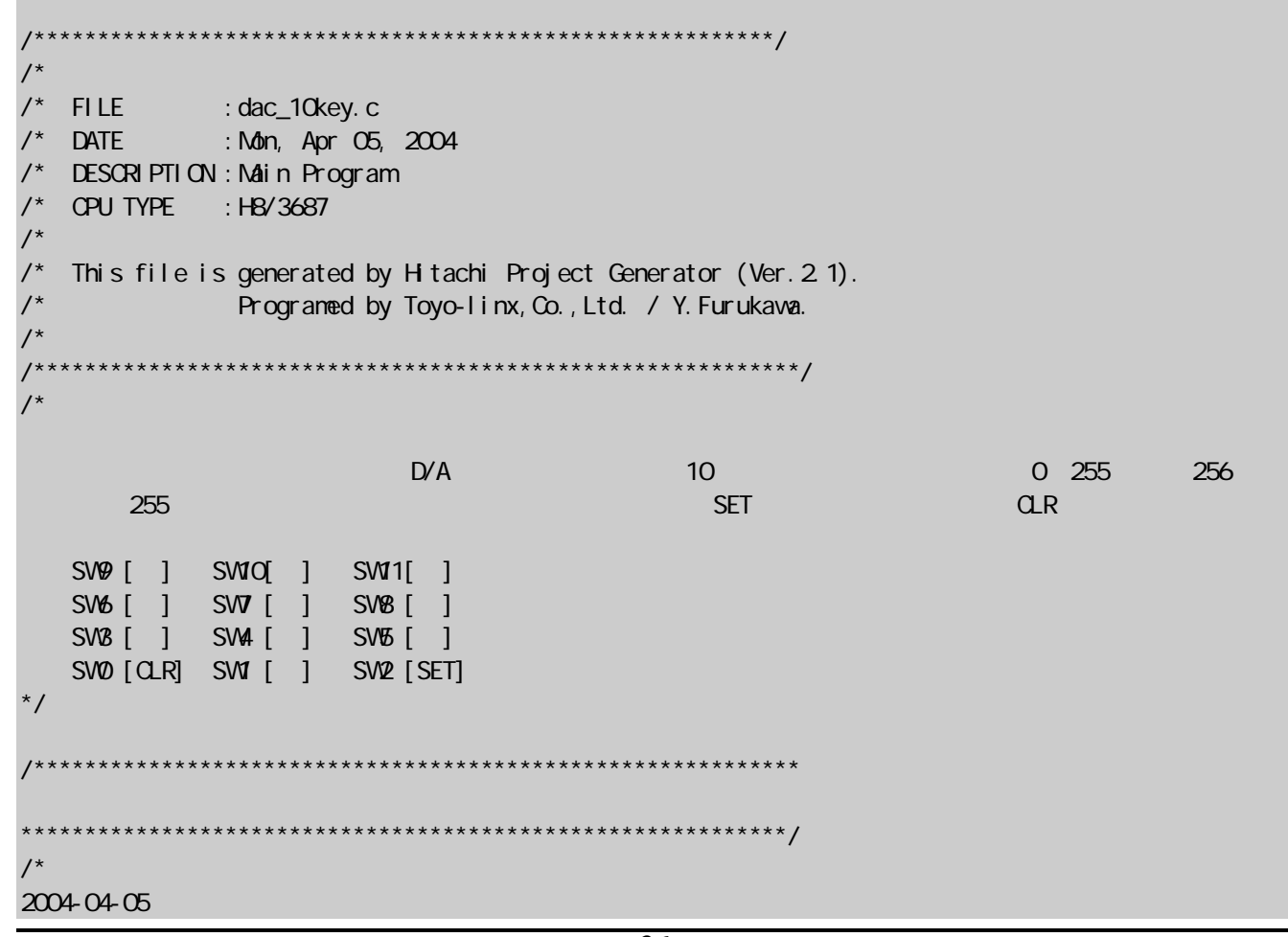

\*/ /\*\*\*\*\*\*\*\*\*\*\*\*\*\*\*\*\*\*\*\*\*\*\*\*\*\*\*\*\*\*\*\*\*\*\*\*\*\*\*\*\*\*\*\*\*\*\*\*\*\*\*\*\*\*\*\*\*\*\*\* \*\*\*\*\*\*\*\*\*\*\*\*\*\*\*\*\*\*\*\*\*\*\*\*\*\*\*\*\*\*\*\*\*\*\*\*\*\*\*\*\*\*\*\*\*\*\*\*\*\*\*\*\*\*\*\*\*\*\*\*/  $#$ i ncl ude <machine.h> #include "iodefine.h" /\*\*\*\*\*\*\*\*\*\*\*\*\*\*\*\*\*\*\*\*\*\*\*\*\*\*\*\*\*\*\*\*\*\*\*\*\*\*\*\*\*\*\*\*\*\*\*\*\*\*\*\*\*\*\*\*\*\*\*\* \*\*\*\*\*\*\*\*\*\*\*\*\*\*\*\*\*\*\*\*\*\*\*\*\*\*\*\*\*\*\*\*\*\*\*\*\*\*\*\*\*\*\*\*\*\*\*\*\*\*\*\*\*\*\*\*\*\*\*\*/ // 7 セグメント LED に関係する定数 ----------------------------------------- #define KETA 4 //7 LED 。 // その他 --------------------------------------------------------------- #define OK  $0$  // #define  $N\!G$  -1 // /\*\*\*\*\*\*\*\*\*\*\*\*\*\*\*\*\*\*\*\*\*\*\*\*\*\*\*\*\*\*\*\*\*\*\*\*\*\*\*\*\*\*\*\*\*\*\*\*\*\*\*\*\*\*\*\*\*\*\*\* 定数の定義(ROM) \*\*\*\*\*\*\*\*\*\*\*\*\*\*\*\*\*\*\*\*\*\*\*\*\*\*\*\*\*\*\*\*\*\*\*\*\*\*\*\*\*\*\*\*\*\*\*\*\*\*\*\*\*\*\*\*\*\*\*\*/ // 7 セグメントデータ変換テーブル --------------------------------------- const unsigned char SegTable[16] =  $\{0 \times 3f, 00 \times 6, 0 \times 5b, 0 \times 4f, \quad \frac{1}{0}, 1, 2, 3\}$ 0x66, 0x6d, 0x7d, 0x07, //4, 5, 6, 7 0x7f,0x67,0x77,0x7c, //8,9,A,B 0x39,0x5e,0x79,0x71}; //C,D,E,F /\*\*\*\*\*\*\*\*\*\*\*\*\*\*\*\*\*\*\*\*\*\*\*\*\*\*\*\*\*\*\*\*\*\*\*\*\*\*\*\*\*\*\*\*\*\*\*\*\*\*\*\*\*\*\*\*\*\*\*\* \*\*\*\*\*\*\*\*\*\*\*\*\*\*\*\*\*\*\*\*\*\*\*\*\*\*\*\*\*\*\*\*\*\*\*\*\*\*\*\*\*\*\*\*\*\*\*\*\*\*\*\*\*\*\*\*\*\*\*\*/ // 7 セグメント LED スキャンに関する変数 -------------------------------- unsigned char SegBuf $[4] = \{0x3f / 7$ ,  $\alpha$ 3 $f$  // ,0x3f ,0x80}; unsigned char ScanPnt =  $Q \qquad \qquad \frac{1}{2}$  //(キースキャンと兼用) // キースキャンに関する変数 -------------------------------------------- unsigned char Key1stBuf[4]; //キー1st リード unsigned char Key2ndBuf[4]; // 2nd John United States unsigned char KeyBuf[4]; //1st=2nd にはなります unsigned char KeyReadFl  $ag = 0$  //  $1/10$  1st  $1/1:2$ nd  $int$   $KeyNb = Q$  // int  $KeyN6Q d = -1;$  // unsigned char KeyFlag =  $\alpha$  // // 1:キー入力あり // D/A  $\overline{O(1)}$ unsigned char DACdata =  $QXQQ$  // D/A

 $int$   $|Df|$  ag = 0;  $\frac{1}{2}$  //  $int$  ID1stflag = 0; // unsigned char IDbuf[3] // D/A ={0,0,0}; unsigned char IDbufBAK[3] // D/A  $=$ { O, O, O} ; /\*\*\*\*\*\*\*\*\*\*\*\*\*\*\*\*\*\*\*\*\*\*\*\*\*\*\*\*\*\*\*\*\*\*\*\*\*\*\*\*\*\*\*\*\*\*\*\*\*\*\*\*\*\*\*\*\*\*\*\* \*\*\*\*\*\*\*\*\*\*\*\*\*\*\*\*\*\*\*\*\*\*\*\*\*\*\*\*\*\*\*\*\*\*\*\*\*\*\*\*\*\*\*\*\*\*\*\*\*\*\*\*\*\*\*\*\*\*\*\*/ void init\_int(void); // void init\_port(void); // I/O void init\_tmrb1(void); // B1 void main(void); // *//*  $\sqrt{2\pi}$ void scan(void); // キー&LED スキャン(タイマ B1 割り込み) void disp(void); // LED スキャン void keyin(void); // キースキャン void setantvoid; //<br>void disp(void); //<br>void set\_disp(void); //<br>void set\_disp(void); // voi d chk\_key(voi d); // void dac\_out(char); // D/A コンバー void dac\_out\_hs(char); // D/A (HighSpeed) /\*\*\*\*\*\*\*\*\*\*\*\*\*\*\*\*\*\*\*\*\*\*\*\*\*\*\*\*\*\*\*\*\*\*\*\*\*\*\*\*\*\*\*\*\*\*\*\*\*\*\*\*\*\*\*\*\*\*\*\* \*\*\*\*\*\*\*\*\*\*\*\*\*\*\*\*\*\*\*\*\*\*\*\*\*\*\*\*\*\*\*\*\*\*\*\*\*\*\*\*\*\*\*\*\*\*\*\*\*\*\*\*\*\*\*\*\*\*\*\*/ void main(void) { //----- イニシャライズ -------------------------------------------------  $int\_t$ mrb1(); // B1  $\int \frac{\sin t \cdot \text{port}(t)}{t}$  //  $\int$  $\lim_{x \to 0} \frac{1}{x}$  //  $\lim_{x \to 0} \frac{1}{x}$  $dac\_out(DACdata);$  //  $D/A$ set\_imask\_ccr(0);  $\frac{1}{1}$ //----- メインループ --------------------------------------------------- while(1) $\{$  $if (KeyFlag == 1){$  // KeyFl ag =  $0$  // chk\_key(); // キー動作  $set\_di$  sp();  $\frac{1}{2}$  // if  $(IDI$  ag == 1){  $IDflag = Q$  //  $dac_out(DACdata);$  //  $D/A$  } } } //----------------------------------------------------------------------- } /\*\*\*\*\*\*\*\*\*\*\*\*\*\*\*\*\*\*\*\*\*\*\*\*\*\*\*\*\*\*\*\*\*\*\*\*\*\*\*\*\*\*\*\*\*\*\*\*\*\*\*\*\*\*\*\*\*\*\*\*  $\lambda$ LED B1  $\lambda$ \*\*\*\*\*\*\*\*\*\*\*\*\*\*\*\*\*\*\*\*\*\*\*\*\*\*\*\*\*\*\*\*\*\*\*\*\*\*\*\*\*\*\*\*\*\*\*\*\*\*\*\*\*\*\*\*\*\*\*\*/ #pragma regsave (scan) voi d scan(voi d) {

```
di sp(); \frac{1}{2} // 7segLED
     keyi n(); \sqrt{2}ScanPnt++; if (ScanPnt>(KETA-1)) ScanPnt=0; //
} 
/************************************************************ 
\mathbb{R}^3 / \mathbb{R}^3 / \mathbb{R}^3 / \mathbb{R}^3 / \mathbb{R}^3 / \mathbb{R}^3 / \mathbb{R}^3 / \mathbb{R}^3 / \mathbb{R}^3 / \mathbb{R}^3 / \mathbb{R}^3************************************************************/ 
\frac{1}{\sqrt{2}} for
void dac_out(char data) 
{ 
      int i; 
      char p6data; 
     // DAC : DIN=Low, /SYNC=Low, SCLK=High
     P_PORT. PDR6. BYTE = (P_PORT. PDR6. BYTE & 0xf8) | 0x02;
     \frac{1}{2} DB15-12 \frac{1}{2} : DB15-14=xx , DB13-12=PD1-0=00=
     for (i=0, i < 4; i++) {
          P_PORT. PDR6. BIT. P61 = 0 // SOLK=Low
          P_PORT. PDR6. BIT. P61 = 1; // SCLK=High
           } 
     \frac{1}{2} : DB11-4=
     for (i=0, i < 8, i++) {
          if(data & 0x80) // DIN
                 P_PORT.PDR6.BIT.P60 = 1; 
           else 
               P\_PORT. PDR6. BIT. P60 = 0;
          data \ll= 1;
          P_PORT. PDR6. BIT. P61 = 0 // SCLK=Low
          P_PORT. PDR6. BIT. P61 = 1; \frac{1}{2} // SQLK=High
           } 
     1/1 DB3-0 \div DB3-0=xx
     P_PORT. PDR6. BIT. P60 = 0 // DIN=Low
     f or (i=0, i < 4; i++) {
P_PORT. PDR6. BIT. P61 = 0; \frac{1}{2} // SQLK=Low
P_PORT. PDR6. BIT. P61 = 1; \frac{1}{2} SOLK=High
           } 
     \frac{1}{2}P_PORT. PDR6. BIT. P62 = 1; // /SYNC=High
} 
           /************************************************************ 
     LED
   ************************************************************/ 
void disp(void) 
{ 
}
```

```
/************************************************************ 
************************************************************/ 
voi d keyi n(voi d)
{ 
} 
/************************************************************ 
                          ************************************************************/ 
voi d chk_key(voi d)
{ 
    int iii, i; i; j int j; 
     int data; 
     unsi gned char key;
     switch (KeyNo){ 
     \frac{1}{2} CLR
           case 0: 
               if (ID1stflag == 1){
                    ID1stflag = 0; //for (i=0, i < 3, i++){
                         IDbuff[i] = IDbuffBAK[i]; //
                         I Dbuf BAK[i] = 0 //
 } 
 } 
return; // www.com/seturn; // www.com/seturn; // www.com/seturn; // www.com/seturn: //
     \frac{1}{2} SET
          case 2:
               ID1stflag = 0; //data = 0 // D/A
               for (i=0, j=1; i < 3; i++), j = j * 10}
                    data = data+(IDbuf[i]*j); // D/A
 } 
               if (data < 256) //
                    DACdata = data; /255el se{
                    DACdata = 255; // 256
                    1 \text{ D}\text{Diff}[\text{O}] = 5; // 256 255
                    I Dbuf [1] = 5;
                    I Dbuf [2] = 2;
 } 
               IDflag = 1; //
               return; \sqrt{2} // \sqrt{2} // \sqrt{2} // \sqrt{2} // \sqrt{2} // \sqrt{2} // \sqrt{2} // \sqrt{2} // \sqrt{2} // \sqrt{2} // \sqrt{2} // \sqrt{2} // \sqrt{2} // \sqrt{2} // \sqrt{2} // \sqrt{2} // \sqrt{2} // \sqrt{2} // \sqrt{2} // \sqrt{ } 
     \frac{1}{2}if (1D1stflag=0){ //ID1stflag = 1; //for (i=0, i < 3, i++){
               I Dbuf BAK[i] = I Dbuf[i]; //
               I\text{D}\text{D}\text{U}\text{F}[i] = 0 //
           }
```

```
 } 
    switch (KeyNo){ //
        case 1: \frac{1}{2} 0
            key = Q break; 
        case 9: \frac{1}{1} 1
        case 10 // 2
        case 11: \frac{1}{3} key = KeyNo-8; 
             break; 
        case 6 // 4
        case 7: \frac{1}{5}case 8: \frac{1}{6}key = KeyNb-2 break; 
        case 3: \frac{1}{2} 7
        case 4: \frac{4}{100} // \frac{8}{100} case 5: // キー 9 
           key = KeyNb+4; break; 
     } 
    I\text{D}\text{b}\text{u}\text{f}[2] = I\text{D}\text{b}\text{u}\text{f}[1]; //
    I Dbuf[1] = I Dbuf[0];
    I\text{D}\text{b}\text{u}\text{f}[0] = \text{key}; //
} 
                 /************************************************************ 
************************************************************/ 
voi d set_di sp(voi d)
{ 
     int i; 
    if (1D1stflag == 1) // 4
        SegBuf[3] = 0 //
    el se
        SeqBuf[3] = Ox80 //
    for (i=0, i < 3; i++) // D/A
        SegBuf[i] = SegTable[IDbuf[i]];
     } 
} 
                     /************************************************************ 
************************************************************/ 
void init_tmrb1(void) 
{ 
    P_TMRB1. TMB1. BYTE = Oxfb; // X \ntal / 256 P_TMRB1.TCB1 = 256-195; // 2.496msec 
} 
            /************************************************************
```

```
************************************************************/ 
void init_port(void) 
{ 
    P_{P}PORT. PNR1. BYTE = 0x00, // P10, 11, 14-17, 22, 72
     P_PORT.PCR1.BYTE = 0xf0; // P10-12 In / P14-17 Out 
    P\_PORT. PUCR1. BYTE = 0x00 // MOS
    P_{P}PORT. PDR1. BYTE = 0x00, // P14-17 = Low
    P_PORT. POR2. BYTE = 0x18; // P20-22 In / P23, 24 Out
    P_PORT. PDR2. BYTE = 0x00 // P23, 24 = Low
     P_PORT.PMR3.BYTE = 0x00; // P23,24 CMOS Out 
     // P60:DIN P61:SCLK P62:/SYNC P63-67:output of check 
     P_PORT.PCR6.BYTE = 0xFF; // P60-67 Out 
     P_PORT.PDR6.BYTE = 0x06; // P61,P62=High / P60,P63-P67=Low 
     P_PORT.PCR7.BYTE = 0x77; // P70-72,74-76 Out 
    P_PORT. PDR7. BYTE = 0x00 // P70-72, 74-76 = Low
} 
   /************************************************************ 
************************************************************/ 
void init_int(void) 
{ 
    P_INT.IRR2.BIT.IRRTB1 = 0; // B1
    P \perp N \cdot I ENR2. BIT. I ENTB1 = 1; // B1
} 
   /************************************************************ 
     End of Dynamic Scan Program. 
                                   ************************************************************/
```
それではD/A変換が行われているか、テスタで確認してみましょう。キーで0~255までの出力レベルをセットし、 CN8 の 2 番ピンの電圧を測ってみましょう。出力レベルが 000 の時は 0V が、出力レベルが 255 の時は 5V が CN8 に出ていると思います。又出力レベルを 128 に指定すると 2.5V 出ていれば D/A 変換は正常に行われています。

## **3**.任意周波数の矩形波出力

次に応用として任意の周波数の矩形波を D/A コンバータから出力します。矩形波ですので D/A コンバータにセ ットするデータは 0x00 か 0xFF のみです。タイマ Z を使用し、出力したい周波数の 1/2 周期で割り込みをかけ出力 を反転します。周波数は 1kHz を基準に上は 2kHz・4kHz・8kHz・16kHz、下は 500Hz・250Hz・125Hz・62.5Hz としま した。キーにこれらの周波数を割り付け、対応するキーが押されたらその周波数を出力し、7 セグメント LED に出力 している周波数を表示します。尚、4 桁した表示が無いので 62.5Hz~500Hz までは Hz 表示とし 2 桁目に小数点を 打って"62.5"~"500.0"と表し、1kHz~16kHz は kHz 表示とし 1 桁目の d.p.で kHz を表現することにします。表示は "1."~"16."となります。キーの割り付けを以下に示します。

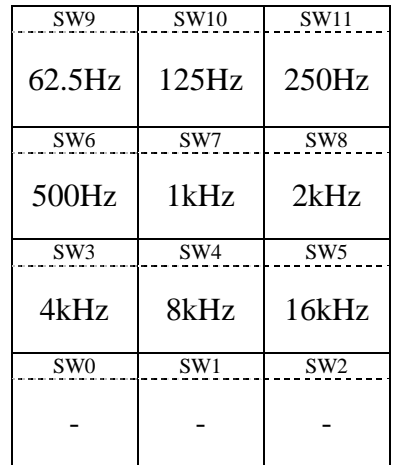

キーが押されたらそのキーに対応する周波数の 1/2 周期でカウントアップするようにタイマ Z をセットしリスタート し出力する周波数を表示にセットします。周期を作る為にタイマ Z の TCNT にカウント値をそれぞれセットしますがク ロックを変更しないと TCNT だけでは全ての周波数はカバーできません。そこで 62.5Hz~500Hz までは CLK/8 を、 1kHz~16kHz は CLK をクロックとして選択します。

尚、前回紹介した 1D/A 変換のプログラムは for 文を用いていましたが、これでは処理時間が長く 16kHz の矩形 波を出力することが出来ませんでした。そこでこのプログラムでは for 文を用いずに記述しています。プログラムは長 くなってしまいますが for 文を用いるよりも 10μsec 程早く D/A コンバータにデータを書き込むことが出来ます。

矩形波出力のプログラムリストを次ページに示します。

/\*\*\*\*\*\*\*\*\*\*\*\*\*\*\*\*\*\*\*\*\*\*\*\*\*\*\*\*\*\*\*\*\*\*\*\*\*\*\*\*\*\*\*\*\*\*\*\*\*\*\*\*\*\*\*\*\*\*\*\*/ /\* FILE : dac.c DATE : Tue, Mar 02, 2004  $\frac{7}{4}$  DESCRIPTION : Main Program<br> $\frac{7}{4}$  OPU TYPE : HB/3687 /\* CPU TYPE :H8/3687 /\* /\* This file is generated by Hitachi Project Generator (Ver. 2.1).<br>
programed by Toyo-linx, Co., Ltd. / Y. Furukawa. programed by Toyo-linx, Co., Ltd. / Y. Furukawa.  $\frac{1}{2}$ /\*\*\*\*\*\*\*\*\*\*\*\*\*\*\*\*\*\*\*\*\*\*\*\*\*\*\*\*\*\*\*\*\*\*\*\*\*\*\*\*\*\*\*\*\*\*\*\*\*\*\*\*\*\*\*\*\*\*\*\*/ /\*  $[62.5Hz,125Hz,250Hz,500Hz,1kHz,2kHz,4kHz,8kHz,16kHz]$  $[$  SV $\mathcal{Y}(1)$  =62.5Hz / SW10(2)=125Hz / SW11(3)=250Hz ]  $[$  SW6(4) = 500Hz / SW7 (5) = 1kHz / SW8 (6) = 2kHz ]  $[$  SVB(7) = 4kHz / SV4 (8) = 8kHz / SV5 (9) = 16kHz ] には、これます。 7segLED には、一桁目には、一桁目にドットを表示されます。 1000Hz は kHz まちょうし はいしん こんしゃくん こんしゃくん こんしゃ  $kHz$   $[16] = 16kHz$ \*/ /\*\*\*\*\*\*\*\*\*\*\*\*\*\*\*\*\*\*\*\*\*\*\*\*\*\*\*\*\*\*\*\*\*\*\*\*\*\*\*\*\*\*\*\*\*\*\*\*\*\*\*\*\*\*\*\*\*\*\*\* \*\*\*\*\*\*\*\*\*\*\*\*\*\*\*\*\*\*\*\*\*\*\*\*\*\*\*\*\*\*\*\*\*\*\*\*\*\*\*\*\*\*\*\*\*\*\*\*\*\*\*\*\*\*\*\*\*\*\*\*/ /\*  $2004-03-02$ 03-03 D/A  $10-03$  62.5Hz $16000$ Hz 7segLED  $03-04$  B1  $99-99$  $D/A$  , and  $D/A$  , and  $D/A$  , and  $D/A$ 04-02 D/A "dac\_out\_hs" \*/ /\*\*\*\*\*\*\*\*\*\*\*\*\*\*\*\*\*\*\*\*\*\*\*\*\*\*\*\*\*\*\*\*\*\*\*\*\*\*\*\*\*\*\*\*\*\*\*\*\*\*\*\*\*\*\*\*\*\*\*\* \*\*\*\*\*\*\*\*\*\*\*\*\*\*\*\*\*\*\*\*\*\*\*\*\*\*\*\*\*\*\*\*\*\*\*\*\*\*\*\*\*\*\*\*\*\*\*\*\*\*\*\*\*\*\*\*\*\*\*\*/ #i ncl ude <machine.h> #include "iodefine.h" /\*\*\*\*\*\*\*\*\*\*\*\*\*\*\*\*\*\*\*\*\*\*\*\*\*\*\*\*\*\*\*\*\*\*\*\*\*\*\*\*\*\*\*\*\*\*\*\*\*\*\*\*\*\*\*\*\*\*\*\* \*\*\*\*\*\*\*\*\*\*\*\*\*\*\*\*\*\*\*\*\*\*\*\*\*\*\*\*\*\*\*\*\*\*\*\*\*\*\*\*\*\*\*\*\*\*\*\*\*\*\*\*\*\*\*\*\*\*\*\*/ // 7 セグメント LED に関係する定数 -----------------------------------------  $\#$ define KETA 4 //7 LED // その他 ---------------------------------------------------------------  $\#$ define OK 0 //  $\#define$  NG  $-1$  //

/\*\*\*\*\*\*\*\*\*\*\*\*\*\*\*\*\*\*\*\*\*\*\*\*\*\*\*\*\*\*\*\*\*\*\*\*\*\*\*\*\*\*\*\*\*\*\*\*\*\*\*\*\*\*\*\*\*\*\*\* 定数の定義(ROM) \*\*\*\*\*\*\*\*\*\*\*\*\*\*\*\*\*\*\*\*\*\*\*\*\*\*\*\*\*\*\*\*\*\*\*\*\*\*\*\*\*\*\*\*\*\*\*\*\*\*\*\*\*\*\*\*\*\*\*\*/ // 7 セグメントデータ変換テーブル --------------------------------------- const unsigned char SegTable[16] =  $\{0x3f,00x6,0x5b,0x4f, \quad \frac{1}{0},1,2,3\}$  0x66,0x6d,0x7d,0x07, //4,5,6,7 0x7f,0x67,0x77,0x7c, //8,9,A,B 0x39,0x5e,0x79,0x71}; //C,D,E,F /\*\*\*\*\*\*\*\*\*\*\*\*\*\*\*\*\*\*\*\*\*\*\*\*\*\*\*\*\*\*\*\*\*\*\*\*\*\*\*\*\*\*\*\*\*\*\*\*\*\*\*\*\*\*\*\*\*\*\*\* \*\*\*\*\*\*\*\*\*\*\*\*\*\*\*\*\*\*\*\*\*\*\*\*\*\*\*\*\*\*\*\*\*\*\*\*\*\*\*\*\*\*\*\*\*\*\*\*\*\*\*\*\*\*\*\*\*\*\*\*/ // 7 セグメント LED スキャンに関する変数 -------------------------------- unsigned char SegBuf $[4] = \{0, 86 \}/7$  LED ,  $0x00$  //  $,0x00$ ,  $0x00$ }; unsigned char ScanPnt =  $0$  // //(キースキャンと兼用) // キースキャンに関する変数 -------------------------------------------- unsigned char Key1stBuf[4]; //キー1st リード unsigned char Key2ndBuf[4]; // 2nd Janus unsigned char KeyBuf[4];  $\sim$  //1st=2nd  $\sim$ unsigned char KeyReadFl  $ag = 0$  //  $//$  Q 1st  $11:2nd$  $int$  KeyNo = 0; //  $int$  KeyNoOld = -1; // unsigned char KeyFlag =  $\alpha$  // // 1:キー入力あり // D/A コンバータに関する変数 ------------------------------------------- char  $DACdata = OxOO$  //  $D/A$ /\*\*\*\*\*\*\*\*\*\*\*\*\*\*\*\*\*\*\*\*\*\*\*\*\*\*\*\*\*\*\*\*\*\*\*\*\*\*\*\*\*\*\*\*\*\*\*\*\*\*\*\*\*\*\*\*\*\*\*\* \*\*\*\*\*\*\*\*\*\*\*\*\*\*\*\*\*\*\*\*\*\*\*\*\*\*\*\*\*\*\*\*\*\*\*\*\*\*\*\*\*\*\*\*\*\*\*\*\*\*\*\*\*\*\*\*\*\*\*\*/ void init\_int(void); // void init\_port(void); // I/O ポート イニシャライズ void init\_tmrz(void); // Z void init\_tmrb1(void); // B1 void main(void); //<br>void scan(void); // &LED void scan(void); // &LED B1 void disp(void);  $\sqrt{2}$  LED void keyin(void); // void chk\_key(void); // キー入力チェック void int\_tz1(void);  $\frac{1}{2}$  Z1 void dac\_out(char); // D/A コンバータ出力 void dac\_out\_hs(char); // D/A (HighSpeed) /\*\*\*\*\*\*\*\*\*\*\*\*\*\*\*\*\*\*\*\*\*\*\*\*\*\*\*\*\*\*\*\*\*\*\*\*\*\*\*\*\*\*\*\*\*\*\*\*\*\*\*\*\*\*\*\*\*\*\*\* \*\*\*\*\*\*\*\*\*\*\*\*\*\*\*\*\*\*\*\*\*\*\*\*\*\*\*\*\*\*\*\*\*\*\*\*\*\*\*\*\*\*\*\*\*\*\*\*\*\*\*\*\*\*\*\*\*\*\*\*/

```
void main(void) 
{ 
//----- イニシャライズ -------------------------------------------------- 
    int\_tmmz(); // Zint\_tmmb1(); // B1
     \intinit_port(); // \int/0
     i \text{ ni } t_i \text{ nt} (); \frac{1}{2}P_TMRZ. TSTR. BIT. STR1 = 1; // Z TCNT_1
     set_imask_ccr(0); \frac{1}{1}//----- メインループ ---------------------------------------------------- 
     while(1){
         if (KeyFlag == 1) chk_key(); //
      } 
//----------------------------------------------------------------------- 
} 
          /************************************************************ 
************************************************************/ 
void int_tz1(void) 
{ 
DACdata \sim Oxff; \qquad \qquad \frac{1}{2}dac_out_hs(DACdata);  // D/A  (HighSpeed)
// dac_out(DACdata); // D/A 出力 
} 
/************************************************************ 
\mathbb{R}^3 / \mathbb{R}^3 / \mathbb{R}^3 / \mathbb{R}^3 / \mathbb{R}^3 / \mathbb{R}^3 / \mathbb{R}^3 / \mathbb{R}^3 / \mathbb{R}^3 / \mathbb{R}^3 / \mathbb{R}^3************************************************************/ 
\frac{1}{\sqrt{2}} for
void dac_out(char data) 
{ 
     int i; 
      char p6data; 
     // DAC : DIN=Low, /SYNC=Low, SCLK=High
     P_PORT. PDR6. BYTE = (P_PORT. PDR6. BYTE & 0xf8) | 0x02;
     \frac{1}{2} DB15-12 \frac{1}{2} : DB15-14=xx , DB13-12=PD1-0=00=
     for (i=0, i < 4; i++) {
P_PORT. PDR6. BIT. P61 = 0; // SQLK=Low
P_PORT. PDR6. BIT. P61 = 1; \frac{1}{2} SOLK=High
          } 
     1/ : DB11-4=
     for (i=0, i < 8, i++) {
          if(data & 0x80) // DIN
                P\_PORT. PDR6. BIT. P60 = 1;
          el se
               P<sup>\anglePORT. PDR6. BIT. P60 = 0;</sup>
          data \ll= 1;
          P_PORT. PDR6. BIT. P61 = Q // SOLK=Low
          P_PORT. PDR6. BIT. P61 = 1; \frac{1}{2} // SQLK=High
```

```
 } 
     1/1 DB3-0 \pm DB3-0=xx
     P_PORT. PDR6. BIT. P60 = 0; \frac{1}{2} // DIN=Low
    for (i=0, i < 4; i++) {
         P_PORT. PDR6. BIT. P61 = 0 // SOLK=Low
         P_PORT. PDR6. BIT. P61 = 1; // SQLK=High
          } 
     \frac{1}{2}P_PORT. PDR6. BIT. P62 = 1; // /SYNC=High
} 
/************************************************************ 
                          HighSpeed 19.8μsec
                                               ************************************************************/ 
// \sqrt{2} for \sqrt{2} for \sqrt{2}void dac_out_hs(char data) 
{ 
     int i; 
    char pédata;
     p6data = P_PORT.PDR6.BYTE; 
    // DAC : DIN=Low, /SYNC=Low, SCLK=High
     p6data = (p6data & 0xf8) | 0x02; P_PORT.PDR6.BYTE = p6data; 
    // DB15-12 : DB15-14=xx , DB13-12=PD1-0=00=
      p6data &= 0xfd; 
      P_PORT.PDR6.BYTE = p6data; // SCLK=Low DB15 
     p6data = 0x02;
     P_{P}PORT. PDR6. BYTE = p6data; // SQLK=High
      p6data &= 0xfd; 
     P_PORT. PDR6. BYTE = p6data; // SCLK=Low DB14
     p6data = 0x02;
     P_PORT. PDR6. BYTE = p6data; // SQLK=High
      p6data &= 0xfd; 
     P_PORT. PDR6. BYTE = p6data; // SQLK=Low DB13
     p6data | = 0x02;
     P_PORT. PDR6. BYTE = p6data; // SQLK=High
      p6data &= 0xfd; 
      P_PORT.PDR6.BYTE = p6data; // SCLK=Low DB12 
     p6data | = 0x02P_PORT. PDR6. BYTE = p6data; // SQLK=High
     \frac{1}{2} : DB11-4=
     p6data = (p6data & Qnfe) | (Qn01 & (data=rot1c(1,data)));
     P_PORT. PDR6. BYTE = p6data; // D \text{N} DB11
      p6data &= 0xfd; 
      P_PORT.PDR6.BYTE = p6data; // SCLK=Low 
     p6data = 0x02;
     P_PORT. PDR6. BYTE = p6data; // SQLK=High
     p6data = (p6data & Qxfe) | (Qx01 & (data=rot1c(1,data)));
     P_{P} PORT. PDR6. BYTE = p6data; // DIN DB10
      p6data &= 0xfd; 
     P_PORT. PDR6. BYTE = p6data; // SQLK=Low
```
 $p6data$  =  $0x02$ ; P\_PORT. PDR6. BYTE =  $p6data$ ; // SQLK=High  $p6data = (p6data & Qxfe) | (Qx01 & (data=rot1c(1,data)))$ ;  $P_{P}$ PORT. PDR6. BYTE = p6data; // DIN DB9 p6data &= 0xfd; P\_PORT.PDR6.BYTE = p6data; // SCLK=Low  $p6data$  | =  $0x02$ ; P PORT. PDR6. BYTE =  $p6data$ ; // SCLK=High  $p6$ data =  $(p6$ data & Oxfe) |  $(0x01 \& (data=rot1 c(1, data)))$ ;  $P_{P}$  PORT. PDR6. BYTE = p6data; // DIN DB8 p6data &= 0xfd; P\_PORT. PDR6. BYTE = p6data; // SCLK=Low  $p6data$  =  $0x02$ P\_PORT. PDR6. BYTE =  $p6data$ ; // SQLK=High  $p6$ data =  $(p6$ data & Oxfe) |  $(0x01 \& (data=rot1 c(1, data)))$ ;  $P_{P}$  PORT. PDR6. BYTE = p6data; // DIN DB7 p6data &= 0xfd; P\_PORT.PDR6.BYTE = p6data; // SCLK=Low  $p6data$  =  $0x02$ P\_PORT. PDR6. BYTE =  $p6data$ ; // SQLK=High p6data =  $(p6$ data & Oxfe) |  $(p601 \& (data=rot1 c(1, data)))$ ;  $P_{P}$  PORT. PDR6. BYTE = p6data; // DIN DB6 p6data &= 0xfd; P\_PORT. PDR6. BYTE = p6data; // SCLK=Low  $p6data$  =  $0x02$ ; P\_PORT.PDR6.BYTE = p6data; // SCLK=High  $p6data = (p6data & Qnfe) | (Qn01 & (data=rot1c(1,data)))$ ;  $P_{P}$  PORT. PDR6. BYTE = p6data; // DIN DB5 p6data &= 0xfd; P\_PORT. PDR6. BYTE = p6data; // SCLK=Low  $p6data$  =  $0x02$ ; P\_PORT. PDR6. BYTE =  $p6data$ ; // SQLK=High  $p6$ data =  $(p6$ data & Oxfe) |  $(0x01 \& (data=rot1 c(1, data)))$ ;  $P_{P}$ PORT. PDR6. BYTE = p6data; // DIN DB4 p6data &= 0xfd; P\_PORT. PDR6. BYTE = p6data; // SCLK=Low  $p6data$  =  $0x02$ ; P\_PORT. PDR6. BYTE =  $p6data$ ; // SQLK=High  $1/1$  DB3-0  $\pm$  DB3-0=xx p6data &= 0xfd; P\_PORT. PDR6. BYTE = p6data; // SQLK=Low DB3  $p6data$  =  $0x02$ ; P\_PORT. PDR6. BYTE =  $p6data$ ; // SQLK=High p6data &= 0xfd; P\_PORT.PDR6.BYTE = p6data; // SCLK=Low DB2  $p6data$  =  $0x02$ ; P\_PORT. PDR6. BYTE =  $p6data$ ; // SQLK=High p6data &= 0xfd; P\_PORT.PDR6.BYTE = p6data; // SCLK=Low DB1  $p6data$  =  $0x02$ ; P\_PORT. PDR6. BYTE =  $p6data$ ; // SQLK=High p6data &= 0xfd; P\_PORT.PDR6.BYTE = p6data; // SCLK=Low DB0  $p6data$  =  $0x02$ ; P\_PORT. PDR6. BYTE =  $p6data$ ; // SQLK=High

 $\frac{1}{2}$ 

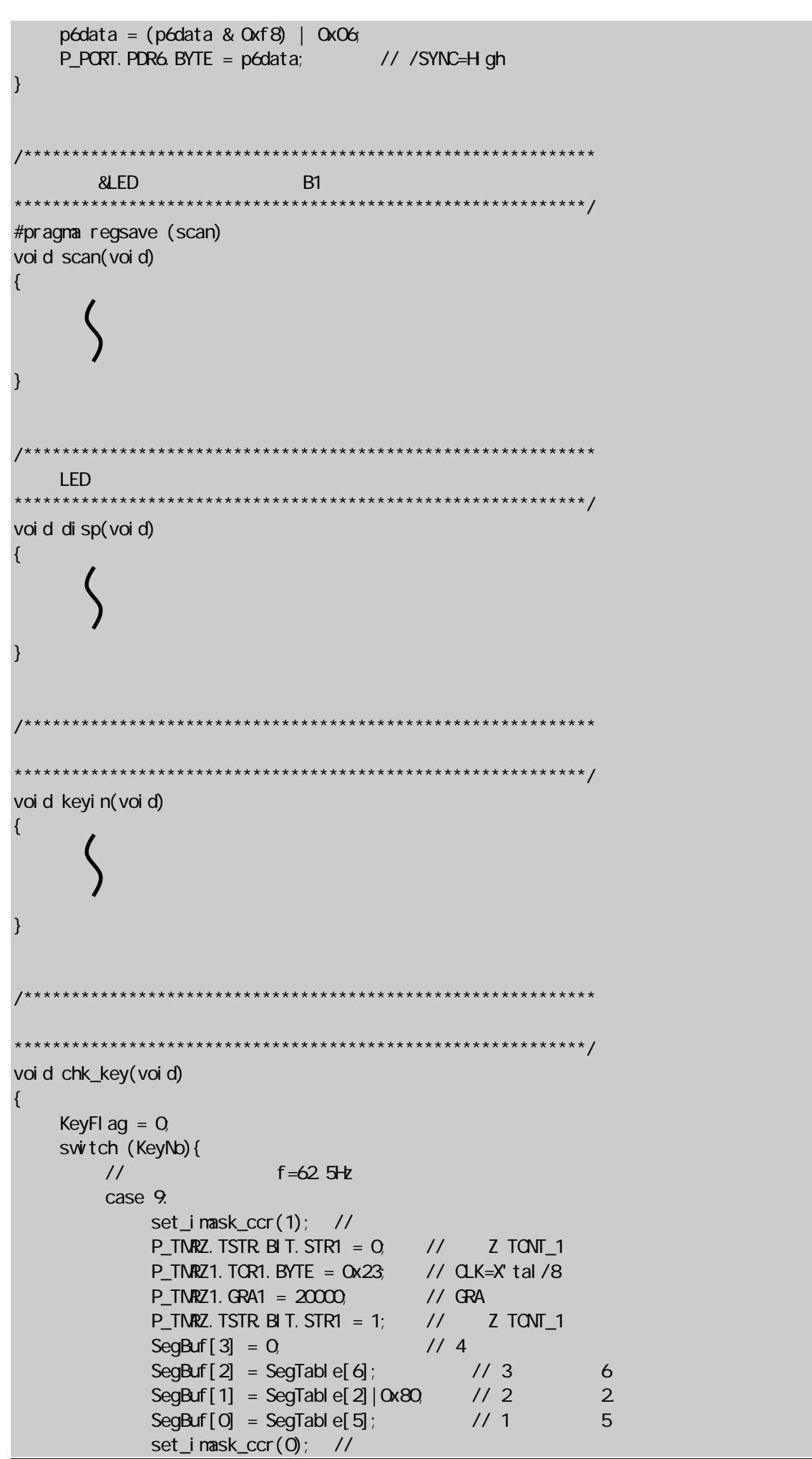

```
 break;
```

```
/// f=125Hz
 case 10: 
    set_imask_ccr(1); \frac{1}{1}P_TMRZ. TSTR. BIT. STR1 = 0, // Z TONT_1
    P_TMRZ1. TCR1. BYTE = 0x23; // CLK=X'tal/8
    P TNRZ1. GRA1 = 10000 // GRA
    P_TMRZ. TSTR. BIT. STR1 = 1; // Z TONT_1
    SegBuff[3] = SegTable[1]; // 4 1
    SegBuff[2] = SegTable[2]; // 3 2
    SegBuff[1] = SegTable [5] | 0x80 // 2 5.
    SeqBuf[0] = SeqTab[0]; // 1 0
    set_imask_ccr(0); \frac{1}{1} break; 
\frac{1}{2} f=250Hz
 case 11: // f=250Hz 
    set_imask_ccr(1); //
    P_TMRZ. TSTR. BIT. STR1 = Q // Z TCNT_1
    P_TMRZ1. TCR1. BYTE = 0x23; // CLK=X'tal/8
    P_TMRZ1. GRA1 = 5000\frac{1}{10^{10}} // GRA
    P_TNRZ. TSTR. BIT. STR1 = 1; // Z TONT_1
    SegBuf[3] = SegTable[2]; \frac{1}{4} 2
    SeqBuf[2] = SeqTable[5]; // 3 5
    SegBuf[1] = SegTab[0] | 0x80 // 2 0.
    SegBuf[0] = SegTab[0]; // 1 0
    set_imask_ccr(0); \frac{1}{1} break; 
\frac{1}{2} f=500Hz
case 6 // f=500Hz
    set\_i mask_ccr(1); //<br>P_TNRZ. TSTR BI T. STR1 = 0, // Z TONT 1
    P_TMRZ. TSTR. BIT. STR1 = 0;
    P_TMRZ1. TCR1. BYTE = 0x23; // CLK=X'tal/8
    P_ TMRZ1. GRA1 = 2500 // GRA
    P_TMRZ. TSTR. BIT. STR1 = 1; // \mathbb{Z} TCNT_1
    SegBuff[3] = SegTab[6]; // 4 5
    SeqBuff[2] = SeqTable[0]; // 3 0
    SeqBuf[1] = SeqTable[0] | 0x80 // 2 0.
    SegBuf[0] = SegTab[0]; // 1 0
    set_imask_ccr(0); \frac{1}{1} break; 
\frac{1}{\sqrt{2}} f=1000Hz
 case 7: 
    set_imask_ccr(1); \frac{1}{10}P_TMRZ. TSTR. BIT. STR1 = Q // Z TCNT_1
    P_TMRZ1. TCR1. BYTE = 0x20 // CLK=X'tal
    P TMRZ1. GRA1 = 10000. // GRA
    P_TMRZ. TSTR. BIT. STR1 = 1; // Z TONT_1
    SeqBuff [3] = 0 // 4
    SegBuf[2] = 0 // 3
    SegBuff[1] = 0 // 2
    SegBuff[0] = SegTab[0][0x80] / 1 1.
    set_imask_ccr(0); \frac{1}{1} break;
```

```
1/ f=2000Hz
 case 8: 
    set imask ccr(1); //
    P_TMRZ. TSTR. BIT. STR1 = Q // Z TCNT_1
    P_ TMRZ1. TCR1. BYTE = 0x20 // CLK=X'tal
    P_TMRZ1. GRA1 = 5000, \frac{1}{10^{10}} GRA
    P_TMRZ. TSTR. BIT. STR1 = 1; \frac{1}{2} // \frac{2}{3} TCNT_1
    SegBuf[3] = 0 // 4
    SegBuff[2] = 0 // 3
    SegBuff[1] = 0 // 2
    SegBuf[0] = SegTable[2] | 0x80 // 1 2
    set_imask_ccr(0); \frac{1}{1} break; 
/// f=4000Hz
 case 3: 
    set_imask_ccr(1); \frac{1}{10}P_TMRZ. TSTR. BIT. STR1 = 0, // Z TONT_1
    P_TMRZ1. TCR1. BYTE = 0x20 // CLK=X'tal
    P_ TMRZ1. GRA1 = 2500 // GRA
    P_TMRZ. TSTR. BIT. STR1 = 1; \frac{1}{2} // \frac{2}{3} TCNT_1
    SegBuf[3] = 0 // 4
    SeqBuf[2] = 0 // 3
    SeqBuff[1] = 0 // 2
    SegBuff[0] = SegTable[4] | 0x80 // 1 4.
    set_imask_ccr(0); //
     break; 
\frac{1}{2} f=8000Hz
 case 4: 
    set_imask_ccr(1); \frac{1}{2}P_TMRZ. TSTR. BIT. STR1 = 0 // 2 TONT 1
    P_TMRZ1. TCR1. BYTE = 0x20, // CLK=X'tal
    P TN/RZ1. GRA1 = 1250 // GRA
    P_TMRZ. TSTR. BIT. STR1 = 1; \frac{1}{2} // \frac{2}{2} TCNT_1
    SegBuf[3] = 0 // 4
    SegBuf[2] = 0 // 3
    SegBuff[1] = 0 // 2
    SeqBuf[0] = SeqTable[8] | 0x80 // 1 8.
    set_imask_ccr(0); //
     break; 
\frac{1}{2} f=16000Hz
 case 5: 
    set_imask_ccr(1); //
    P_TMRZ. TSTR. BIT. STR1 = 0; // Z TCNT_1
    P_TMRZ1. TOR1. BYTE = 0x20 // CLK=X'tal
    P_ TMRZ1. GRA1 = 625; // GRA
    P_TMRZ. TSTR. BIT. STR1 = 1; // \mathbb{Z} TCNT_1
    SeqBuff [3] = 0 // 4
    SegBuf[2] = 0 // 3<br>SegBuf[1] = SegTab[1] // 2
    SegBuff[1] = SegTable[1]; // 2 1
    SegBuf[0] = SegTab[6] | 0x80; 171 6.
    set_imask_ccr(0; //
     break; 
 case 0: 
     break;
```

```
 case 1: 
              break; 
        case 2
             break; 
     } 
} 
/************************************************************ 
************************************************************/ 
void init_tmrz(void) 
{ 
    P_TMRZ1.TOR1.BYTE = 0x20 // OLK=X'tal, GRA TONT
    P_TMRZ1. TIORA1. BYTE = 0x88; // GRA<br>
P_TMRZ1. GRA1 = 10000, // (/ 5000) sec
    P_TNRZ1. GRA1 = 10000, //
    P_TMRZ1. TI ER1. BIT. I MIEA = 1; // TONT=GRA
} 
                      /************************************************************ 
************************************************************/ 
void init_tmrb1(void) 
{ 
    P_TMRB1.TMB1.BYTE = Oxfb; // X tal/256
    P_TMRB1.TCB1 = 256-195; // 2.496msec 
} 
    /************************************************************ 
************************************************************/ 
void init_port(void) 
{ 
    P\_PORT. PMR1. BYTE = OXOO // P10, 11, 14-17, 22, 72
 P_PORT.PCR1.BYTE = 0xf0; // P10-12 In / P14-17 Out 
P\_PORT. PUCR1. BYTE = 0x00, 11 MOS
 P_PORT.PDR1.BYTE = 0x00; // P14-17 = Low 
 P_PORT.PCR2.BYTE = 0x18; // P20-22 In / P23,24 Out 
 P_PORT.PDR2.BYTE = 0x00; // P23,24 = Low 
     P_PORT.PMR3.BYTE = 0x00; // P23,24 CMOS Out 
     // P60:DIN P61:SCLK P62:/SYNC P63-67:output of check 
     P_PORT.PCR6.BYTE = 0xFF; // P60-67 Out 
     P_PORT.PDR6.BYTE = 0x06; // P61,P62=High / P60,P63-P67=Low 
 P_PORT.PCR7.BYTE = 0x77; // P70-72,74-76 Out 
 P_PORT.PDR7.BYTE = 0x00; // P70-72,74-76 = Low 
} 
/************************************************************ 
************************************************************/
```
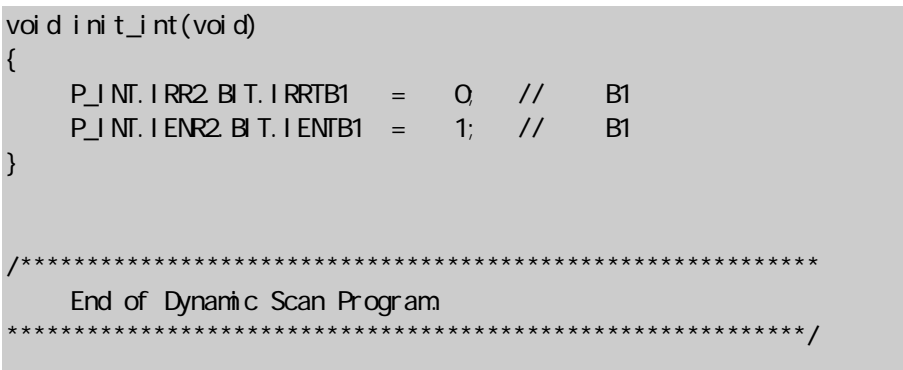

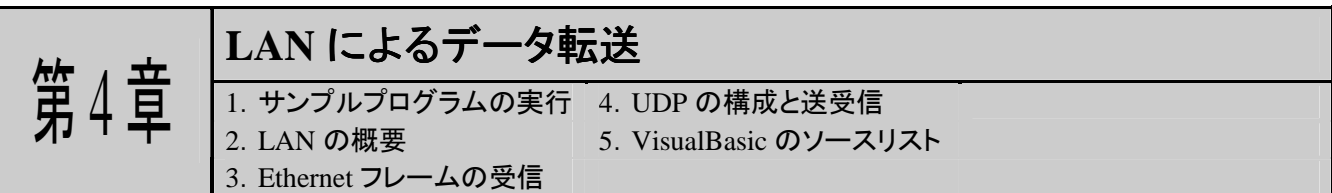

市販されている多くのパソコンに LAN ポートが搭載されるようになり,LAN によるネットワークを組むのが普通に なってきました。そこで使われるプロトコルは WindowsなどのOSによってサポートされており、ユーザはプロトコルの 事を殆んど意識することなくネットワークを組むことができます。

パソコンを使用しているだけならそれで十分ですが,マイコンを使って LAN 経由でハードウェアを制御しようとす るとあまりにもブラックボックス化されていて手が出ないのが実情ではないでしょうか。

この章では,UDP と呼ばれるプロトコルを利用して,パソコンを使って LAN 経由で'TK-3687&I/F トレーニングユ ニット'からデータを取得するプログラムを見ていきます。LAN によるハードウェアの制御の入口となるところです。

なお,もっと詳しく知りたい,という方は,別冊の「I/F トレーニングユニットユーザーズマニュアル<応用編>」をご覧 下さい。TCP/IP プロトコルを使ったアプリケーションプログラムが記載されています。

### パソコンの設定

実習の前にパソコンの設定を行います。これから作成するプログラムでは TK-3687 に IP アドレス"192.168.0. 200"を割り当てています。Windows などの OS には IP アドレスを自動的に割り当てる機能が組み込まれていますが, それには割り当てを受ける側がその機能に対応している必要があります。ここでは学習という事でその機能は省い ていますので,パソコンの設定を変更してパソコンも含む各端末の IP アドレスを固定します。なお,上記の変更を行 なうと他の機器と交信できなくなる場合があります。その際は,ネットワーク管理者,または弊社のサポートまでお問 い合わせください。

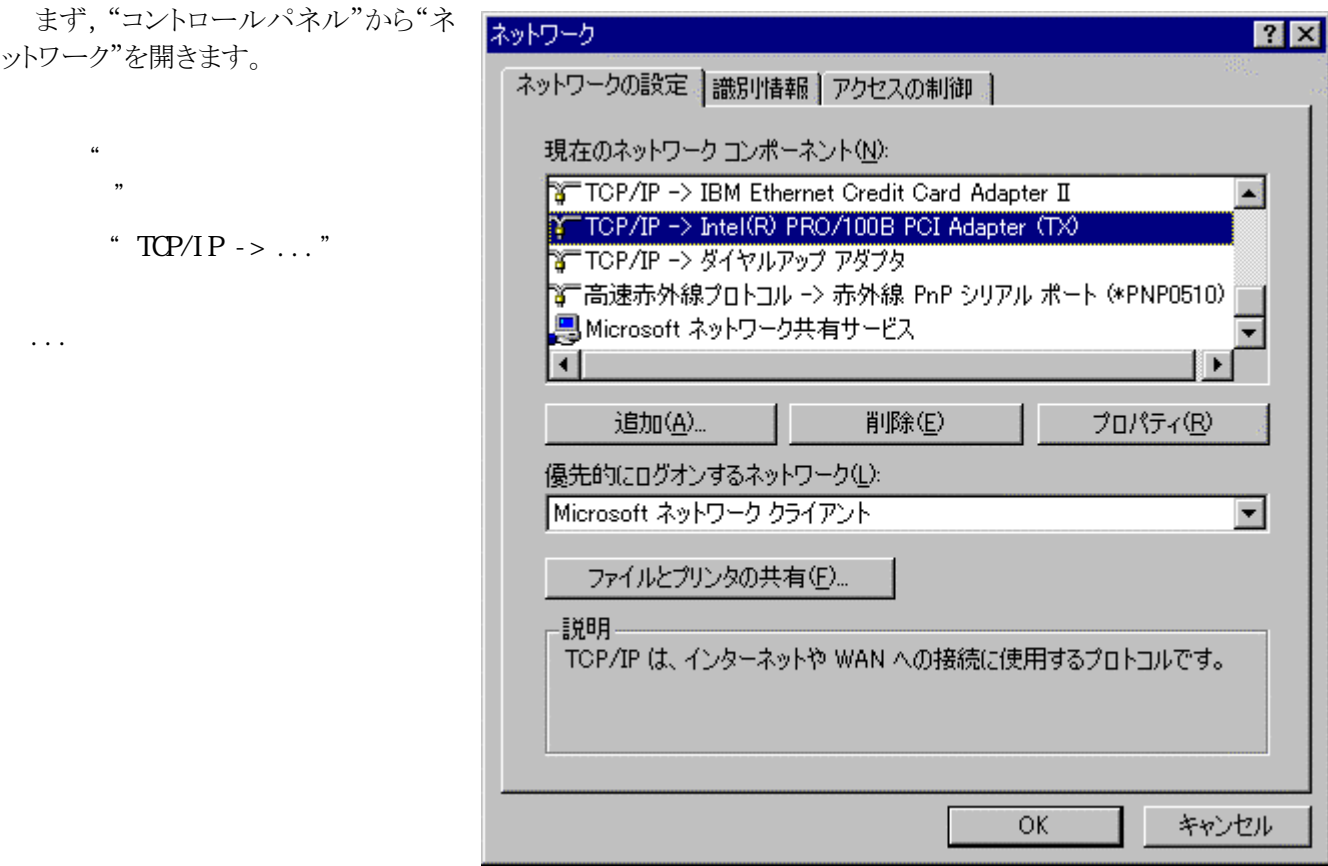

54 (*C*)*2004 ToyoLinx Co*.,*Ltd*.

"IP アドレスタブ"を選んだのち, "IP アドレスを指定"をチェックして,次の値を入力します。

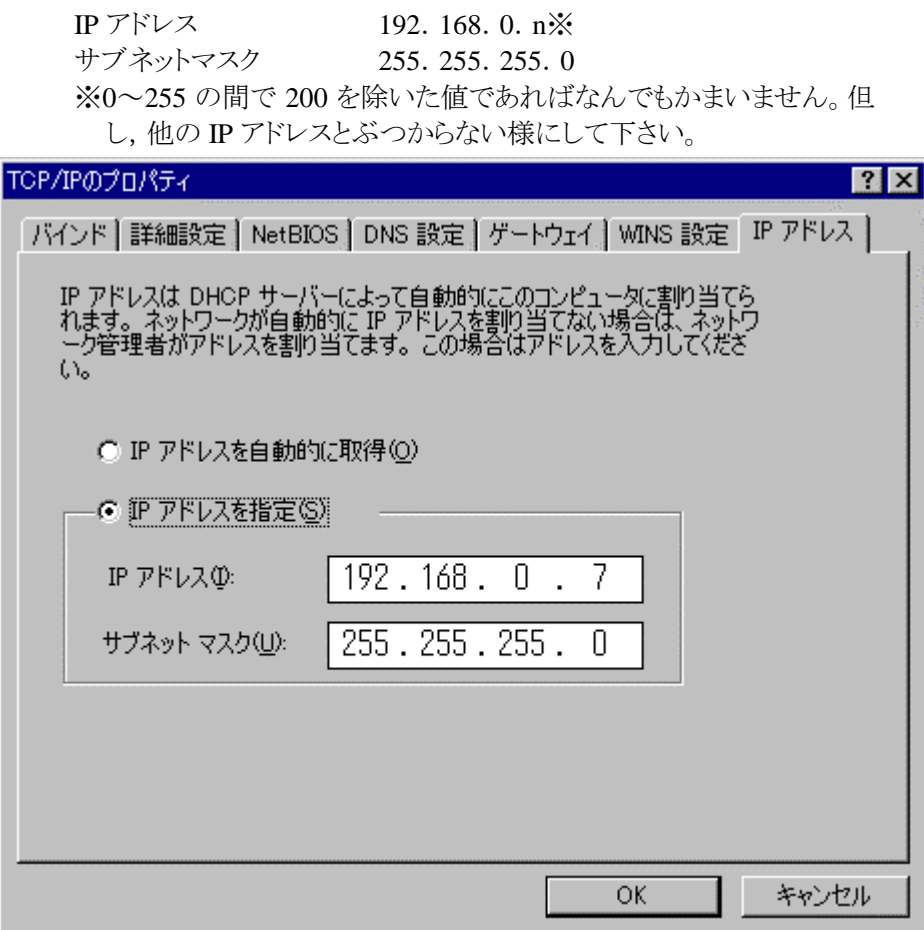

最後に"OK"を押すと設定を有効にするために再起動を促されるので,再起動します。以上でパソコン

パソコンの設定が終了したら TK-3687 をネットワークに接続します。HUB を使っている場合はストレートの LAN ケーブルを使用します。パソコンと直接接続する場合はクロスケーブルを使用します。

◆

これで準備は整いました。それでは,まずサンプルプログラムを動かして動作を確認しておきましょう。

## **1**.サンプルプログラムの実行

まず TK-3687 で実習用プログラムを実行します。'FDT'を使って H8/3687 のフラッシュメモリにハイパーH8 と一 緒に書き込んでください。7400h 番地から実行すると,I/F トレーニングユニットの 7 セグメント LED にカウントアップす る 16 進数が表示されます。

次に, CD-ROM の 'udp12c. exe'を実行してください。右の画面 が表示されます。

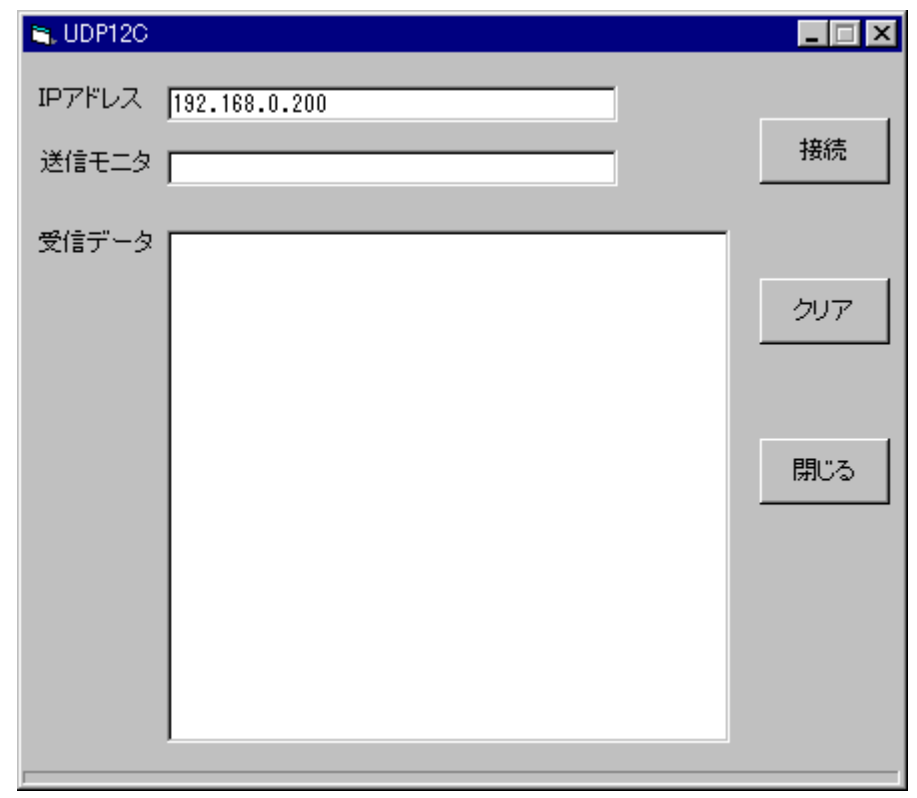

'接続'ボタンをクリックするとデ ータ送信が始まります。送信モニタ の欄に送信データの内容が表示さ れます。そして,受信データの欄に 受信した 7 セグメント LED に表示さ れている数値データが表示されま す。

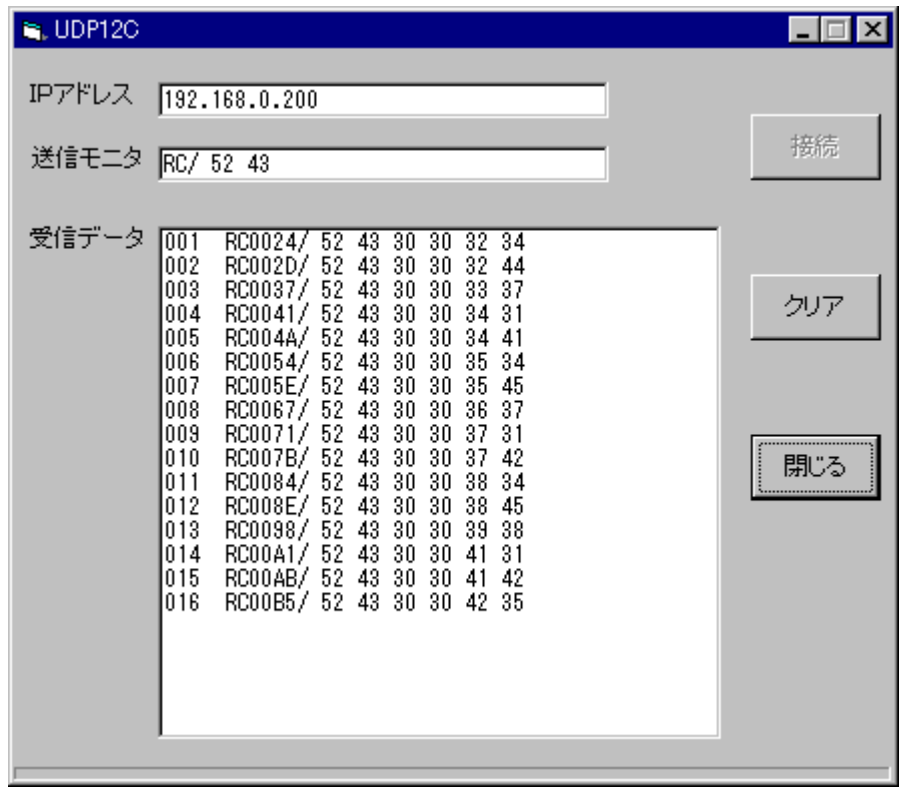

パソコンと TK-3687 は次のようなやり取りをしています。TK-3687 はパソコンから'RC'を受信するとその時のカウ ント値をパソコンへ送信します。

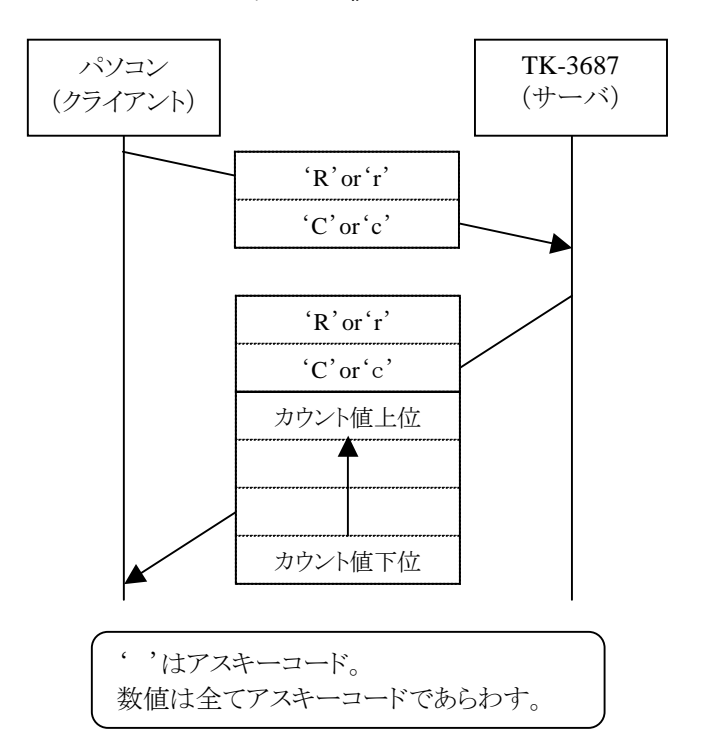

★ カウンタの値のリード ☆

あとはこれをLANのプロトコルに従ってプログラムするだけですが,まず,LANのプロトコルの基本的な考え方か らみてみましょう。

#### **2**.**LAN** の概要

LAN で使われているプロトコル(TCP, UDP, IP など)は単独で存在しているのではありません。次の図をご覧下 さい。

|                                                 | TCP/IPの4層モデル                     |             |          |           |
|-------------------------------------------------|----------------------------------|-------------|----------|-----------|
| FTP, Telnet, SMTP<br>$HTTP, SSL \dots$          | BootP, DHCP<br>TFTP, $DNS \dots$ |             |          | アプリケーション層 |
| <b>TCP</b>                                      | UDP                              |             |          | トランスポート層  |
| <b>IP</b>                                       | ARP                              | <b>ICMP</b> | インターネット層 |           |
| <b>Ethernet IEEE802.3(CSMA/CD)</b> LAN $\ldots$ | データ・リンク層                         |             |          |           |

図 4-1 ネットワークの 4 層モデル

今回使用するプロトコルは UDP です。図 4-1 からわかるように,UDP の下位プロトコルは IP,その下位は Ethernet フレームです。では、実際に送受信したいデータと、これらのプロトコルはどのような関係にあるのでしょう か。

キーワードはカプセル化です。図4-2をご覧下さい。UDPで何かのメッセージ(例えば'RC'というテキストデータ) を送りたいとします。まずはそのメッセージに UDP の情報(ヘッダ)を付加します。同じように UDP の下位プロトコル は IP なので,さらに IP の情報(ヘッダ)を付加します。最後に Ethernet フレームのヘッダとフレームチェックシーケ ンス(FCS)を付加して完成です。このようにプロトコルごとに情報を付加していくことをカプセル化と呼びます。デー タの送り手は次々にカプセル化を繰り返して Ethernet フレームにしてから送信します。

データの受け手はこれとは逆にカプセルを次々に外してメッセージを取り出します。

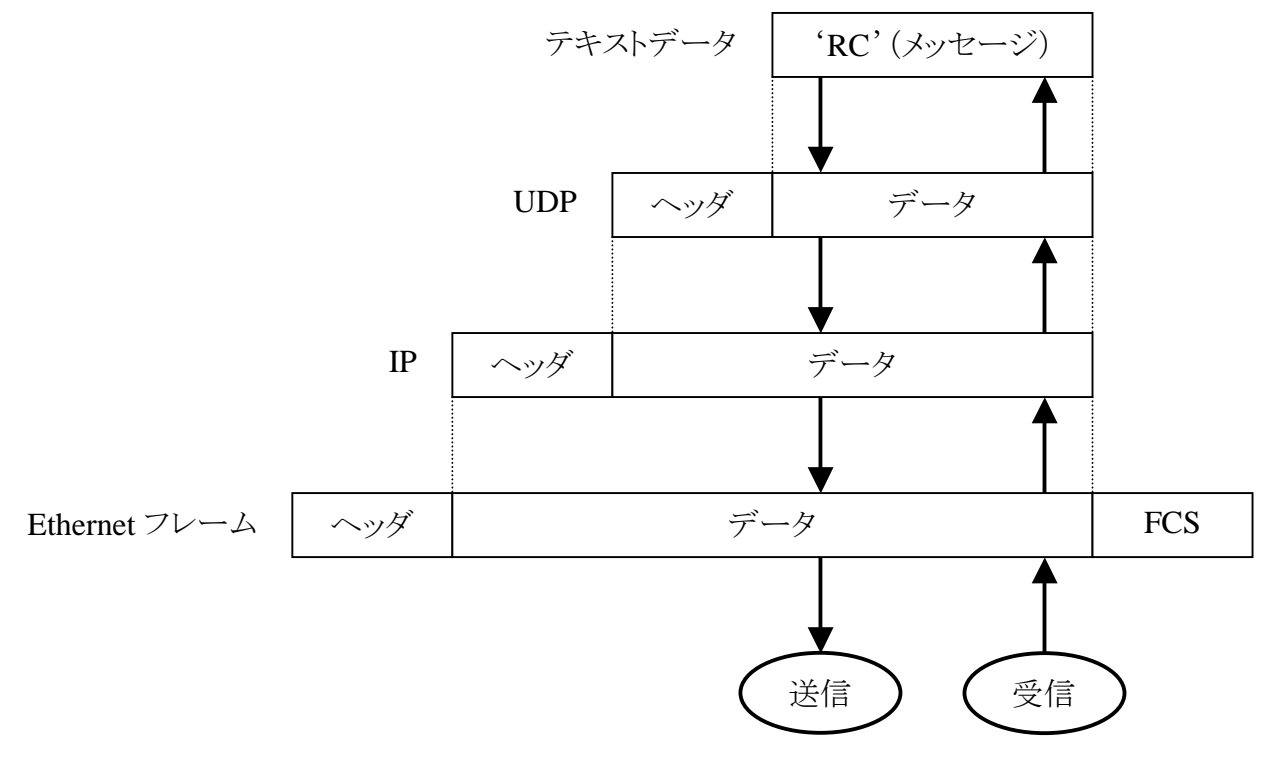

図 4-2 データはプロトコルごとに情報を付加され階層をなす

それでは最も下位層になる Ethernet フレームの受信ルーチンをみてみましょう。LAN データの受信はまずここか ら始まります。プログラムもここから作成します

#### **3**.**Ethernet** フレームの受信

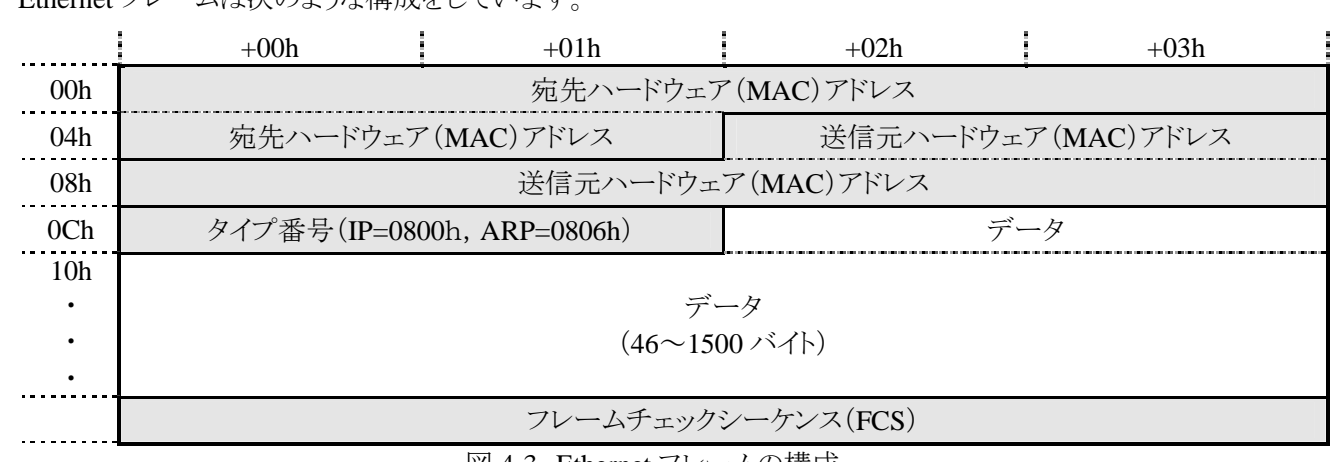

Ethernet フレームは次のような構成をしています。

図 4-3 Ethernet フレームの構成

Ethernet フレームの受信は, 'receive\_ethernet\_frame()' 関数で行なっています。コールすると, 受信データがあ るか判定し,あった場合は受信データ全てを H8/3687 内の RAM へ読み込みます。読み込んだ受信データからプ ロトコルが何かを判定し,プロトコルナンバーを決定します。関数の戻り値はプロトコルナンバーです。

受信データがなかった場合や,判定できないプロトコルの場合,関数の戻り値はエラーナンバーです。

'receive\_ethernet\_frame()' 関数のソースリストは次の通りです。

/\*\*\*\*\*\*\*\*\*\*\*\*\*\*\*\*\*\*\*\*\*\*\*\*\*\*\*\*\*\*\*\*\*\*\*\*\*\*\*\*\*\*\*\*\*\*\*\*\*\*\*\*\*\*\*\*\*\*\*\*\*\*\*\*\*\*\*\*\*\*\*\* -------------------------------------------------------------------------  $\alpha$  10h:ARP 20h:TCP 21h:UDP 22h:ICMP 受信NGのときはエラーナンバー -1: I SR RXE, TXE, OVW -2:  $-2$ :  $-2$ :  $-2$ :  $-2$ :  $-2$ :  $-2$ :  $-2$ :  $-2$ :  $-2$ :  $-2$ :  $-2$ :  $-2$ :  $-2$ :  $-2$ :  $-2$ :  $-2$ :  $-2$ :  $-2$ :  $-2$ :  $-2$ :  $-2$ :  $-2$ :  $-2$ :  $-2$ :  $-2$ :  $-2$ :  $-2$ :  $-2$ :  $-2$ :  $-2$ :  $-2$ :  $-2$ :  $-2$ :  $-2$ :  $-2$ :  $-2$ :  $-3$   $(RSR, bi to)$  $-4$ :  $-4$ : -5: $\sim$  -5:  $\sim$  ( )  $-6\text{ IP}$  -6:IP  $-6\text{ IP}$  $-7:1P$ -8: $-8:$ \*\*\*\*\*\*\*\*\*\*\*\*\*\*\*\*\*\*\*\*\*\*\*\*\*\*\*\*\*\*\*\*\*\*\*\*\*\*\*\*\*\*\*\*\*\*\*\*\*\*\*\*\*\*\*\*\*\*\*\*\*\*\*\*\*\*\*\*\*\*\*\*/ int receive\_ethernet\_frame(void) { int  $r = 0$  unsigned char \_bnry,\_curr;  $\frac{1}{2}$  0 write\_rtl8019as(0x22, CR); //ISR RXE, TXE, OVW if ((read\_rtl8019as(ISR)&0x1c)!=0){ init\_rtl $8019$ as(); // return -1; }

```
 //受信パケットがあるかチェック 
    write_rtl8019as(0x62, CR); // 1
    curr = readrtl8019as(Q \, \text{R});
    write_rtl801\%s(0x22, QR); // Obnry = read_rtl8019as(BNR) + 1;if (\text{bnry}=\text{PAGE\_STOP}) \text{bnry} = \text{PAGE\_START};
    if (\text{bary}=\text{curr}) return -2; //
\frac{1}{2} , the contract of the contract of the contract of the contract of the contract of the contract of the contract of the contract of the contract of the contract of the contract of the contract of the contract of t
     read_remote_dma(_bnry*0x100,4,&EthernetFrame.RSR_COPY); 
    //RTL8019AS RBC H8
    EthernetFrame.RBC = (EthernetFrame.RBC & 0x00f) * 0x0100 + (EthernetFrame.RBC>>8); 
 //パケットの受信状況をチェック 
    if ((\text{EthernetFrame. RSR_QOPY8QxO1}) == 0) \{r = -3; \}//
 //受信フレームのバイト数チェック 
    else if (EthernetFrame.RBC>0x0600) \{r = -8\}//
    el se{
\sim // \sim DNA
         read_remote_dma(_bnry*0x100+4, EthernetFrame. RBC, &EthernetFrame. RSR_COPY+4);
 //イーサネットタイプのチェック 
         if (EthernetFrame.TYPE==0x0806) {r = 0x10} //ARP
         else if (EthernetFrame.TYPE==0x800){ //IP
\frac{1}{2}//IP \frac{1}{2} is the set of \frac{1}{2}if (EthernetFrame.DATA.IP.VER_IHL==0x45){ //IP IP
//IPT/2010/01/2010 12:00:00 12:00:00 12:00:00 12:00:00 12:00:00 12:00:00 12:00:00 12:00:00 12:00:00 12:00:00 1
                    if (EthernetFrame.DATA.IP.PROT==6) \{r = 0x20\} //TCP
                    else if (EthernetFrame.DATA.IP.PROT==17) \{r = 0x21; \} //UDP
                    else if (EthernetFrame.DATA.IP.PROT==1) \{r = 0x22\} //IONP
                   el se \{r = -7, \} //IP
               } 
              el se \{r = -6\} //IP
          } 
         el se \{r = -4\} //
     } 
    //BNRY if ((EthernetFrame.NPP<PAGE_START)||(EthernetFrame.NPP>=PAGE_STOP)){ 
         init_rtl8019as(); //
          return r; 
     } 
    write_rtl8019as(0x22,CR);
    write_rtl8019as(EthernetFrame.NPP-1,BNRY);
     return r;
```
}

取り込んだ Ethernet フレームは H8/3687 のメモリ上にセットされますが、プロトコルの階層構造によって同じアドレ スが違う意味を持ちます。それで,構造体と共用体を使って Ethernet フレームをあらわします。

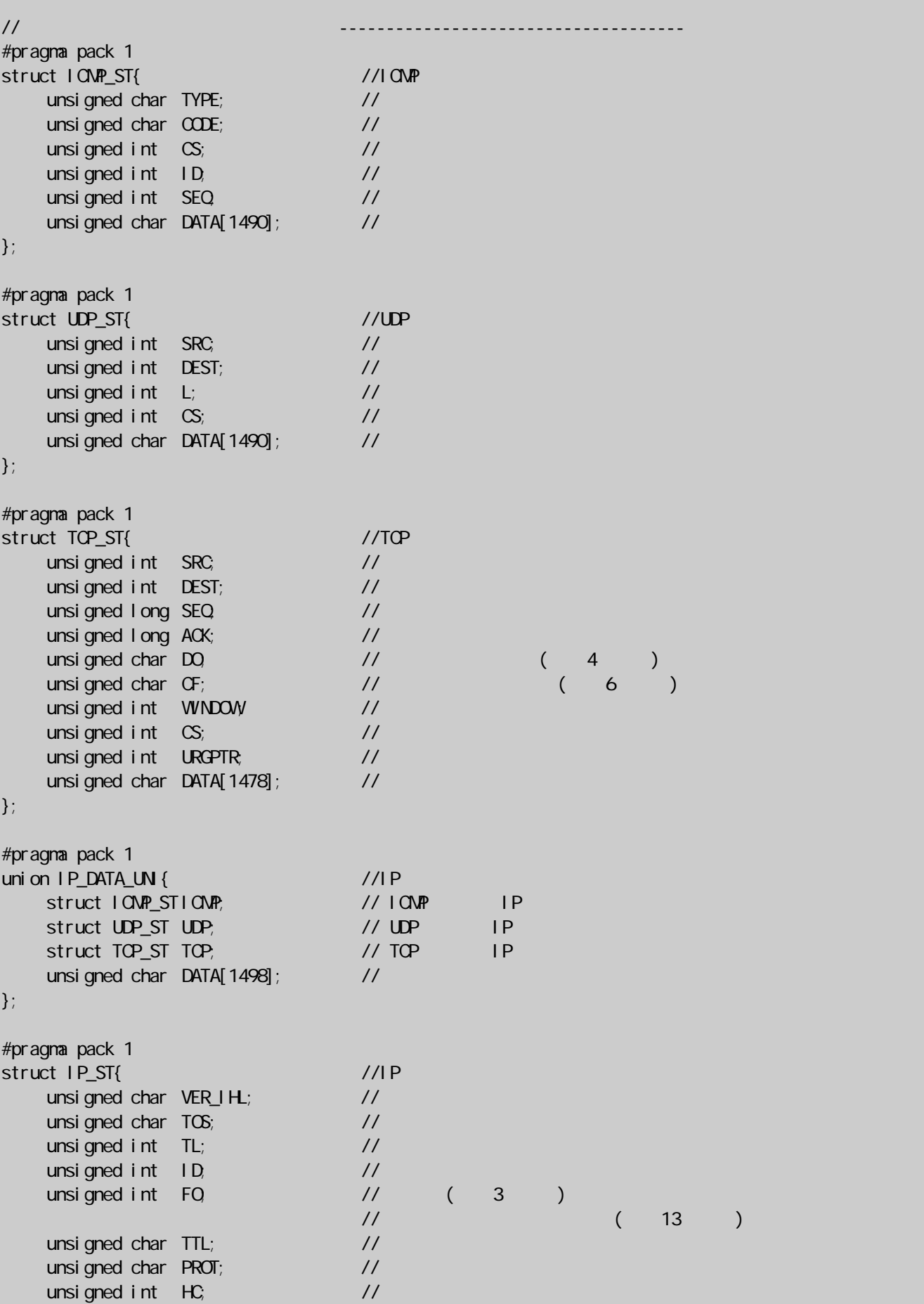

unsigned char  $SORCE[4]$ ; // IP unsigned char DEST[4];  $\sqrt{1}$  IP union IP\_DATA\_UNI DATA; // IP }; #pragma pack 1 struct ARP\_ST{ //ARP unsigned int TYPE; // unsigned int PROT; // プロトコルタイプ unsigned char  $H$ ;  $\hspace{1.6cm}$  // unsigned char  $PL$ ;  $\hspace{1.6cm}$  // unsigned int OPE; //  $\nu$ nsigned char SOURCE\_MAC $[6]$ ; //  $\ldots$  (MAC) unsigned char  $SORCE$   $P[4]$ ;  $\qquad \qquad \qquad$  //  $\qquad \qquad$  (IP)  $unsi$  gned char  $DEST_MAG[6]$ ;  $//$   $//$   $(MAC)$ unsigned char  $DESTIP[4]$ ; //  $\qquad \qquad$  (IP) unsigned char DATA[1490]; // }; #pragma pack 1 union ETHER\_DATA\_UN { //Ethernet  $struct IPST IP;$  // IP struct ARP\_ST ARP; // ARP unsigned char  $DATA[1518]$ ;  $\frac{1}{10}$ }; #pragma pack 1 struct ETHERNET\_FRAME\_ST{ //Ethernet unsigned char RSR\_COPY; // RTL8019AS RSR unsigned char NPP; // RTL8019AS<br>unsigned int RBC; // RTL8019AS unsigned int RBC; unsigned char DEST\_MAC[6]; // 宛先MACアドレス unsigned char  $SQRCE_MC[G]$ ; // MAC unsigned int  $\Box$  TYPE;  $\Box$  // union ETHER\_DATA\_UNI DATA; // }; struct ETHERNET\_FRAME\_ST EthernetFrame; //Ethernet

例えば,UDP プロトコルの送信元ポート番号を知りたい時は,

### EthernetFrame.DATA.IP.DATA.UDP.SRC

をアクセスします。

さて,これで Ethernet フレームを取り込むことができました。次はさらに上位層をチェックしていきます。なお,プロ グラムをみればわかるとおり Ethernet フレームのタイプが IP のときは,さらに一つ上位層の IP プロトコルのタイプも チェックして UDP を受信したかどうかも判定しています。というわけで、次は UDP の送受信です。

### **4**.**UDP** の構成と送受信

|                                         | UDPはIPパケットに載せて送られてきます。IPパケットのヘッダを付加した形でUDPパケットの構成を示します。 |          |                                         |                    |  |        |  |  |  |
|-----------------------------------------|---------------------------------------------------------|----------|-----------------------------------------|--------------------|--|--------|--|--|--|
|                                         | $+00h$                                                  |          | $+01h$                                  | $+02h$             |  | $+03h$ |  |  |  |
| I<br>$\mathbf{P}$<br>$\curvearrowright$ | バージョン                                                   | ヘッダ長     | サービスタイプ                                 | パケット長              |  |        |  |  |  |
|                                         | 識別子                                                     |          |                                         | フラグ<br>フラグメントオフセット |  |        |  |  |  |
|                                         | 生存時間                                                    |          | プロトコルNo.<br>ICMP=1, $TCP=6$<br>$UDP=17$ | ヘッダチェックサム          |  |        |  |  |  |
| ッ<br>ダ                                  | 送信元IPアドレス                                               |          |                                         |                    |  |        |  |  |  |
|                                         |                                                         | 宛先IPアドレス |                                         |                    |  |        |  |  |  |
|                                         | オプション(ないこともある)                                          |          |                                         |                    |  |        |  |  |  |
| U<br>D<br>$\mathbf{P}$                  | 送信元ポート                                                  |          |                                         | 宛先ポート              |  |        |  |  |  |
| $\widehat{\phantom{0}}$<br>ツ<br>ダ       | セグメント長                                                  |          |                                         | チェックサム             |  |        |  |  |  |
|                                         | データ(可変長)                                                |          |                                         |                    |  |        |  |  |  |

図 4-4 IP/UDP のデータ構成

UDP を受信したら,次は'udp\_receive()'関数をコールします。この中で次の判定をしていきます。

- ① 自分宛かどうか IP アドレスをチェックする。
- ② ポートアドレスが 10001 かチェックする。
- ③ コマンドが'RC'かチェックする。

ソースリストは次の通りです。

```
/************************************************************************ 
    UP************************************************************************/ 
voi d udp_receive(voi d)
{ 
     unsigned int i; 
     unsigned char cmd[2];
\frac{1}{2} is the set of \frac{1}{2} is the set of \frac{1}{2}for (i=0, i < 4; i++)if (EthernetFrame.DATA.IP.DEST[i]!=MyIpAddress[i]) return;
     } 
 //コマンドをゲット 
     cmd[0] = EthernetFrame. DATA. IP. DATA UDP. DATA[0];
     \text{cmol}[1] = \text{EthernetFrame.} DATA. IP. DATA. UDP. DATA[1];
////switch (EthernetFrame.DATA.IP.DATA.UDP.DEST){
           case 10001: //-----------------------------------------------
```

```
 switch (cmd[0]){ 
                  case 'R: //
                   case 'r': 
                      switch (\text{cmd}[1]){
                          case 'C: //
                           case 'c': 
                                get_count(); break; 
 } 
                       break; 
 } 
              break; 
     } 
}
```
コマンドが正しければ表示されているカウント値を送信します。'get\_count()'関数のソースリストは次の通りです。

```
/************************************************************************ 
************************************************************************/ 
void get_count(void){ 
     EthernetFrame.DATA.IP.DATA.UDP.DATA[2] = cnv_hex2asc(DispBuf[3]);
     EthernetFrame.DATA.IP.DATA.UDP.DATA[3] = cnv_hex2asc(DispBuf[2]);
     EthernetFrame.DATA.IP.DATA.UDP.DATA[4] = cnv_hex2asc(DispBuf[1]);
     EthernetFrame.DATA.IP.DATA.UDP.DATA[5] = cnv_hex2asc(DispBuf[0]);
     udp_send(6);
}
```
最後に UDP で送信します。Ethernet フレームには受信した UDP のヘッダや IP のヘッダがセットされたままです。 これをもとに,宛先MAC アドレスや宛先IP アドレス,宛先ポートなどをセットします。 'send\_udp()'のソースリストは次 の通りです。

```
/************************************************************************ 
    UDP------------------------------------------------------------------------- 
         length
                ************************************************************************/ 
void udp_send(unsigned int length) 
{ 
     unsigned int i,l,port; 
 //イーサネットフレームのセット 
    for (i=0; i<6; i++){ // MAC
         EthernetFrame.DEST_MAC[i] = EthernetFrame.SOURCE_MAC[i];
     } 
    for (i=0, i<6, i++) \{ // MAC
         EthernetFrame. SOLRCE_MAC[i] = NyMACAddress[i]; } 
    for (i=0, i<4, i++){ // IP
         EthernetFrame.DATA.IP.DEST[i] = EthernetFrame.DATA.IP.SOURCE[i];
     } 
    for (i=0; i<4; i++){ // IP
         EthernetFrame.DATA.IP.SOURCE[i] = MyIpAddress[i];
     } 
    port = EthernetFrame.DATA.IP.DATA.UDP.DEST;
    EthernetFrame.DATA.IP.DATA.UDP.DEST //
         = EthernetFrame.DATA.IP.DATA.UDP.SRC;
```
EthernetFrame.DATA.IP.DATA.UDP.SRC = port;  $\frac{1}{2}$ EthernetFrame.DATA.IP.DATA.UDP.L = length +  $8$  //UDP EthernetFrame.DATA.IP.DATA.UDP.CS =  $0x0000$  //UDP EthernetFrame.DATA.IP.TL = length +  $8 + 20$ , //IP EthernetFrame.DATA.IP.HC =  $0x0000$  //IP EthernetFrame.DATA.IP.HC //IP  $=$  cal checksum(&EthernetFrame.DATA.IP.VER IHL, 20, 0, 1); //IP //イーサネットフレームの総バイト数を計算  $l = lenqth + 8 + 20 + 14;$  //UDP +UDP +  $l$ P + if  $(l \ll 60)$  l=60; //60 (60 //イーサネットフレームの送信 transmit\_ethernet\_frame(l);

◆

以上で TK-3687 の LAN の説明は終わりです。もちろん,これはほんの触りに過ぎません。例えば,

- ① 相手の MAC アドレスはどうしたらわかるのか。
- ② インターネットで使われている TCP というプロトコルはどのようなものか。
- ③ web ブラウザに表示するにはどうしたらよいのか。
- ④ LAN コントローラ,RTL8019AS の使い方は。

など,興味は尽きないことでしょう。このテキストで説明するには紙面が足りません。それで,LAN についてさらに興 味のある方は,「I/F トレーニングユニットユーザーズマニュアル<応用編>」をぜひお読みください。現在<応用編>に は下記のものが揃っています。

#### ◆

#### マイコンサーバシステム

}

パソコンのブラウザから I/F トレーニングユニットのハードウェアを制御し値を取得する方法を学習します。主 に TCP による通信を学習します。

#### **LAN** 電話(**LAN** による音声通話システム)

I/F トレーニングユニット同士で LAN を介して音声通話をする方法を考えます。主に UDP による通信を学習 します。

◆

これらのマニュアルを読むことでマイコンによる LAN 制御についての理解がさらに深まることと思います。

最後に,パソコンのプログラムについて取り上げます。

# **5**.**VisualBasic** のソースリスト

以下にパソコン側のソフトのソースリストを示します。'RC'コマンドの内容と対応させれば各プロシージャで何を 行なっているのか大体の見当はつくのではないでしょうか。プロパティ等についてはプロジェクトを開いて確認して みて下さい。プログラム名称は'udp12c.exe'です。プロジェクトファイルとともに付属の CD-ROM に在中されていま す。

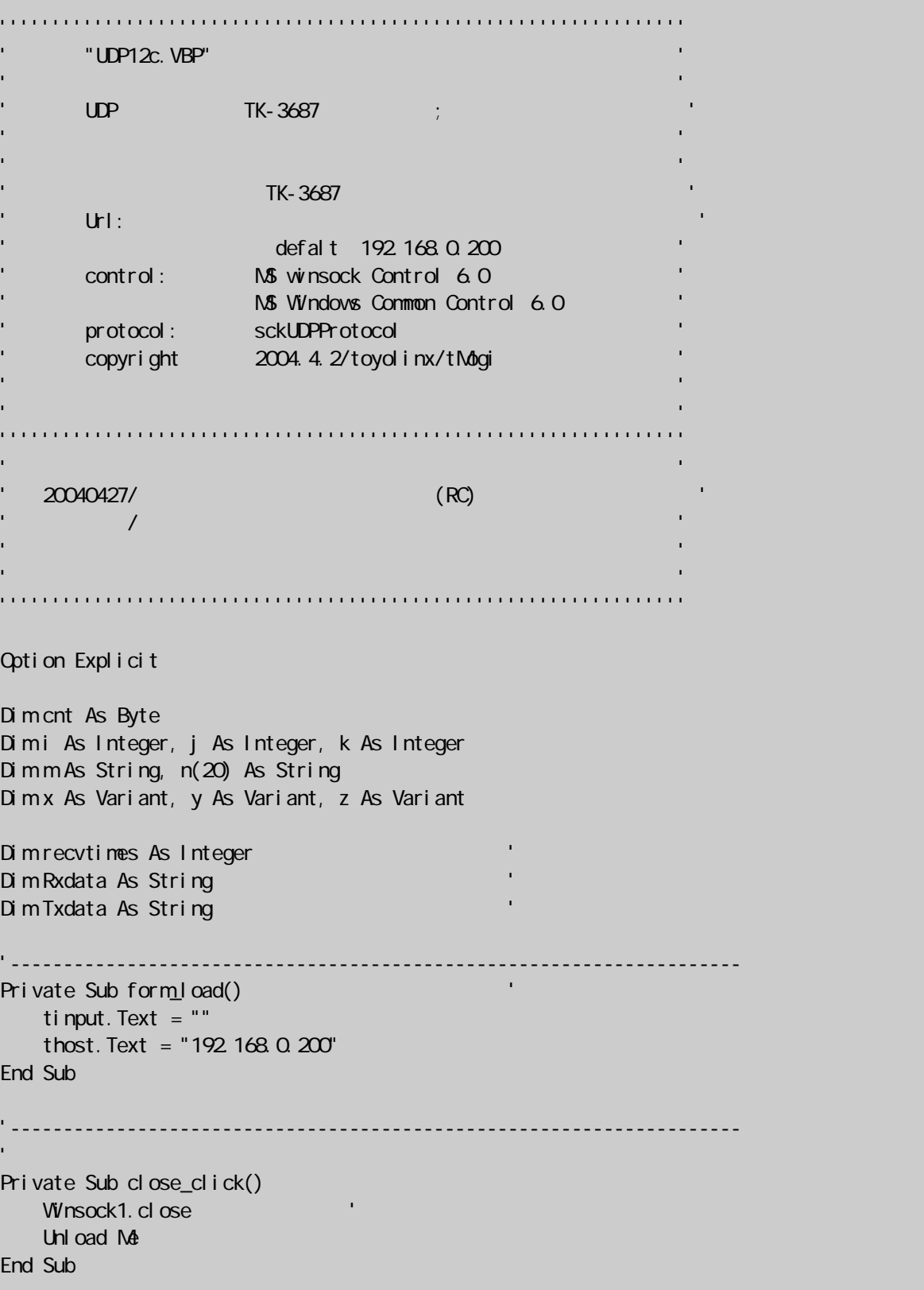

```
'---------------------------------------------------------------------- 
 WINSock UDP . >>> ARP
Private Sub bind click()
     On Error GoTo err_handle 
    bind. Enabled = False
retry: 
    Winsock1. close
    Winsock1. Protocol = sckUDPProtocol 'select UDP
    Wnsock1. RemoteHost = thost. Text
    Winsock1. RemotePort = 10001
    Winsock1. bind 1002
'カウント値送信要求 
         recvtimes = 0Txdata = "RC"Winsock1. SendData Txdata
         tinput = Txdata & "/" & msg(Txdata) Timer1.Enabled = True 'timer-on 
         \text{Ti} mer 1. Interval = 1000 \text{V} unit: msec
     Exit Sub 
err_handle:
         tinput. Text = "
          GoTo retry 
End Sub 
                      '--------------------------------------------------------------------- 
'1, '' and '' and '' and '' and '' and '' and '' and '' and '' and '' and '' and '' and '' and '' and '' and '
Private Sub timer1_timer()
    Beep 
    cnt = cnt + 1Txdata = "RC"Winsock1. SendData Txdata
     tinput = Txdata & "/" & msg(Txdata) 
End Sub 
  '--------------------------------------------------------------------- 
'データ受信イベント 
Private Sub winsock1_dataarrival (ByVal bytestotal As Long)
    recvtimes = recti mes + 1
    Winsock1. GetData Rxdata
    Call scroll (recvtimes, Rxdata)
End Sub 
 '---------------------------------------------------------------------- 
Private Function scroll(x As Integer, y As String) 
    z = "" + nsg(y)'Z = "" + Yj = 20 If LB.ListCount <= j Then GoTo scroll_01 
    For i = 1 To jLB. List(i - 1) = LB. List(i)
     Next i 
    LB. AddItem Format(CStr(x), "000") & Rxdata & "/" & z, j
    LB. Removel tem j + 1
```

```
GoTo scroll_02
scroll_01: 
    LB. AddItem Format(CStr(x), "000") & Rxdata & "/" & z
scroll_02: 
End Function
                                                     '---------------------------------------------------------------------- 
Private Function msg(s As String) As String 
    j = Len(s)m = ""
    For k = 1 To j
        x = Mid(s, k, 1)y = Acc(x)n(k) = Hex(y)Select Case y
            Case 0 To 15 
            n(O) = " O'Case El se
             n(0) = " " End Select 
         m = m & n(0) & n(k) Next 
   msg = mEnd Function
 '---------------------------------------------------------------------- 
Private Sub winsock_error(ByVal number As Integer, _
                                 description As String, _ 
                                 ByVal scode As Long, _ 
                                 ByVal source As String, _ 
                                ByVal helpfile As String, _
                                ByVal helpcontext As Long, \overline{\phantom{a}}cancel di spl ay As Boolean)
    SB. SimpleText = description
End Sub 
  '---------------------------------------------------------------------- 
'受信データクリア 
Private Sub clear_Click()
    Do Until LB. ListCount = 0LB. Renovel tem (0)
     Loop 
End Sub
```
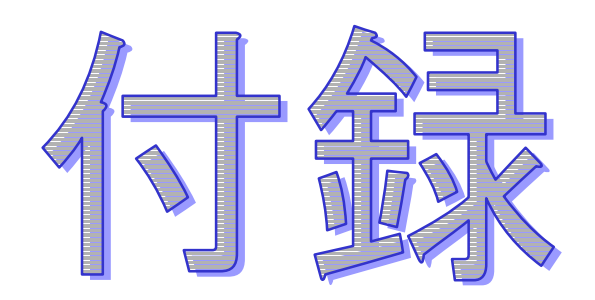

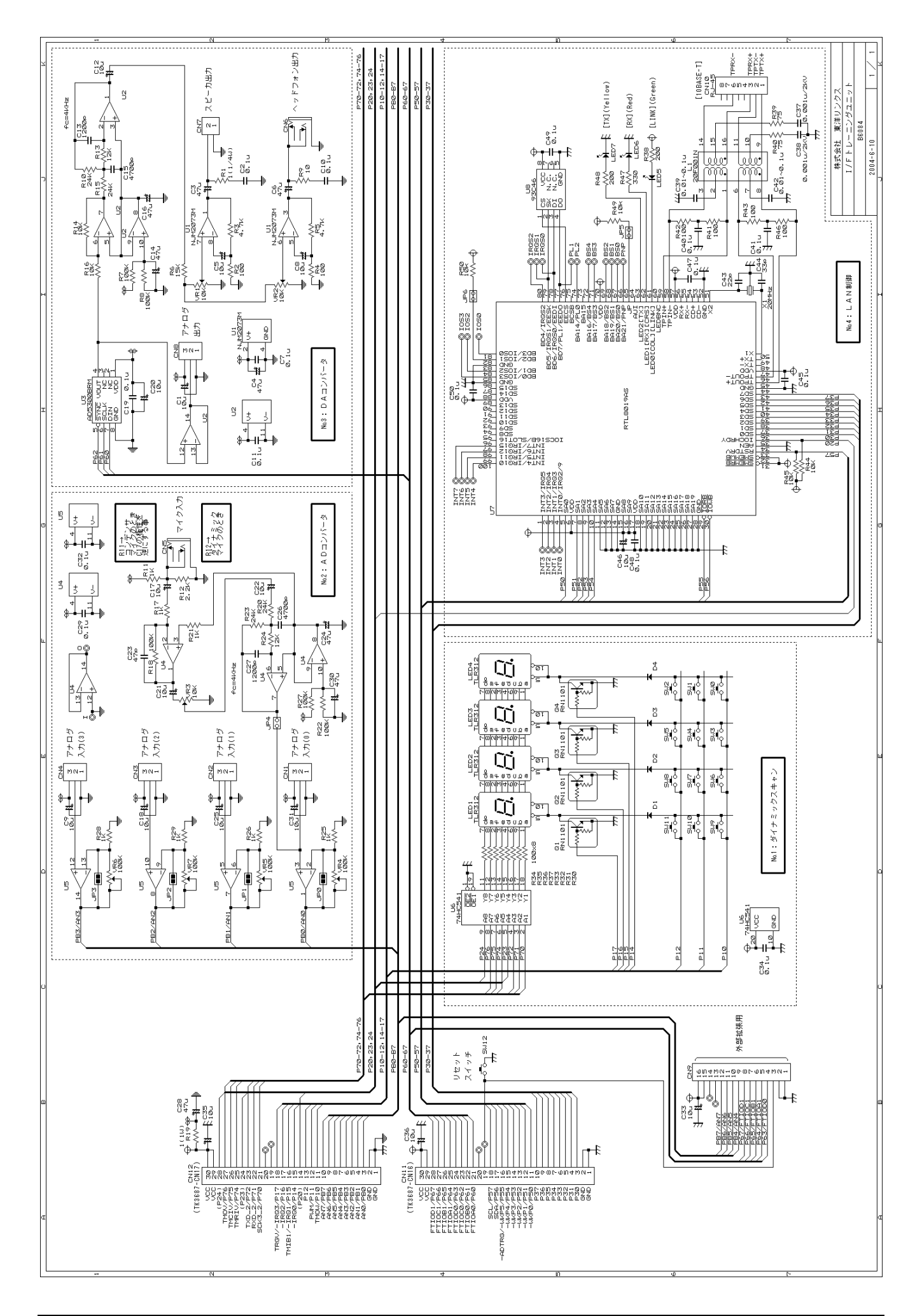

パーツリスト(1/2)

| 部品番号                                                              | 型名, 規格                              | メーカー           | 数量             | 備考                          |
|-------------------------------------------------------------------|-------------------------------------|----------------|----------------|-----------------------------|
| 1 U1                                                              | <b>NJM2073M</b>                     | 新日本無線          | 1              |                             |
| 2U2, U4, U5                                                       | MC33204D                            | オンセミ           |                | 3人出力レイルツーレイル, 相当品可, U4 は未実装 |
| 3U3                                                               | AD5300BRM                           | アナデバ           |                |                             |
| 4U6                                                               | 74HC541AF                           |                |                | 1フラットパッケージ                  |
| 5U7                                                               | RTL8019AS                           | <b>REALTEK</b> |                |                             |
| 6U8                                                               | M93C46-WMN                          | ST マイクロ        |                | 1相当品可                       |
|                                                                   | AT93C46-10SI-2.7                    | <b>ATMEL</b>   |                |                             |
| 7                                                                 |                                     |                |                |                             |
| 8 Q1,2,3,4                                                        | <b>RN1101</b>                       | 東芝             |                | 4抵抗内蔵トランジスタ                 |
| $9$ D <sub>1</sub> ,2,3,4                                         | 1S1588                              |                |                | 4相当品可                       |
| 10 LED1, 2, 3, 4                                                  | <b>TLR312</b>                       | 東芝             |                |                             |
| 11LED5                                                            | (緑/LINK)                            |                |                | 1表面実装も使用可能                  |
| 12LED6                                                            | (赤/RX)                              |                |                | 1 表面実装も使用可能                 |
| 13LED7                                                            | (黄/TX)                              |                |                | 1表面実装も使用可能                  |
| 14                                                                |                                     |                |                |                             |
| 15R1                                                              | $1 \Omega(1/4W)$                    |                | 1              |                             |
| 16R19                                                             | $1 \Omega(1W)$                      |                |                |                             |
| 17 <sub>R9</sub>                                                  | $10\,\Omega$                        |                |                | 1 未実装                       |
| 18R39,40                                                          | 75Ω                                 |                | $\overline{c}$ |                             |
| R2,4,30,31,32,33,34<br>19R35,36,37,41,42,43<br><b>R46</b>         | $100\,\Omega$                       |                |                | 14R4 は未実装                   |
| 20 R38                                                            | 200Ω (緑用/LINK)                      |                |                | 1LED5 にあわせて抵抗値調整            |
| 21R47                                                             | 330 Ω (赤用/RX)                       |                |                | 1LED6 にあわせて抵抗値調整            |
| 22R48                                                             | 200 Q (黄用/TX)                       |                |                | 1LED7 にあわせて抵抗値調整            |
| 23 R11, 17, 21, 25, 26, 28                                        | 1KΩ                                 |                |                | 7R11,17,21 は未実装             |
| 24R12                                                             | $2.2K\Omega$                        |                |                | 1 未実装                       |
| 25R3,5                                                            | $4.7K\Omega$                        |                |                | 2R5 は未実装                    |
| 26R14,16,44,45,49,50                                              | $10K\Omega$                         |                |                | 6R49,50 は未実装                |
| 27 R <sub>6</sub>                                                 | $15K\Omega$                         |                |                |                             |
| 28 R13,24                                                         | $12K\Omega$                         |                |                | 2R24 未実装                    |
| 29R10.15.20.23                                                    | $24K\Omega$                         |                |                | 4R20,23 は未実装                |
| 30 R7,8,18,22,27                                                  | $100K\Omega$                        |                |                | 5R18,22,27 は未実装             |
| 31                                                                |                                     |                |                |                             |
| 32C43                                                             | 22pF                                |                |                | 1X1 がコンデンサ内蔵型のときは未実装        |
| 33 C44                                                            | 33pF                                |                |                | 1X1 がコンデンサ内蔵型のときは未実装        |
| 34 C <sub>23</sub>                                                | 47pF                                |                |                | 1 未実装                       |
| 35 C39,42                                                         | 0.01 $\mu$ F $\sim$ 0.1 $\mu$ F     |                | $\overline{2}$ |                             |
| C2, 7, 10, 11, 19, 29, 32<br>36 C34, 40, 41, 45, 47, 48<br>C49,50 | $0.1 \mu F$                         |                | 15             |                             |
| 37 C37,38                                                         | DEBF33D102ZC1B<br>0.001 $\mu$ F/2KV | ムラタ            |                | 2相当品可                       |
| 38 C13,27                                                         | 1200pF(フィルム)                        |                |                | 2C27 は未実装                   |
| 39 C15,26                                                         | 4700pF(フィルム)                        |                |                | 2C26 は未実装                   |
パーツリスト(2/2)

|    | 部品番号                                                   | 型名, 規格                  | メーカー        | 数量              | 備考                        |
|----|--------------------------------------------------------|-------------------------|-------------|-----------------|---------------------------|
|    | C1,5,8,9,12,17,18<br>40C20,21,22,25,31<br>C33.35.36.46 | 10μF/16V(電解)            |             |                 | 16C17,21,22,33 は未実装       |
| 41 | C3,4,6,14,16,24<br>C28,30                              | 47 μ F/16V (電解)         |             |                 | 8C6,24,30 は未実装            |
| 42 |                                                        |                         |             |                 |                           |
|    | 43 VR1,2,3                                             | $CT-6P/10K\Omega$       | コパル         |                 | 3VR2,3 は未実装, 相当品可         |
|    | 44 VR4,5,6,7                                           | $CT-6P/100K\Omega$      | コパル         |                 | 4相当品可                     |
| 45 |                                                        |                         |             |                 |                           |
|    | 46 X1                                                  | 20MHz                   |             |                 | 1コンデンサ内蔵タイプ実装可            |
| 47 |                                                        |                         |             |                 |                           |
|    | 48L1                                                   | 20F001N                 | <b>YCL</b>  |                 | 110Base-T Low Pass Filter |
| 49 |                                                        |                         |             |                 |                           |
|    | $50$ SW0 $\sim$ 11                                     | DP1-120                 | フジソク        | 12              |                           |
|    | 51 SW13                                                | <b>SKHHAK</b>           | <b>ALPS</b> |                 | 1相当品可                     |
| 52 |                                                        |                         |             |                 |                           |
|    | 53 CN1, 2, 3, 4, 8                                     | B3P-SHF-1AA             | <b>JST</b>  | $5\overline{)}$ |                           |
|    | 54 CN4,6                                               | MJ-354W                 | マルシン        |                 | 2 未実装                     |
|    | 55 CN7                                                 | B2P-SHF-1AA             | <b>JST</b>  |                 |                           |
|    | 56 CN9                                                 | HIF3FC-16PA-2.54DS<br>A | <b>HRS</b>  |                 | 1 未実装, 相当品可               |
|    | 57 CN10                                                | TM5RJ3-88               | <b>HRS</b>  |                 |                           |
|    | 58 CN11,12                                             | HIF3FB-30DA-2.54DS<br>A | <b>HRS</b>  |                 | 2 裏付け, 相当品可               |
| 59 |                                                        |                         |             |                 |                           |
|    | 60 <sub>PCB</sub>                                      | B6084                   | 東洋リンクス      |                 |                           |
| 61 |                                                        |                         |             |                 |                           |

■ 参考文献

トランジスタ技術 2001 年 1 月号 「特集 21 世紀はネットで I/O*!*」 CQ 出版社

TCP/IP 解析とプログラミング 澤川渡 綱島明浩 共著 オーム社開発局

RTL8019AS データシート Realtek Semoconductor 社 http://www.realtek.com.tw/

- 掲載された回路・プログラム等を利用した結果,生じたトラブルについ て弊社は責任を負いかねますのであらかじめご了承ください。
- プログラム名·システム名·CPU名等,固有名詞は一般に各メーカの商 標もしくは,登録商標です。
- 本書の内容は将来予告なしに変更することがあります。 (2004年6月作成)

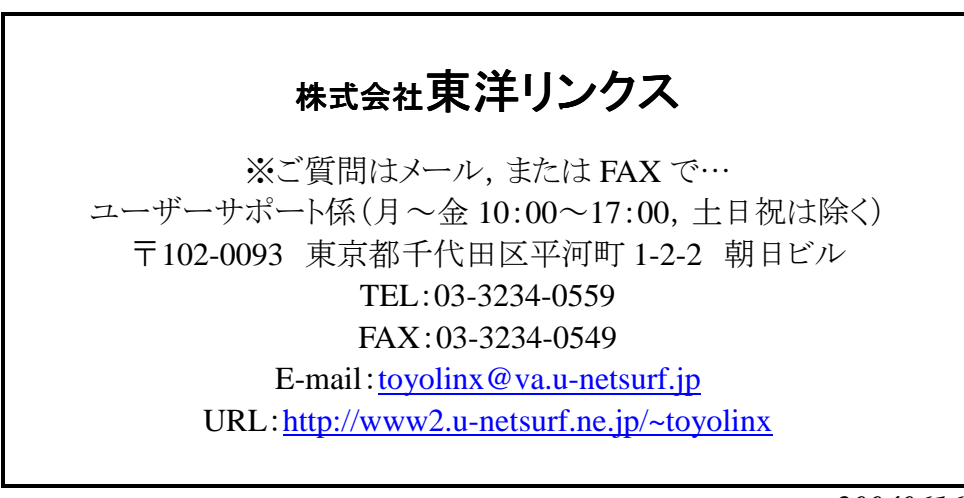

*20040616*